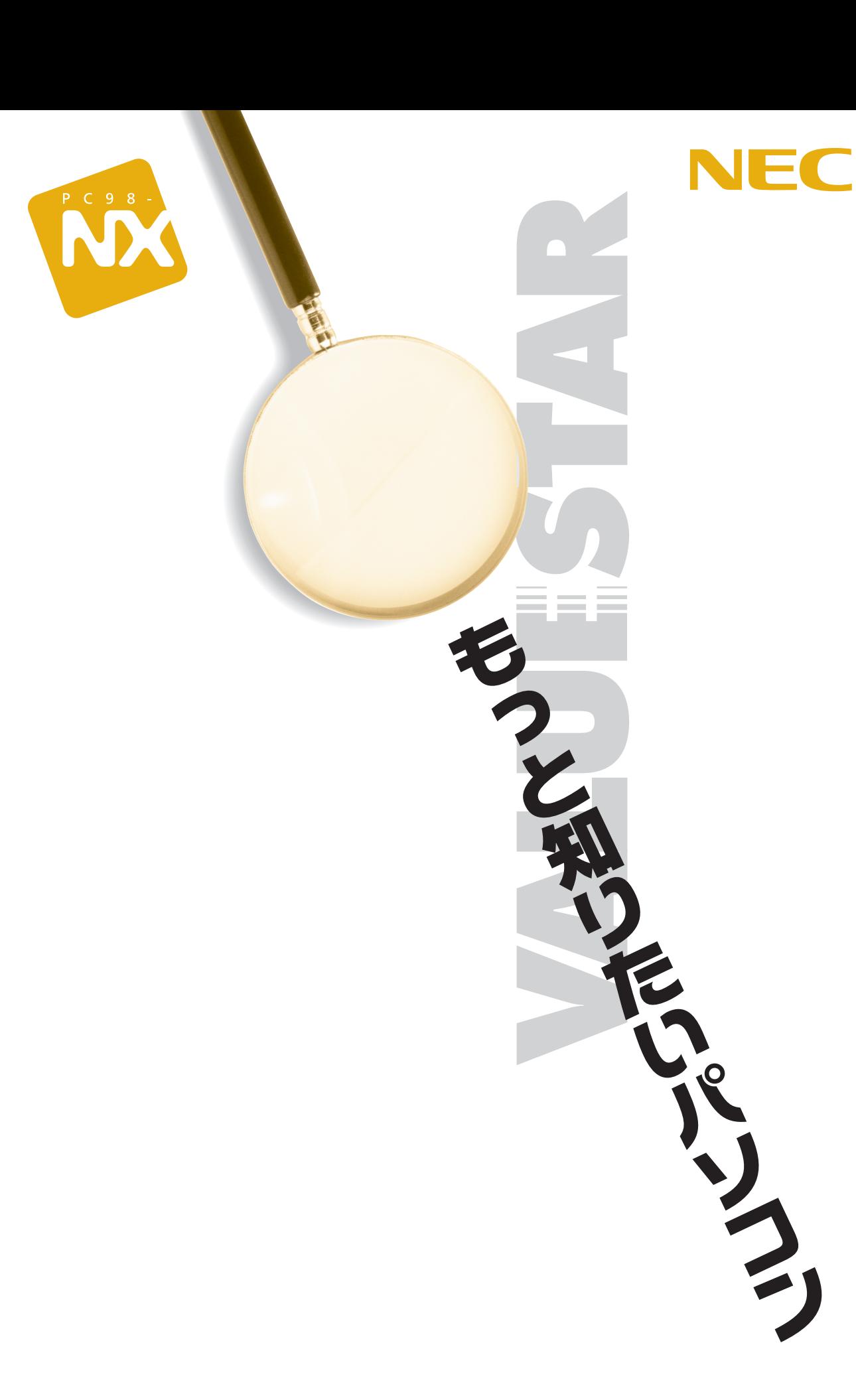

<span id="page-1-0"></span>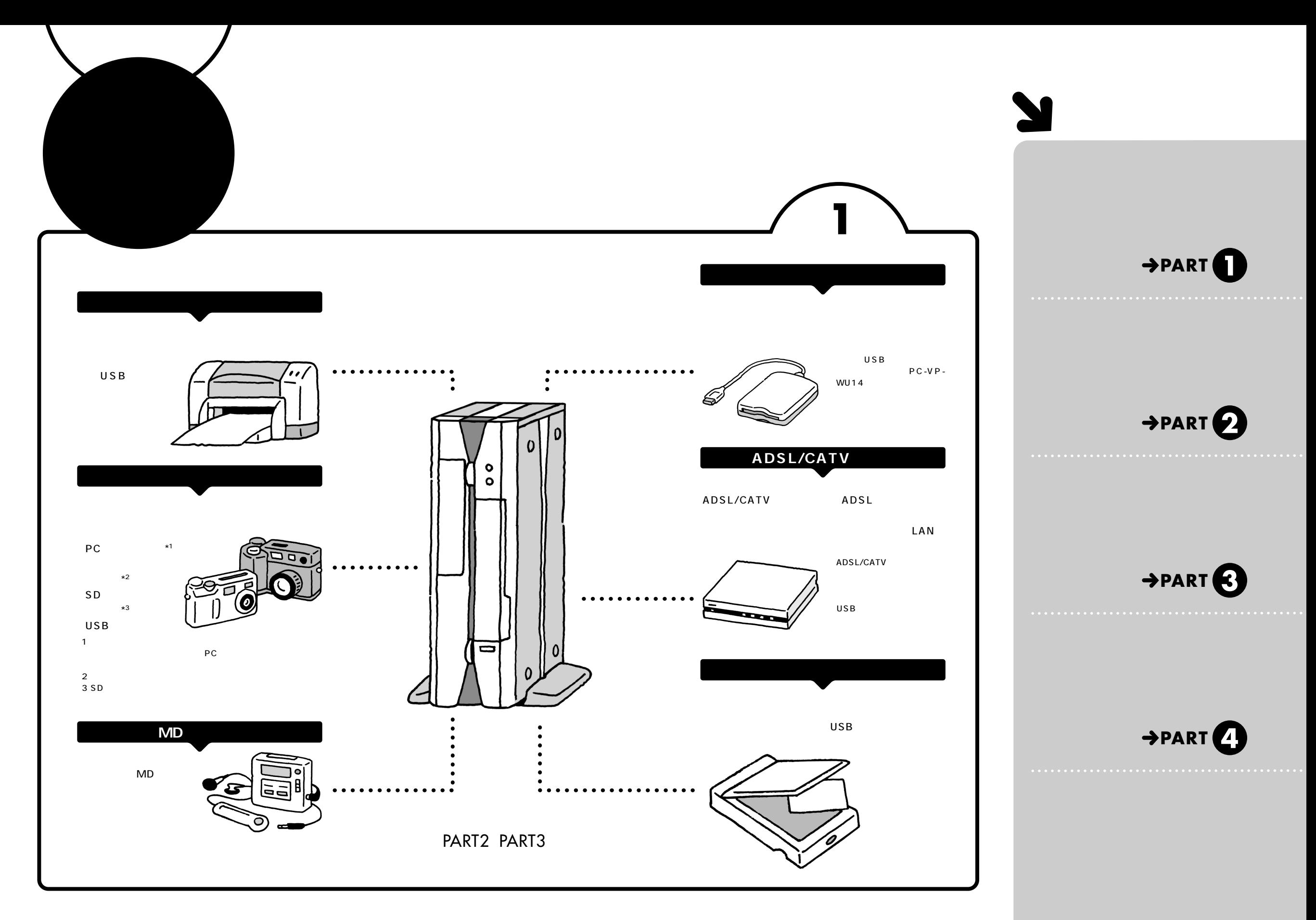

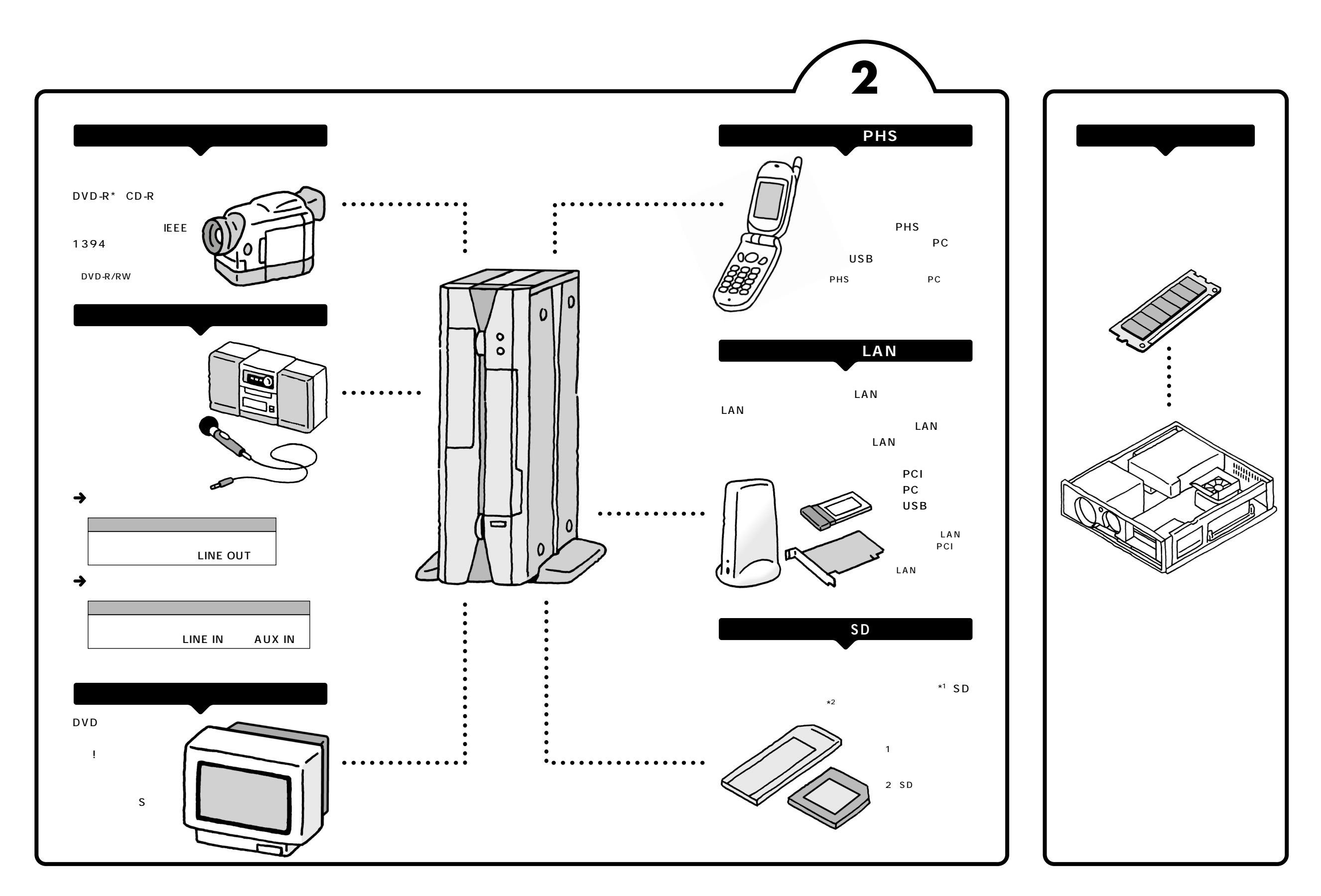

<span id="page-3-0"></span>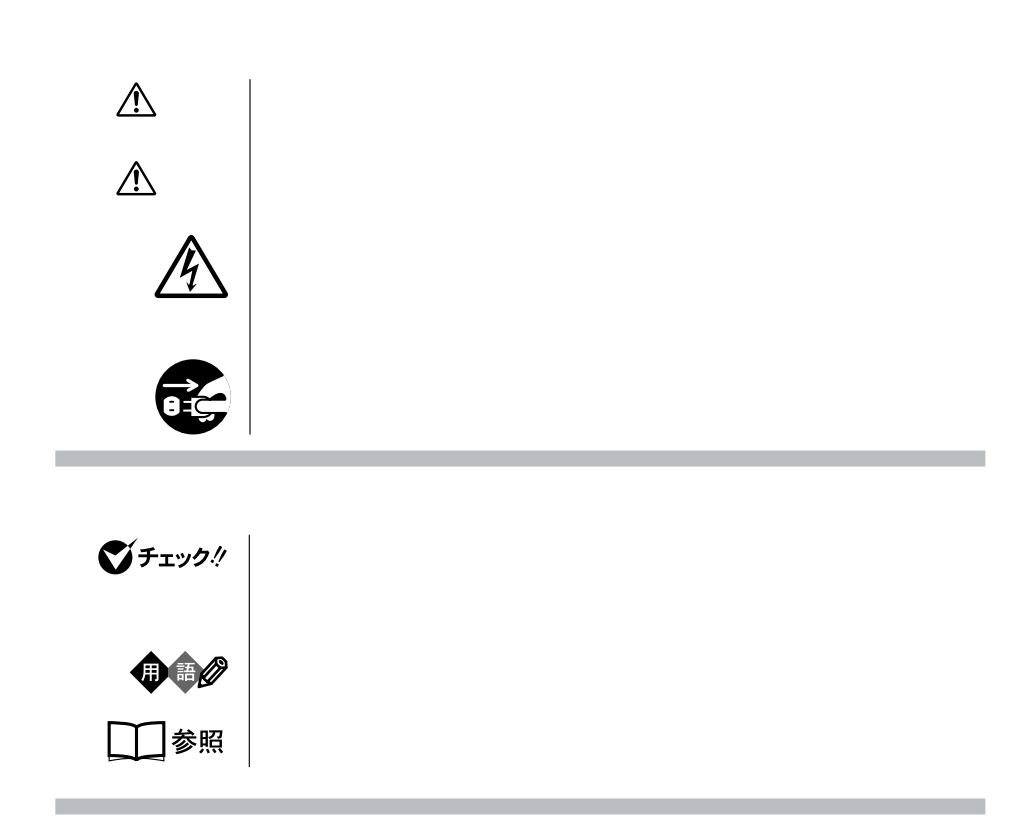

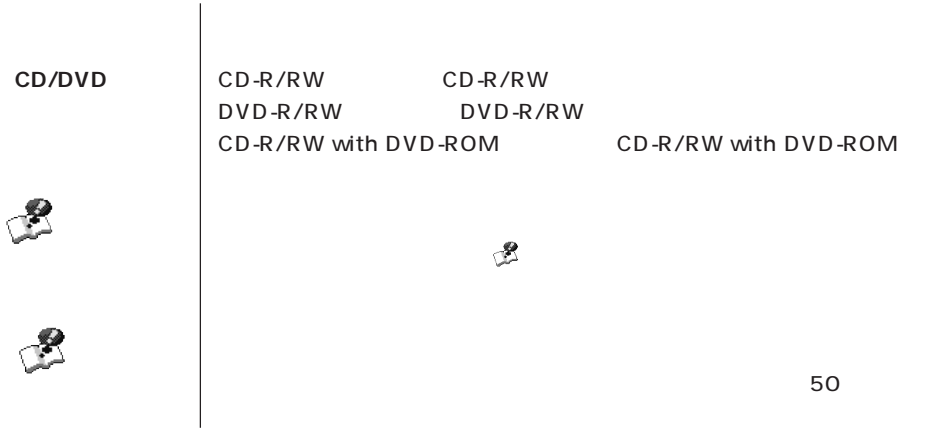

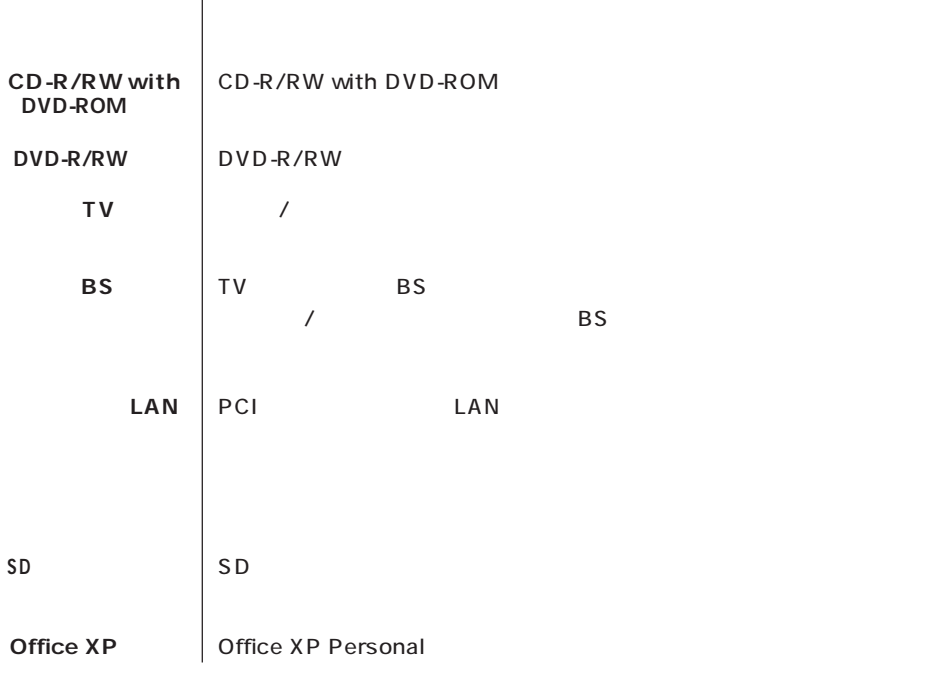

**このパソコン** 表の各モデル(機種)を指します。

 $\overline{\phantom{a}}$ 

**Contract Contract** 

**Contract Contract** 

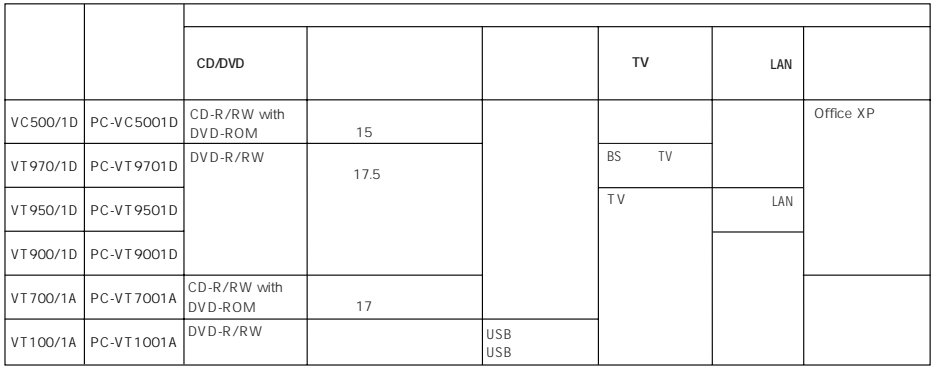

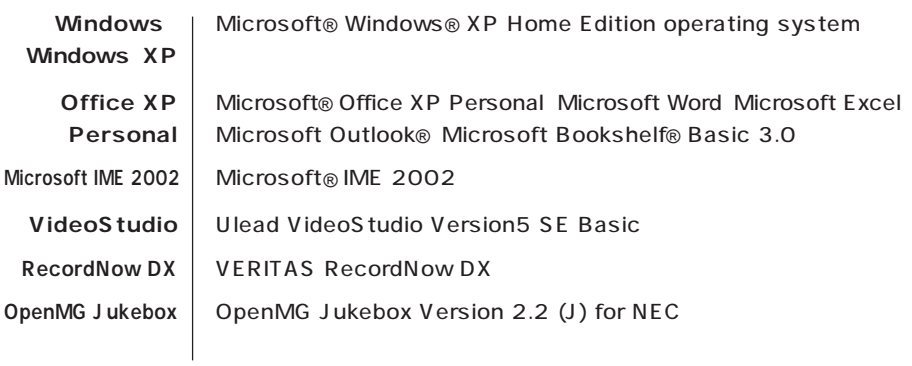

m.

**The Story** 

このパーソナルコンピュータは、電気通信事業法第 72 条の 2 第 1 項の規定に基づく端末機器

SF-DJP-ST

電話回線:A99-0794JP

 $VCCI$  B

 $\overline{P}$  ) is the contract of the contract to the contract of the contract of the contract of the contract of the contract of the contract of the contract of the contract of the contract of the contract of the contract of

**Contract Contract** 

11-1988

**Contract Contract** 

**Contract Contract** 

JIS C-6802 IEC825 1 CD-R/ RW with DVD-ROM DVD-R/RW CD-R/RW

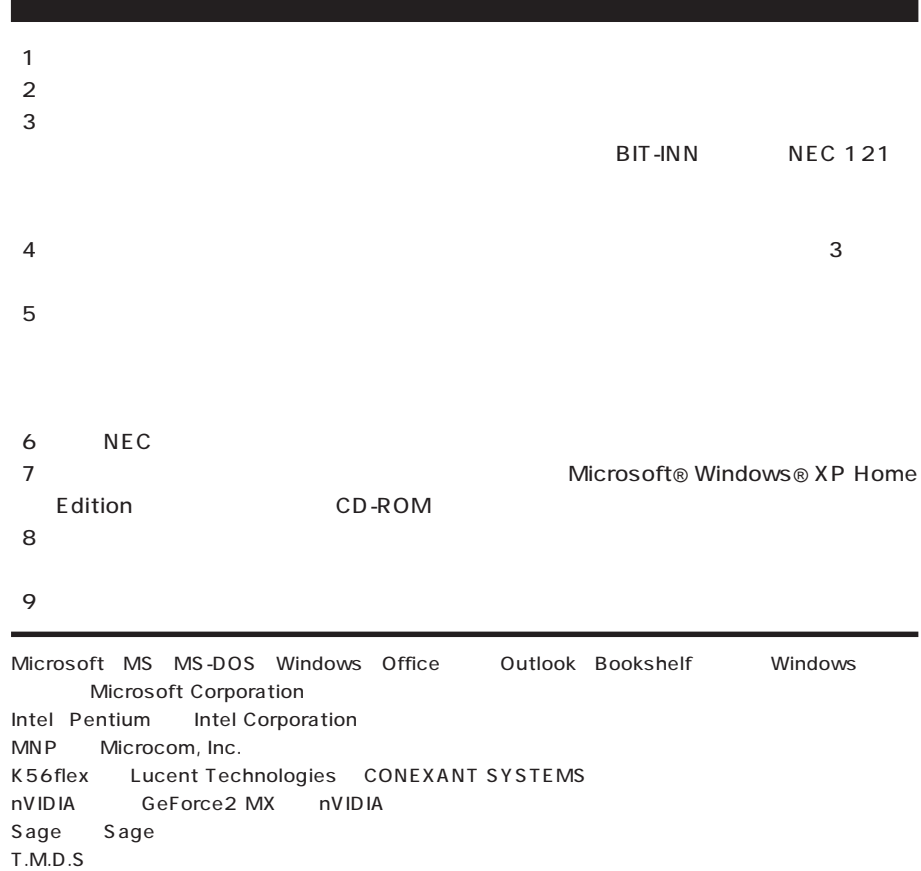

"MagicGate Memory Stick"(" マジックグラング ") などの意味

"Memory Stick"("  $\qquad$ ")  $\qquad \qquad$ "MagicGate"(" ") MAGICGATE

VERITAS RecordNow DX VERITAS Software Corp. SmartVoice BIGLOBE PCGATE

OpenMG

© NEC Corporation, NEC CustomTechnica, Ltd. 2001  $NEC$ 

### Notes on export

This product (including software) is designed under Japanese domestic specifications and does not conform to overseas standards. NEC<sup>\*1</sup> will not be held responsible for any consequences resulting from use of this product outside Japan. NEC<sup>1</sup> does not provide maintenance service nor technical support for this product outside Japan.

Export of this product (including carrying it as personal baggage) may require a permit from the Ministry of Economy, Trade and Industry under an export control law. Export without necessary permit is punishable under the said law. Customer shall inquire of NEC sales office whether a permit is required for export or not.

1: NEC Corporation, NEC CustomTechnica, Ltd.

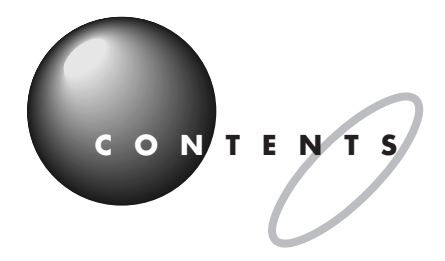

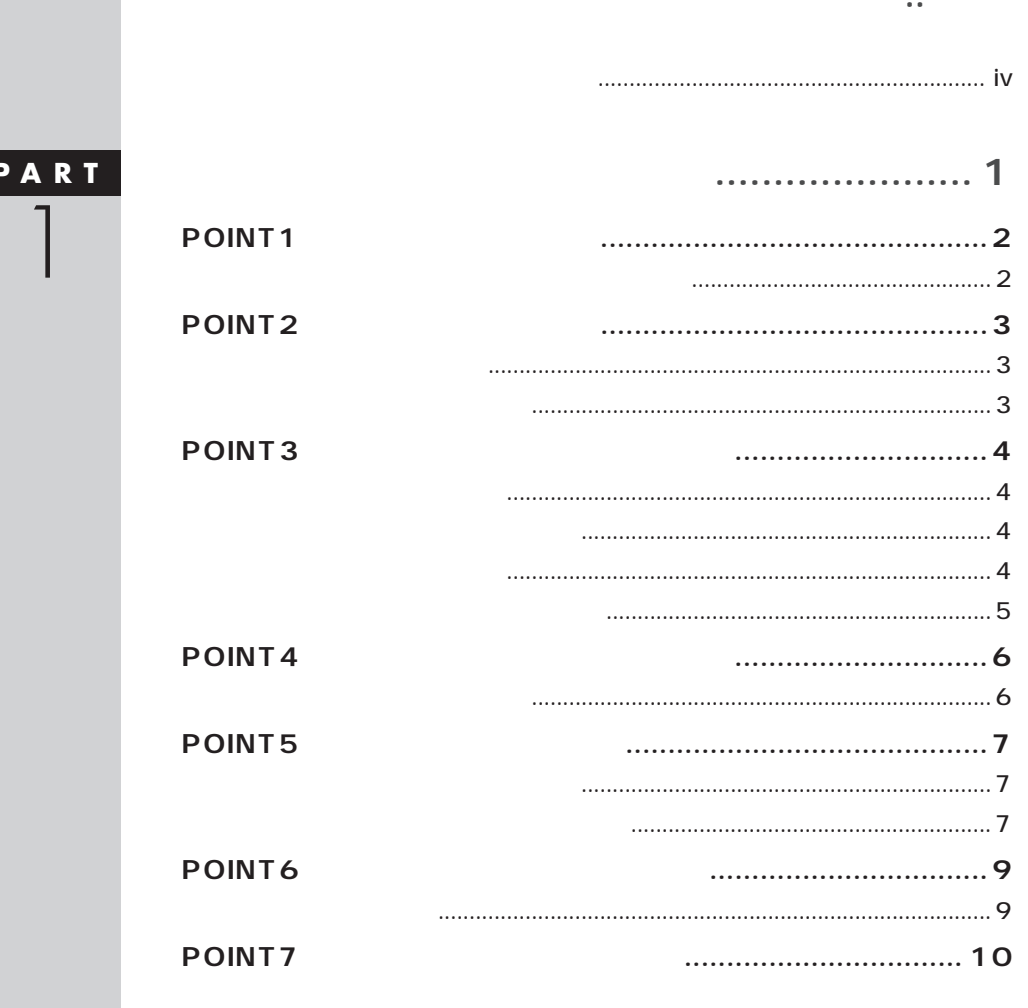

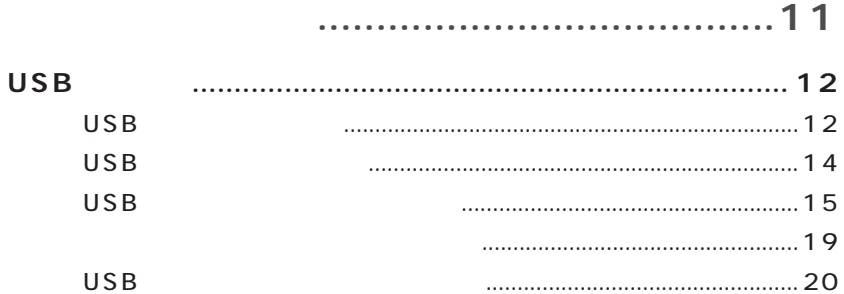

PART<br>2

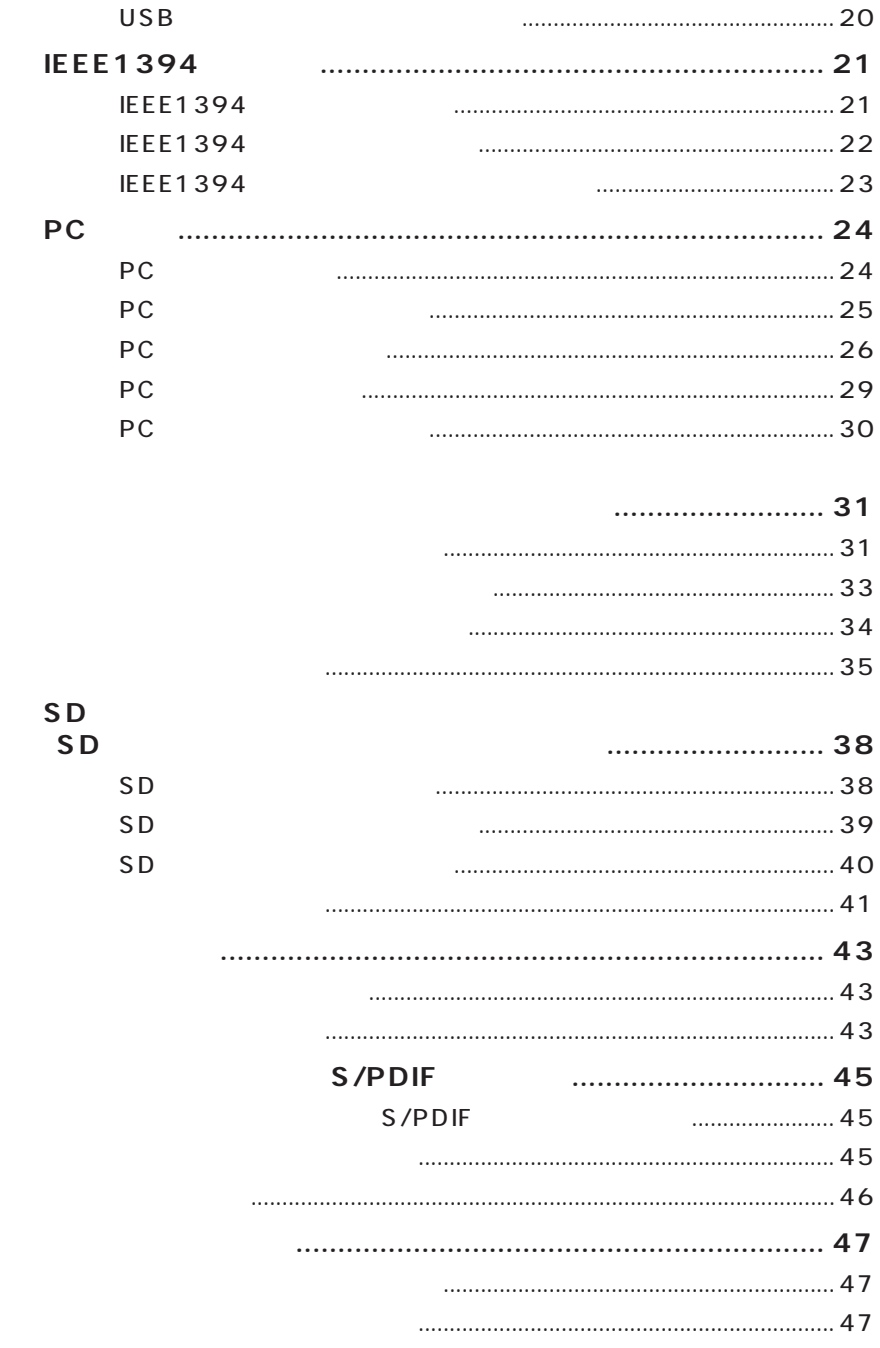

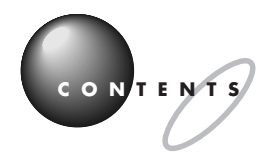

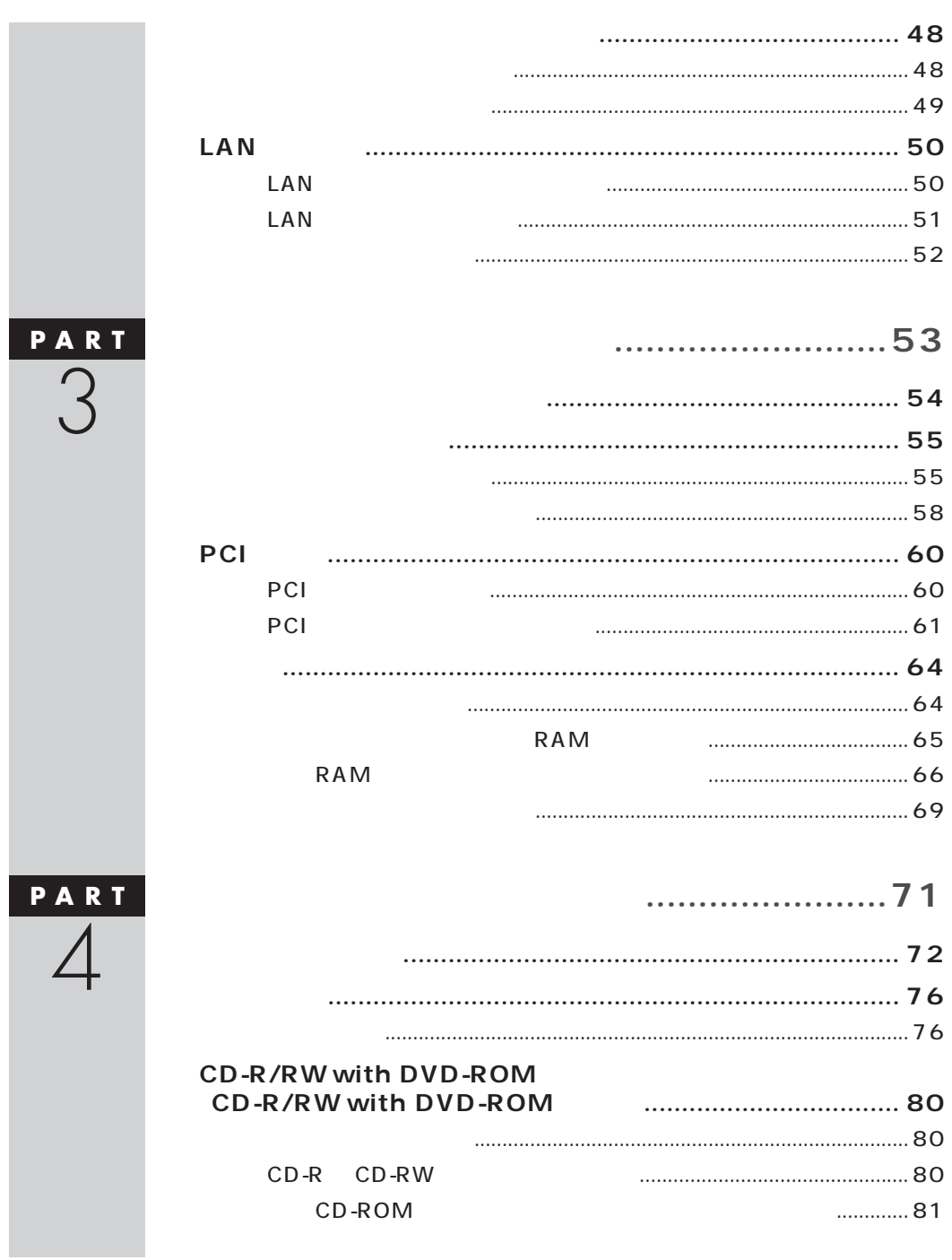

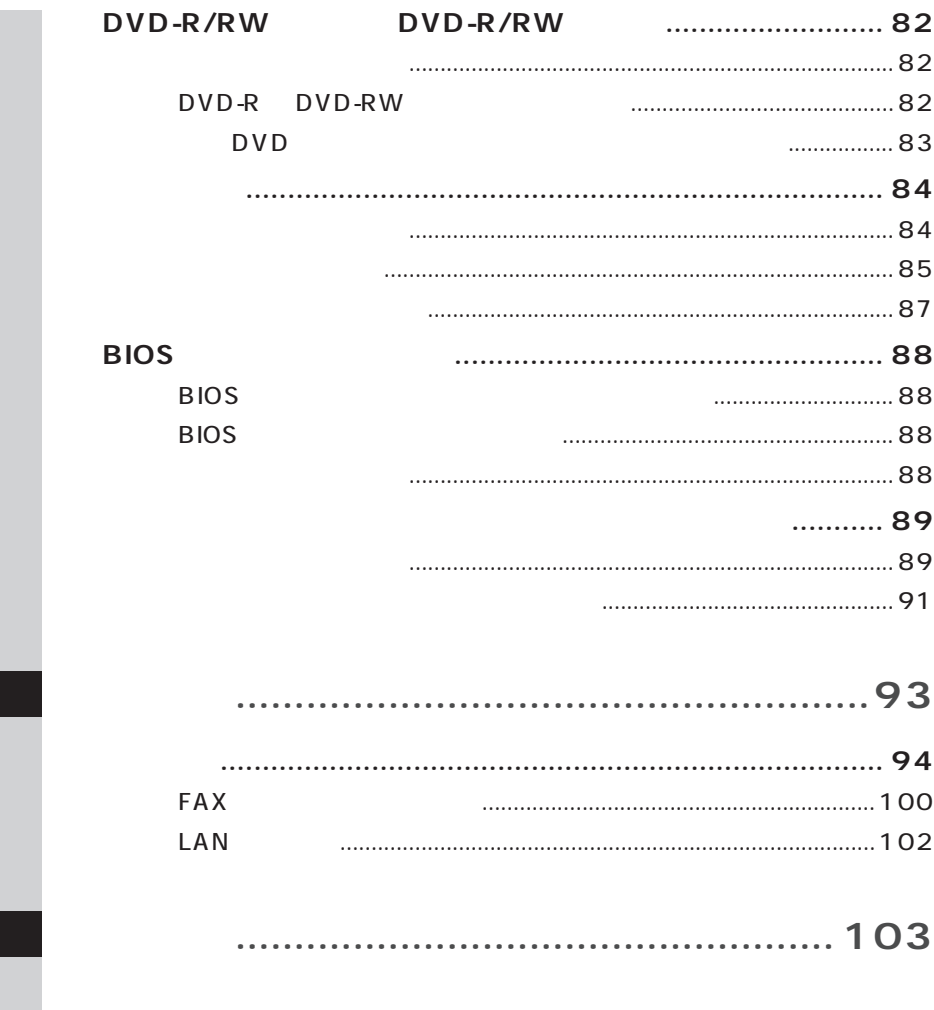

<span id="page-13-0"></span>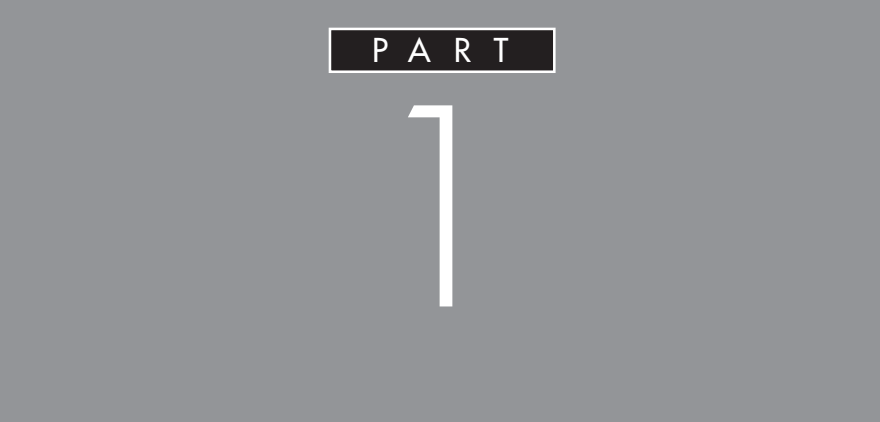

**PCI** 

 $MD$ 

<span id="page-14-0"></span>**POINT 1**<br>インター・インター・インター・インター・インター・インター・インター

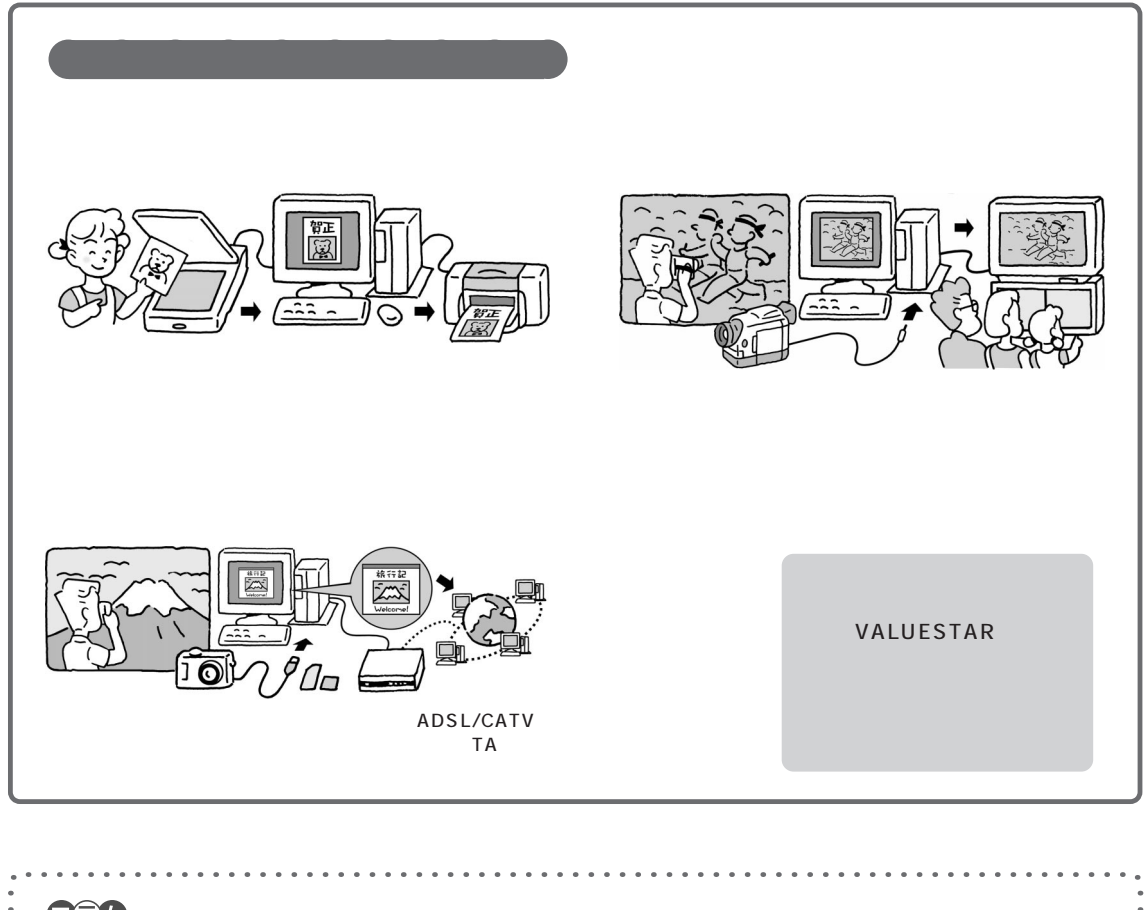

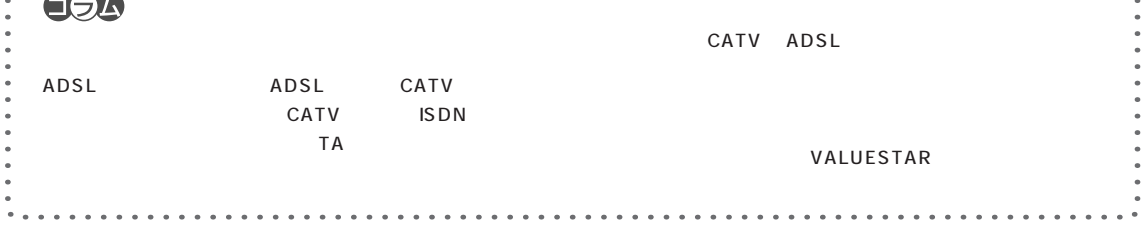

<span id="page-15-0"></span>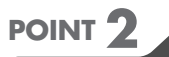

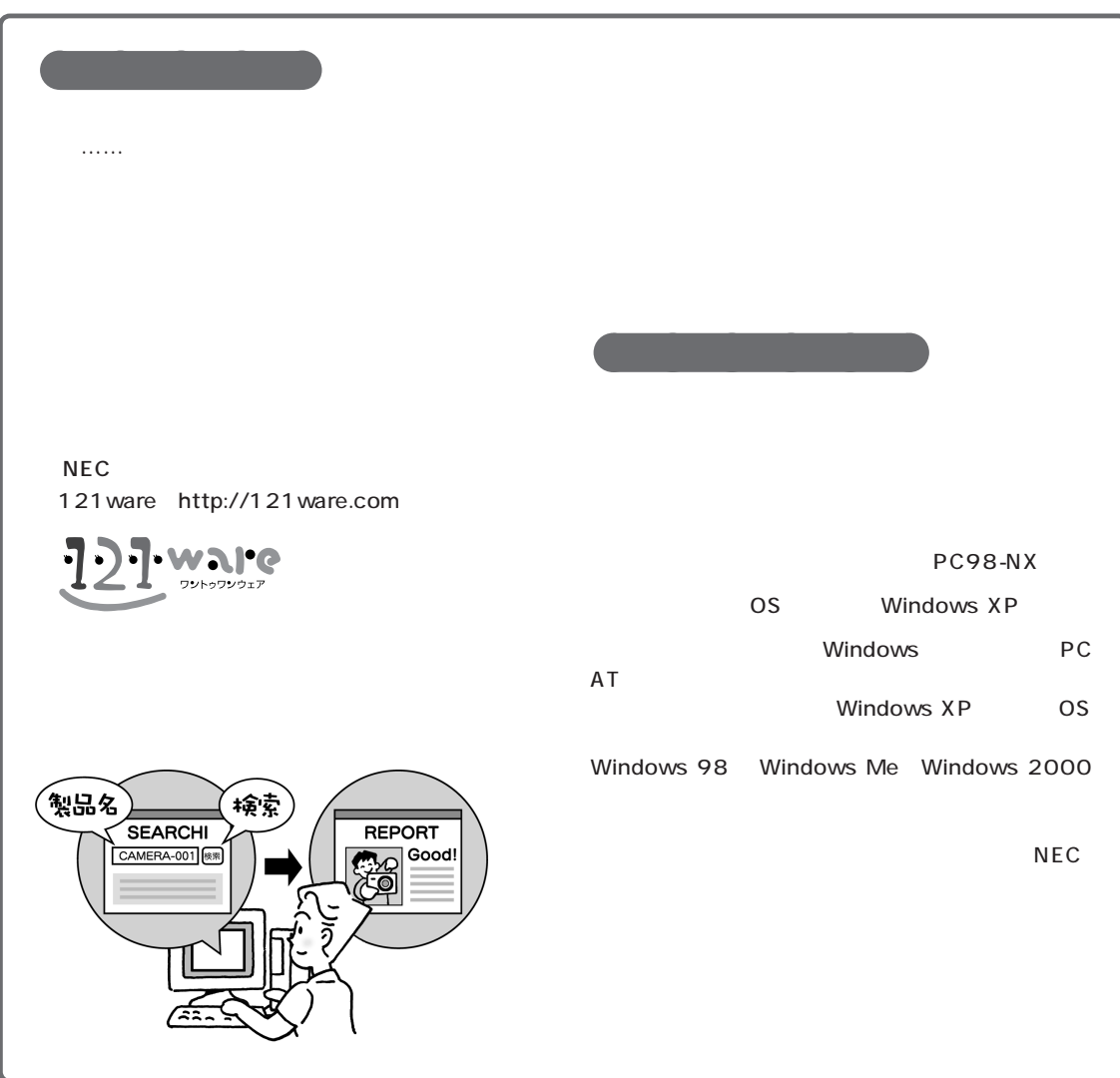

**Q the activity of the activity of the activity of the activity of the activity of the activity of the activity of the activity of the activity of the activity of the activity of the activity of the activity of the acti A**

Windows XP

 $\sqrt{2}$  /  $\sqrt{2}$  /  $\sqrt{2}$  /  $\sqrt{2}$  /  $\sqrt{2}$  /  $\sqrt{2}$  /  $\sqrt{2}$  /  $\sqrt{2}$ 

Windows XP

<span id="page-16-0"></span>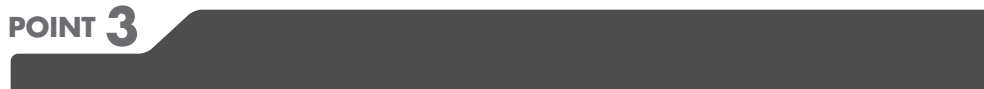

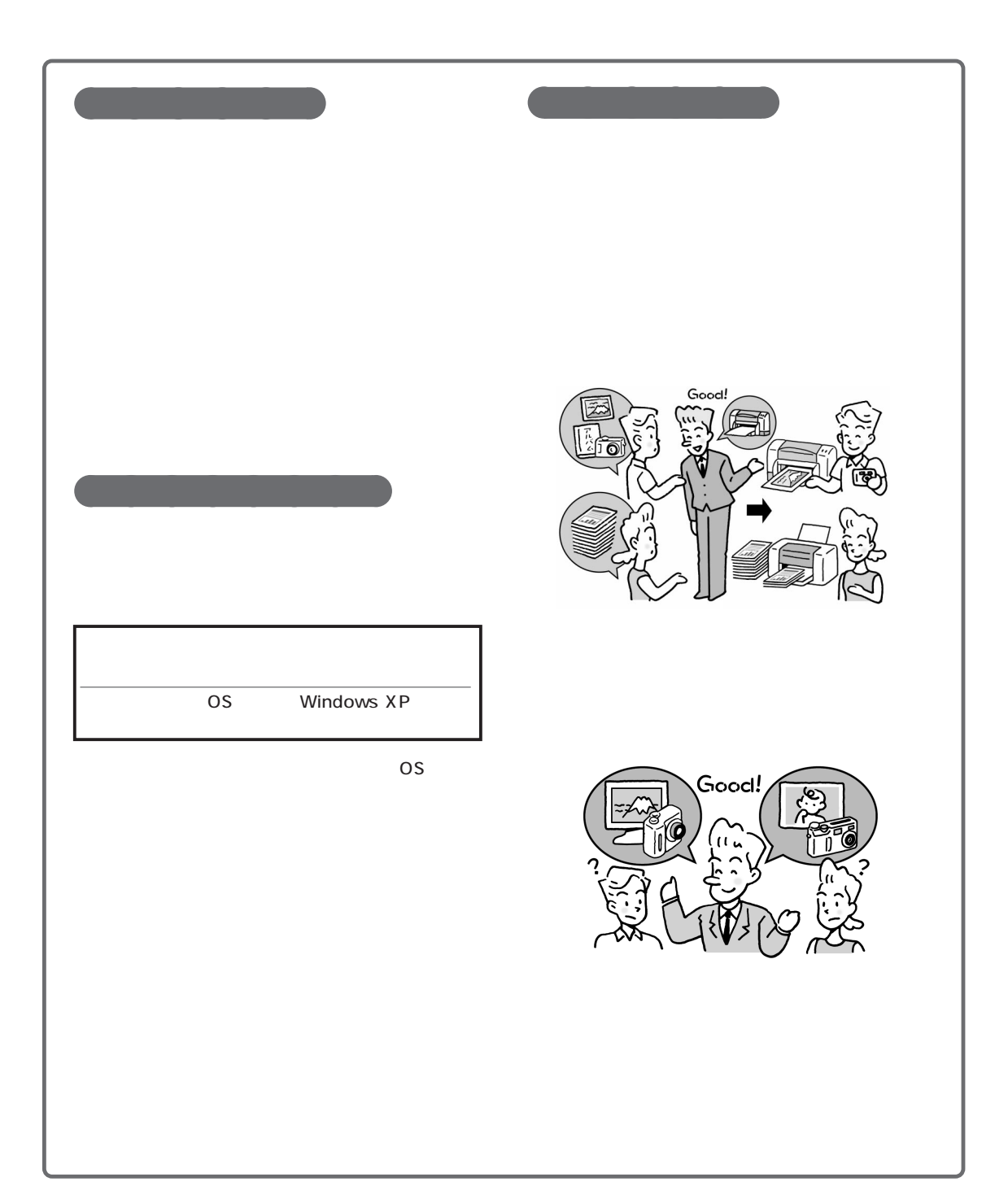

<span id="page-17-0"></span>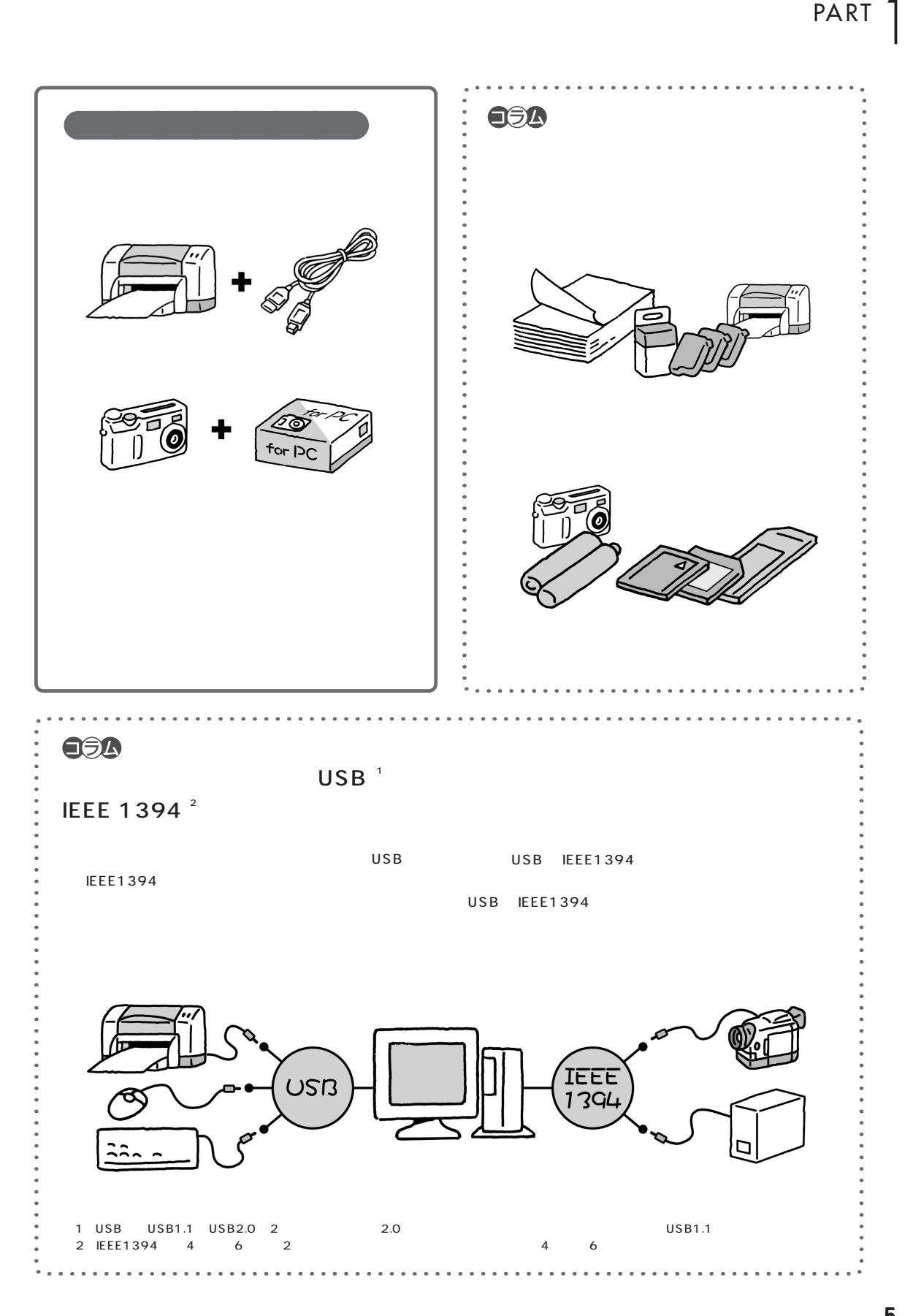

<span id="page-18-0"></span>**POINT 4**<br>『アニュアルを読む』

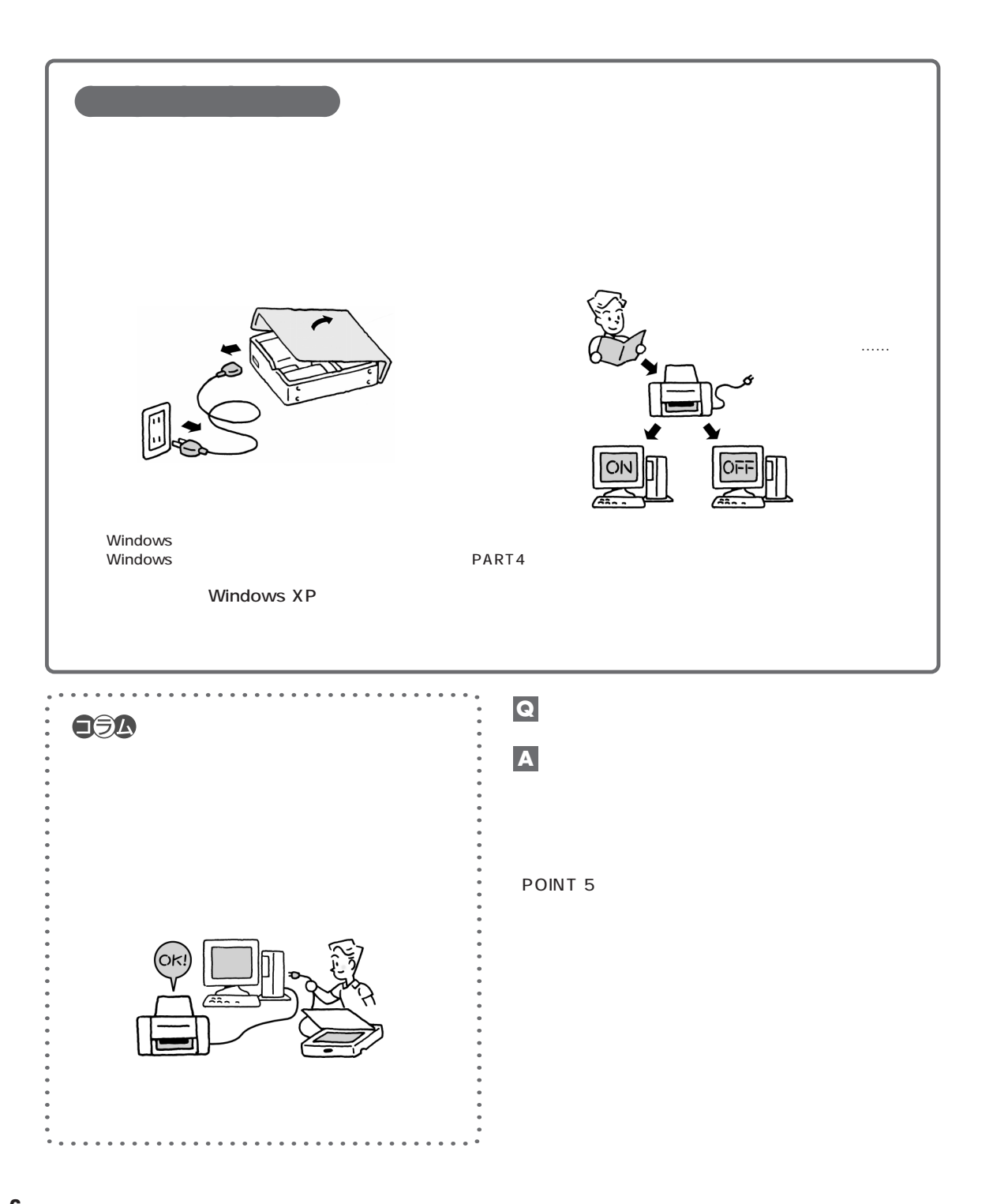

<span id="page-19-0"></span>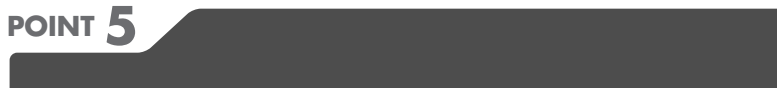

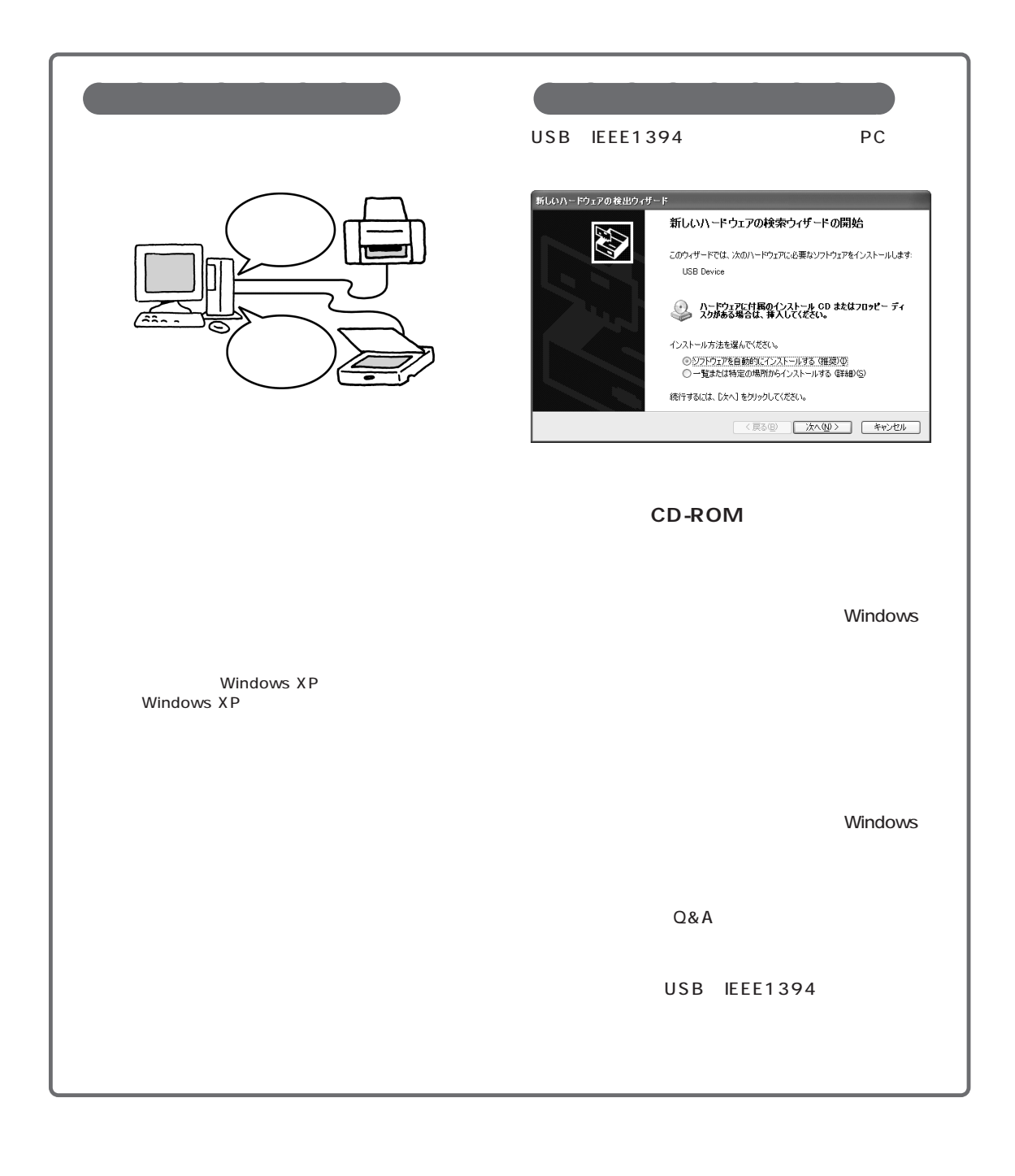

 $\overline{\phantom{a}}$ 

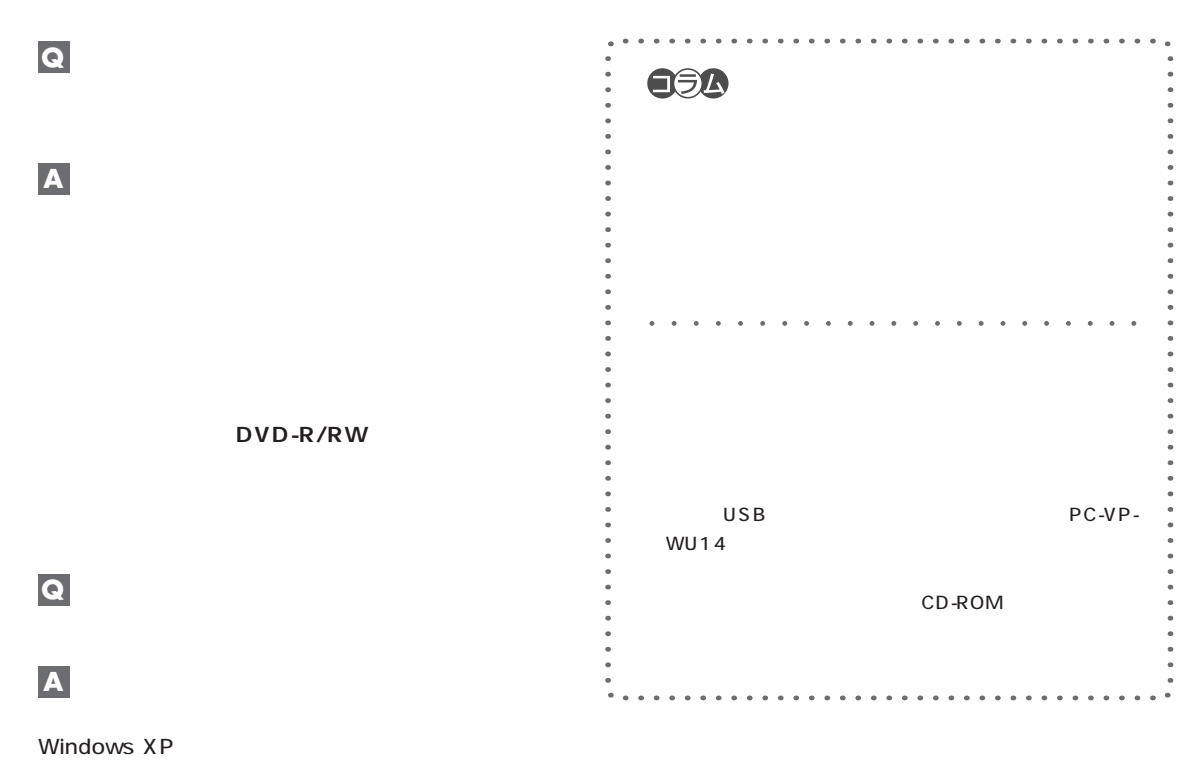

Windows XP

<span id="page-21-0"></span>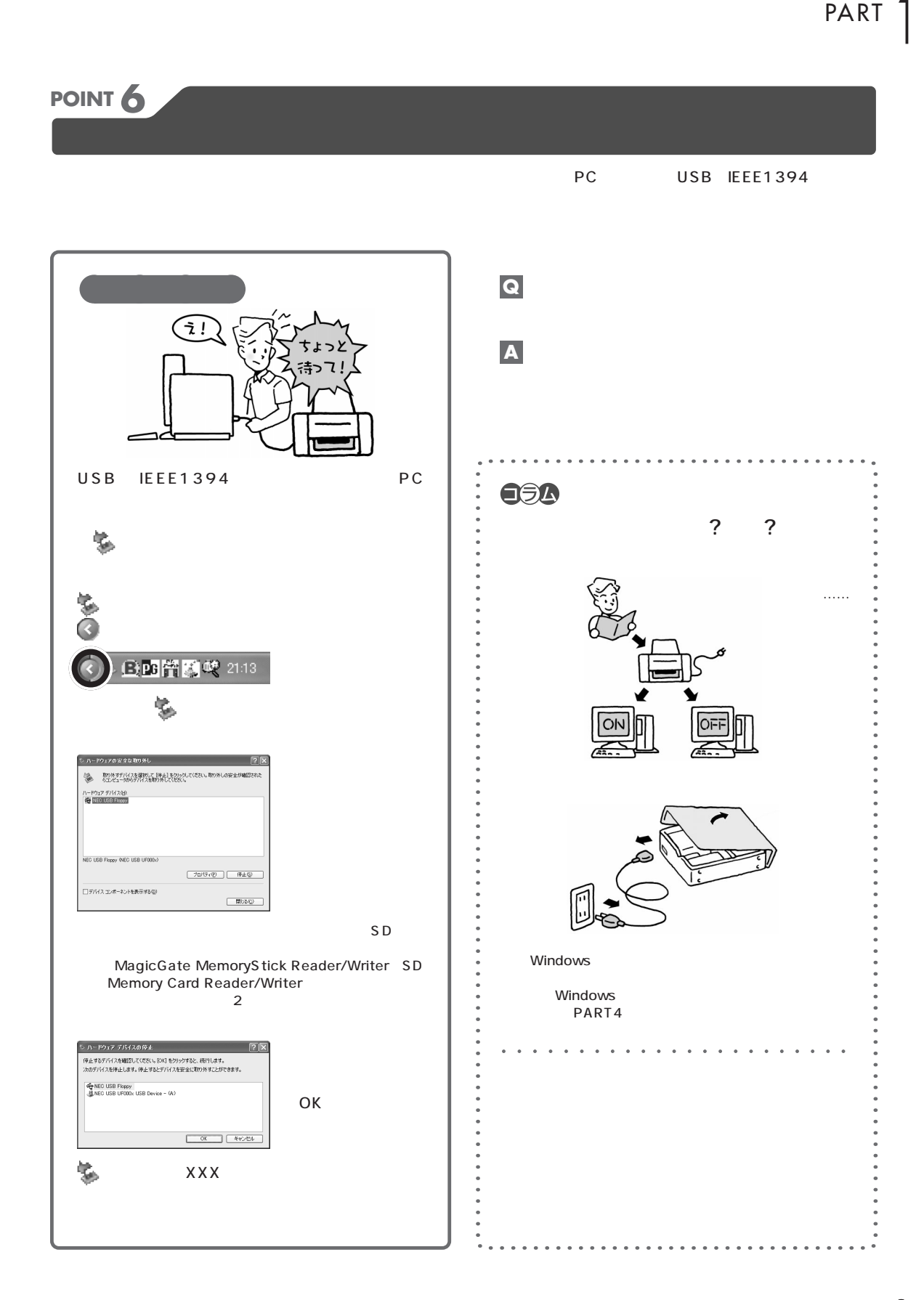

<span id="page-22-0"></span>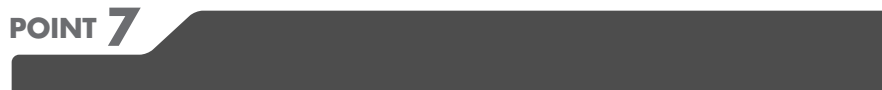

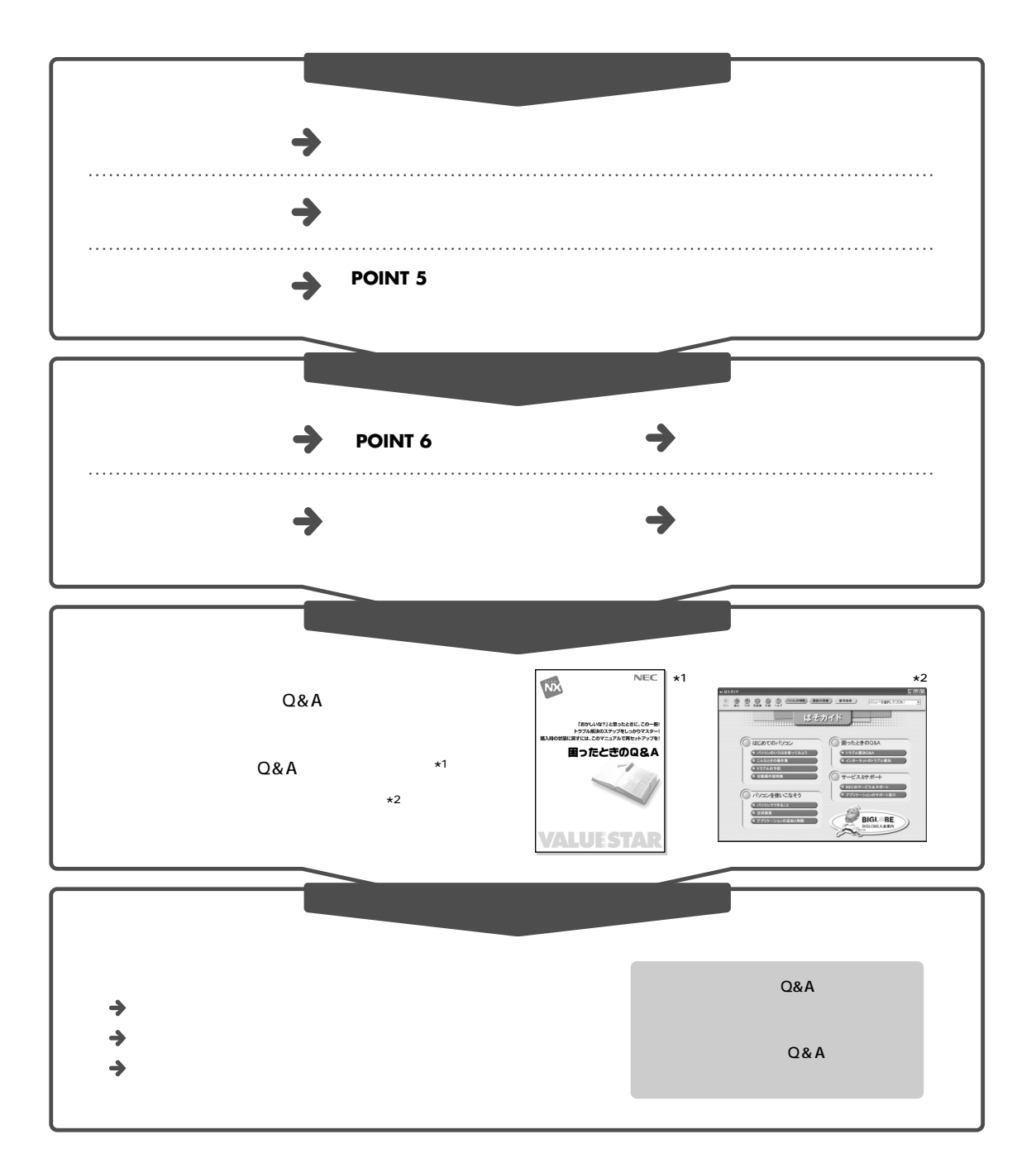

<span id="page-23-0"></span>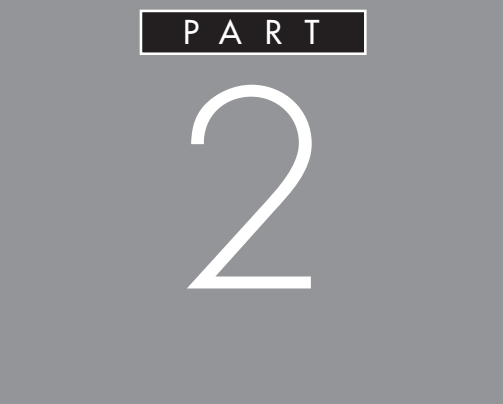

<span id="page-24-0"></span>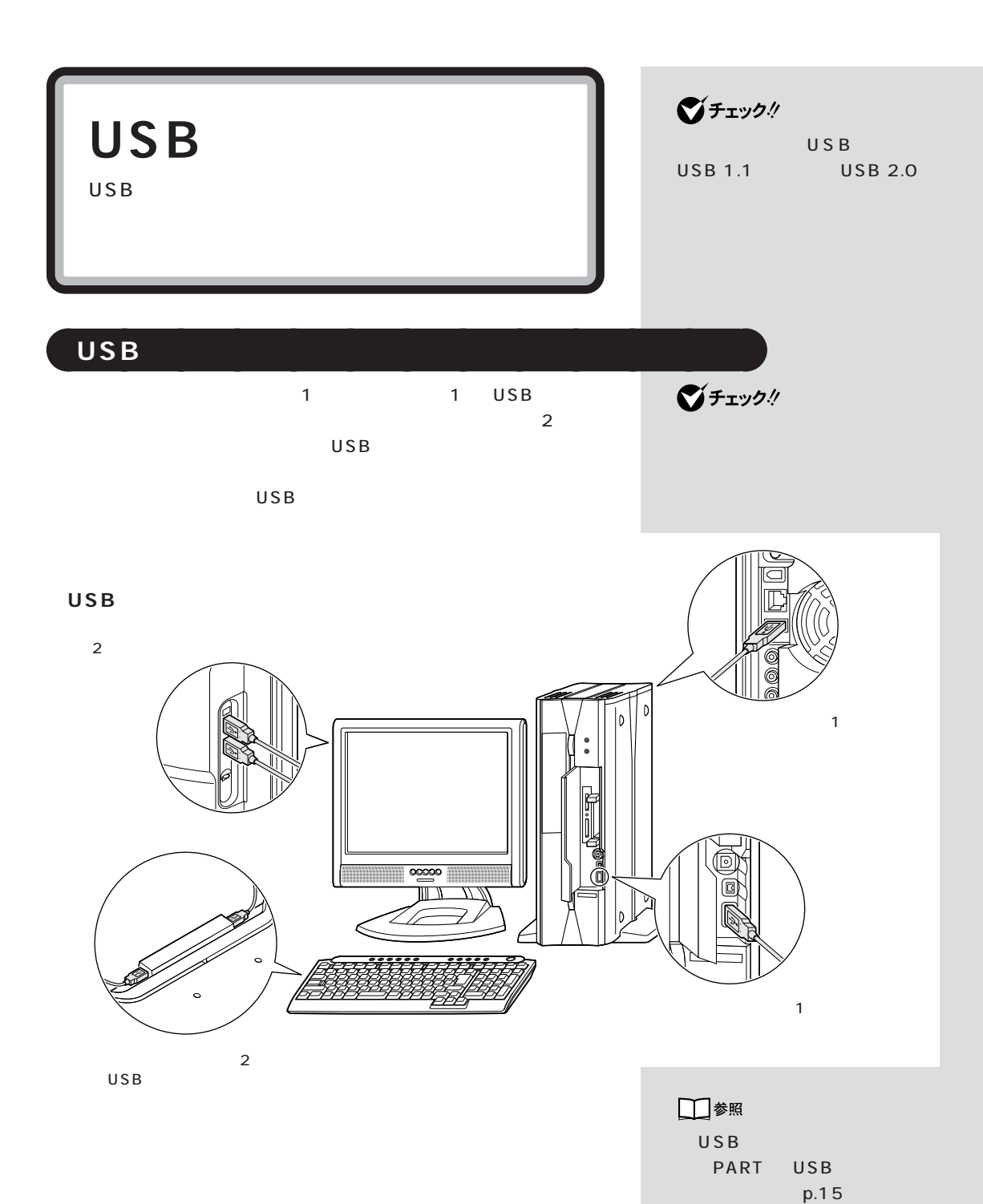

USB 2 USB

$$
\mathsf{USB}
$$

$$
\mathsf{USB}
$$

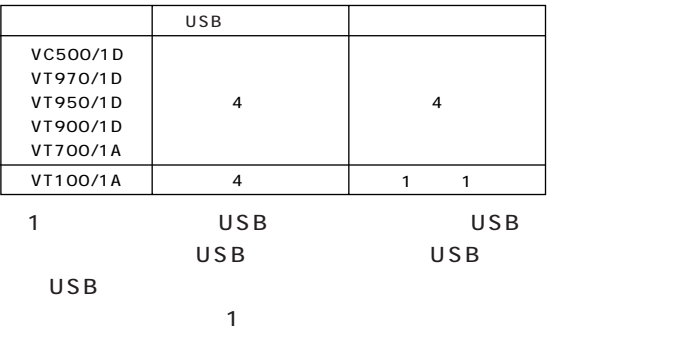

### USB

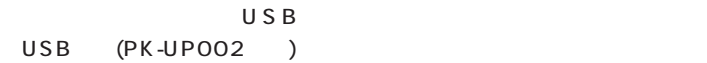

**USB** 127 1

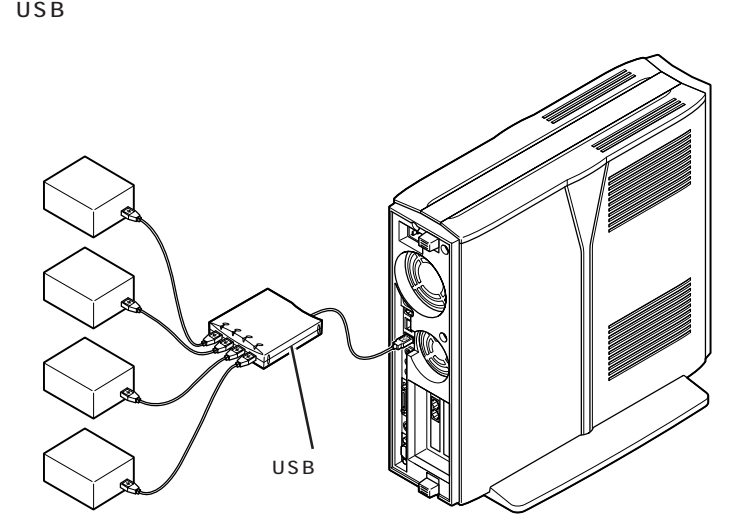

(p.18)**ご**チェック!

USB

PART

USB USB USB

# グチェック!

グチェック!

□参照

USB USB

1. USB 2. USB  $USB$ 

 $3. USB$ 

PK-UP002 4 USB

USB USB

**ご**チェック! USB

<span id="page-26-0"></span>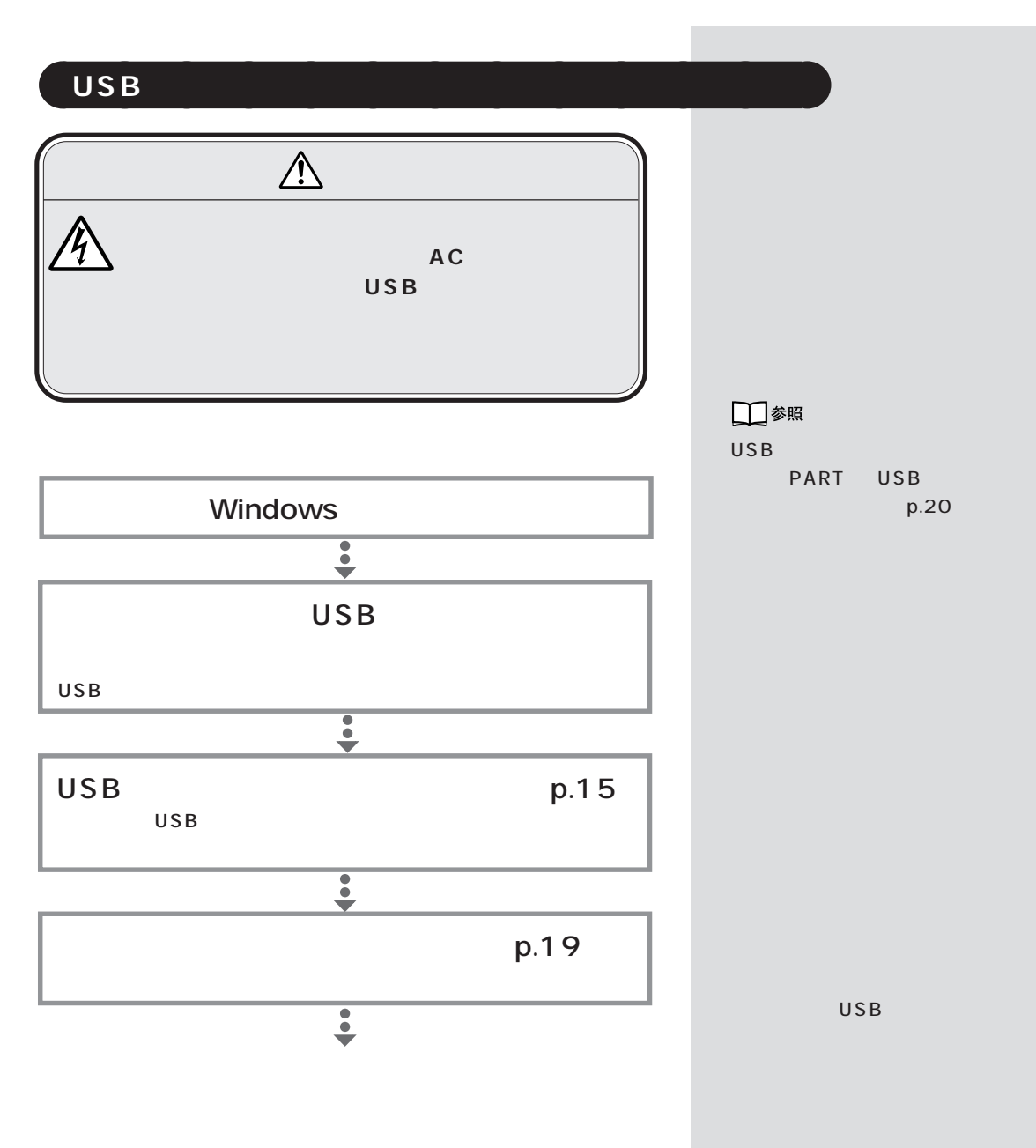

 $\mathsf{USB}$ 

<span id="page-27-0"></span>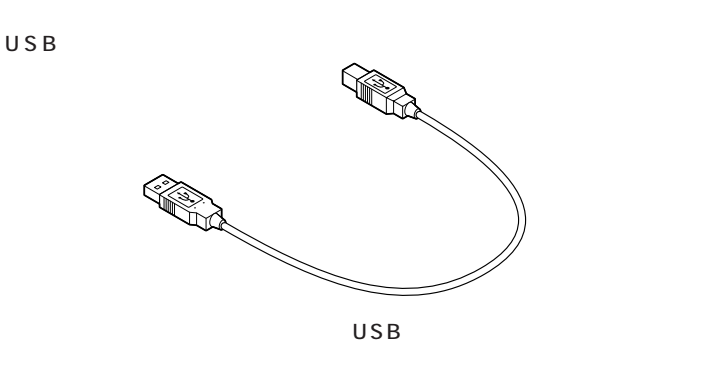

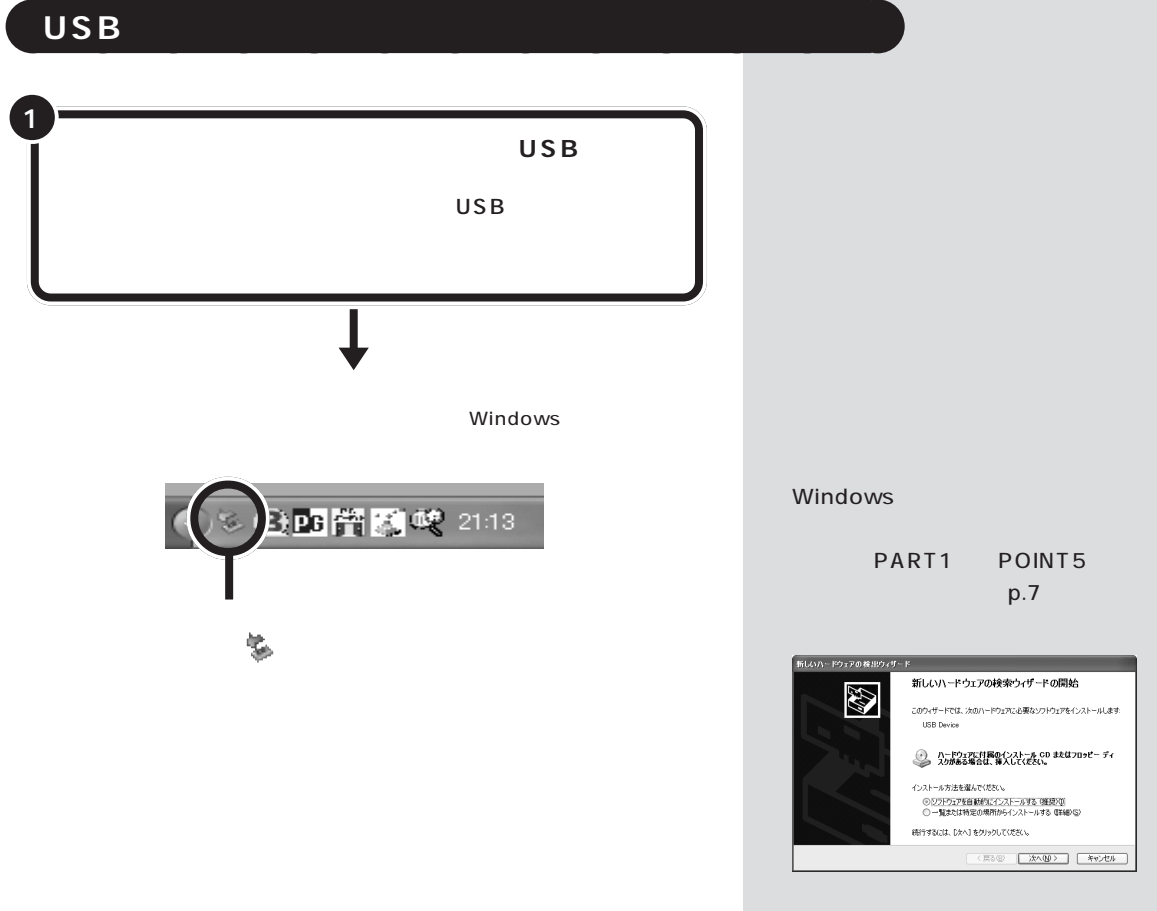

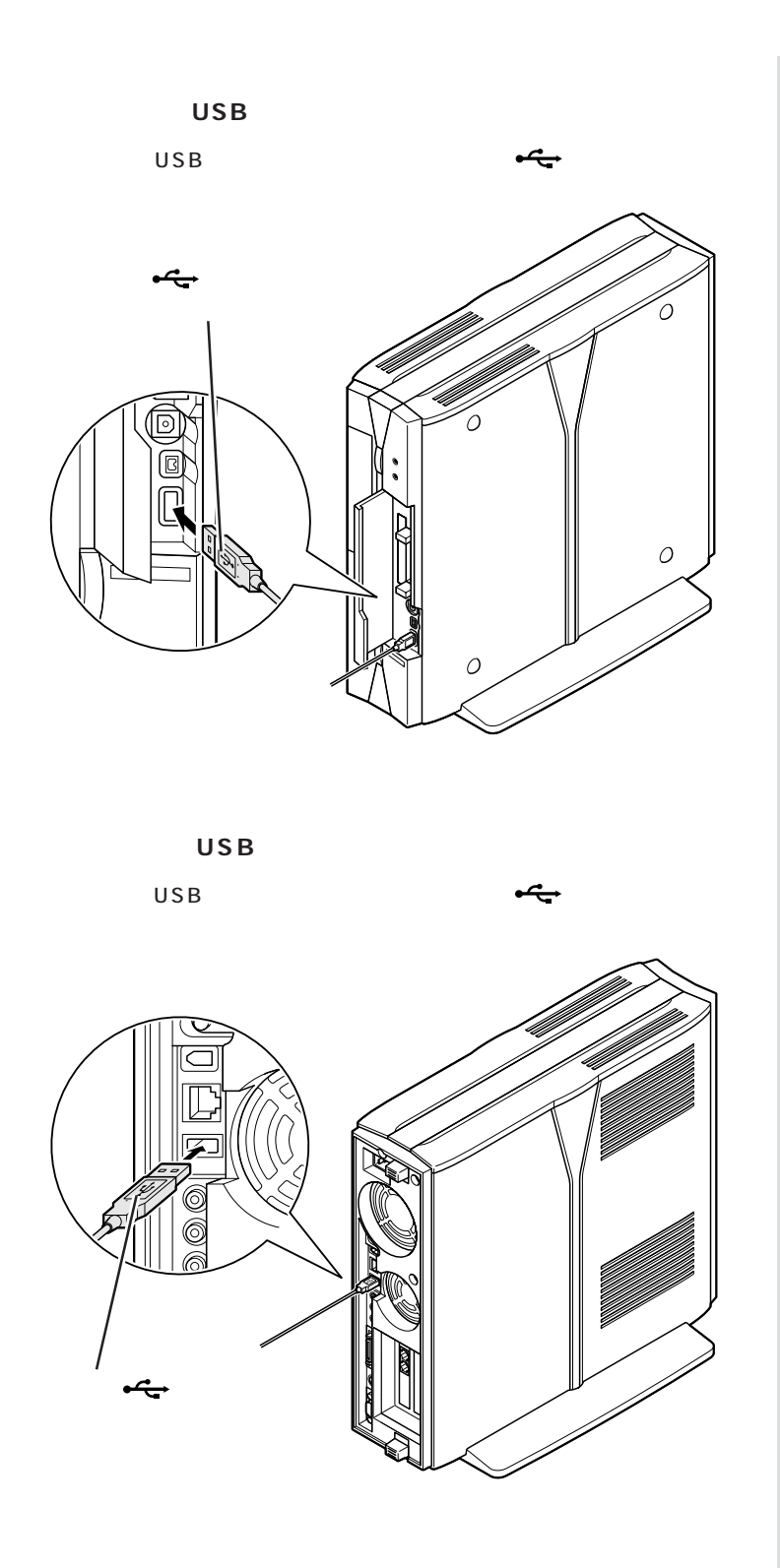

**16**

 $USB$  2

USB対応機器を接続した状態でも使

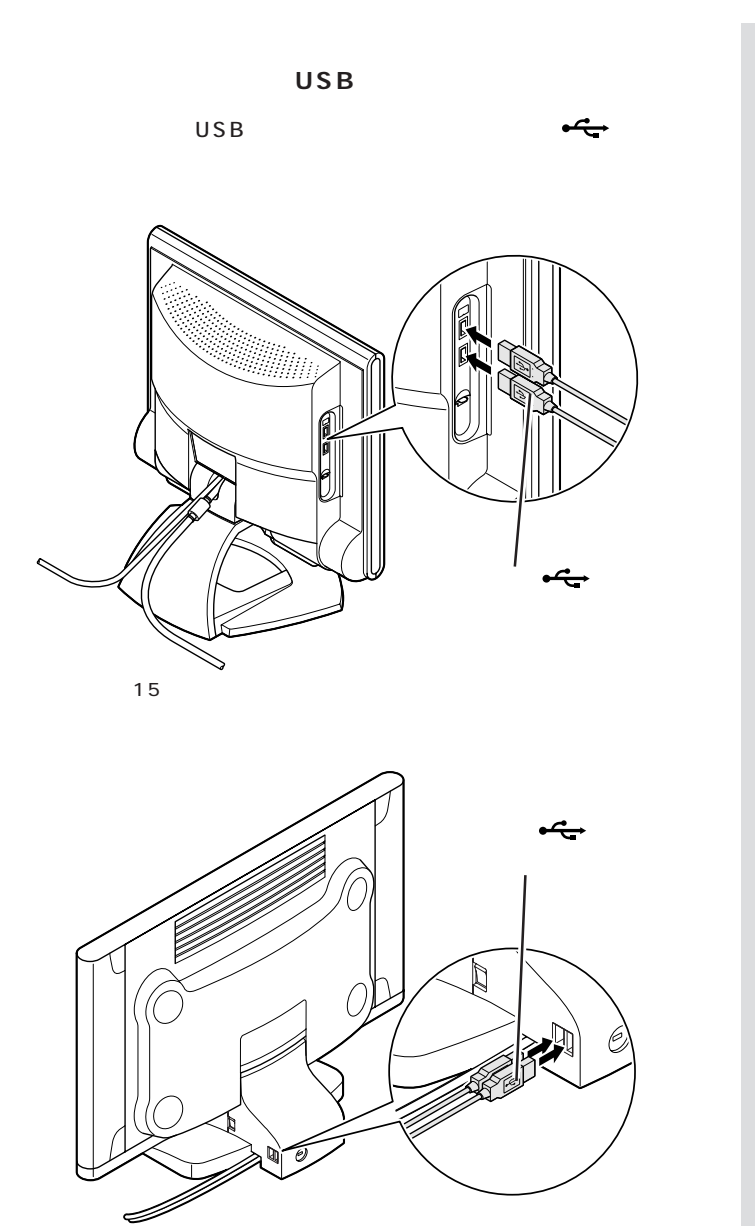

17.5 /17 /15.3

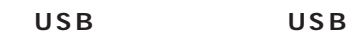

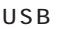

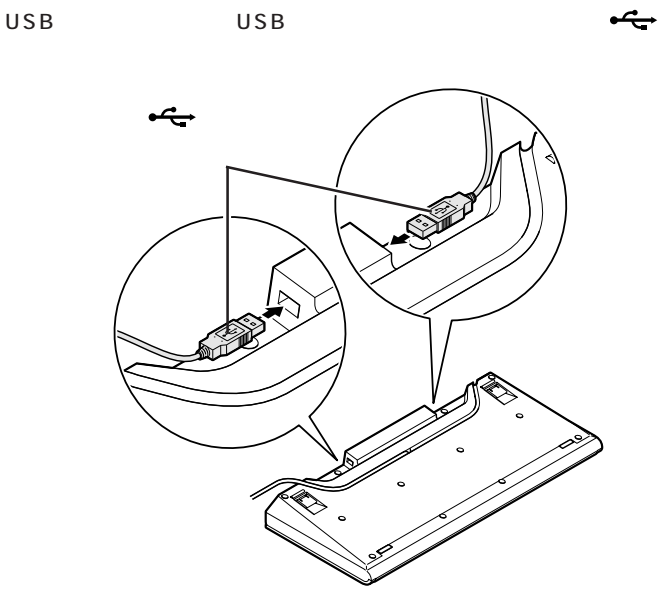

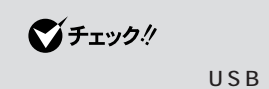

USB USB

## USB

 $\overline{\mathbf{3}}$ 

 $USB$  100mA

 $\overline{USB}$ 100mA

 $\mathsf{USB}}\hspace{1.5cm} \mathsf{USB}$ 

 $\overline{U}$ SB  $\overline{U}$ SB  $\overline{U}$ SB  $\overline{U}$ 500mA

 $\overline{S}$  No.  $\overline{S}$  USB

**USB** 

<span id="page-31-0"></span>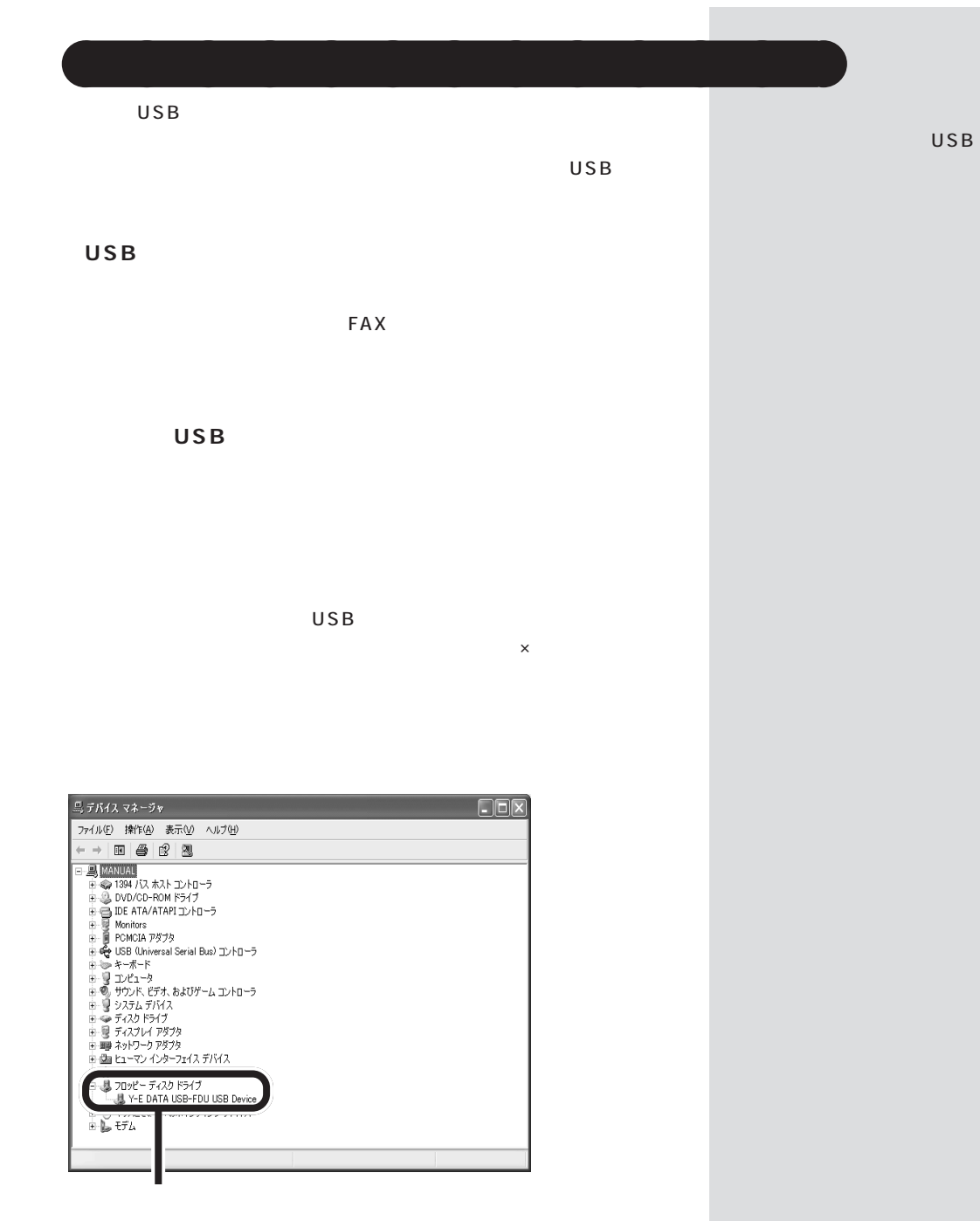

<span id="page-32-0"></span>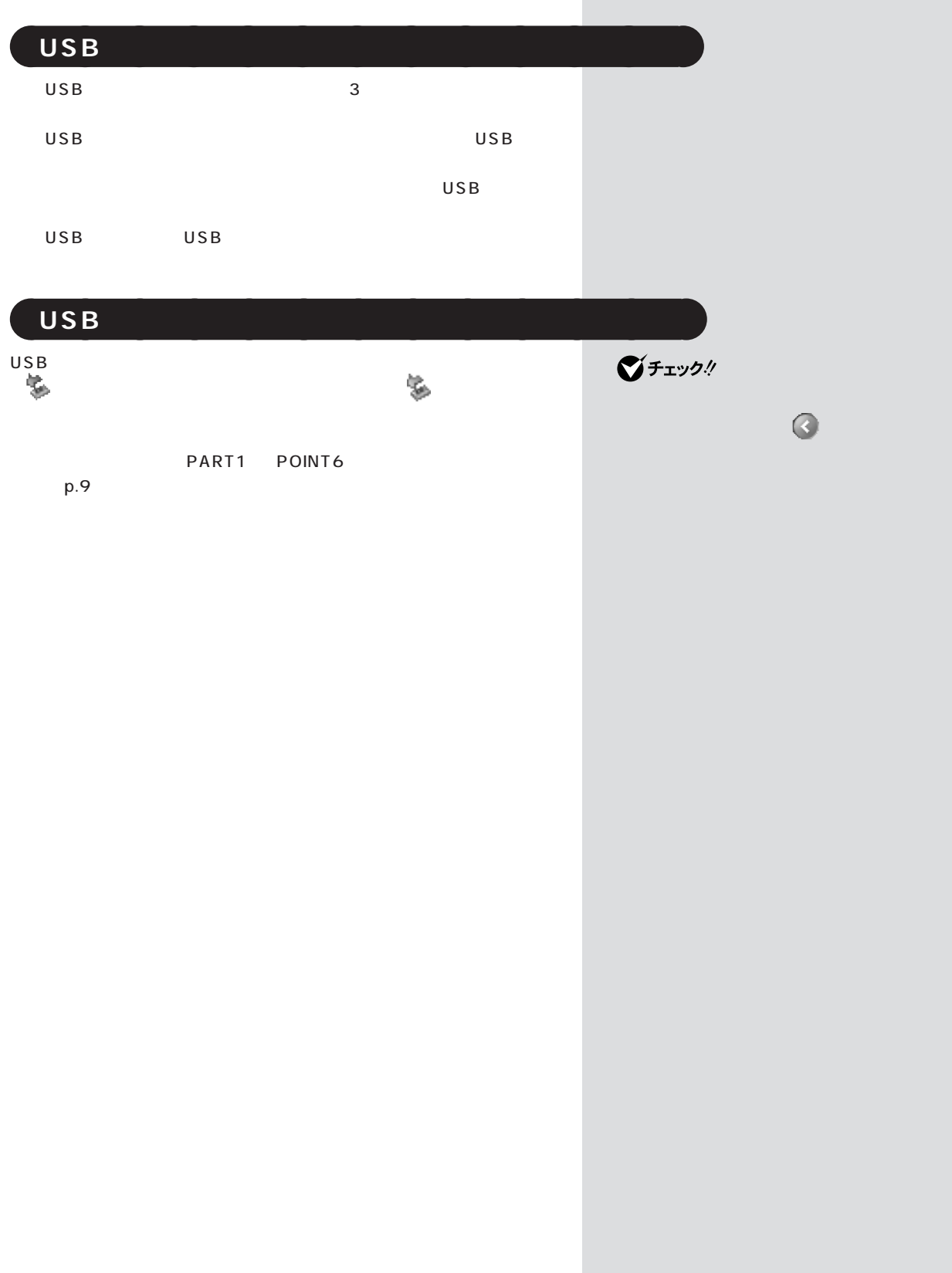

<span id="page-33-0"></span>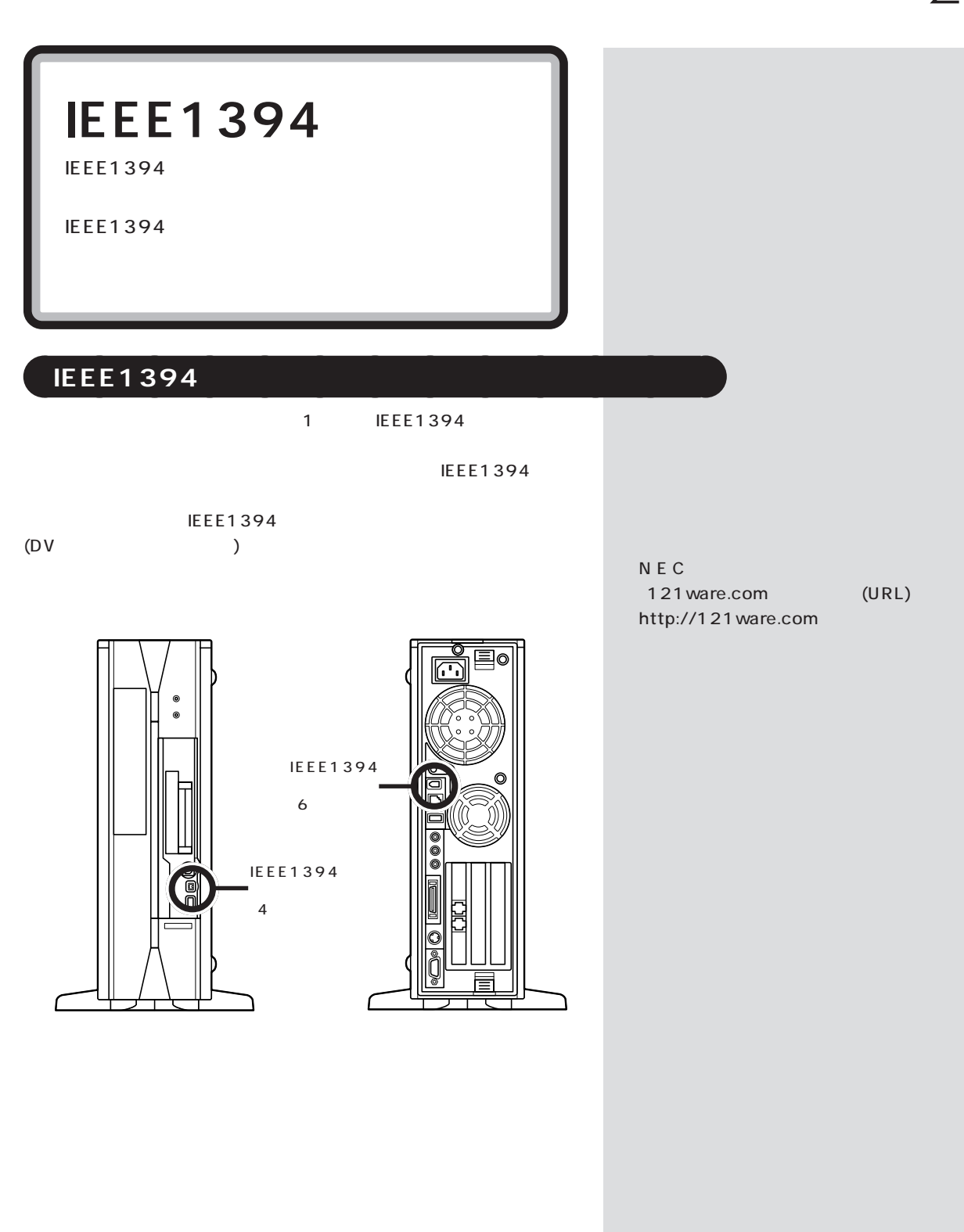

## <span id="page-34-0"></span>aaaaaaaaaaaaa **IEEE1394 対応機器を接続する**

IEEE1394

 $6$   $4$  $IEEE1394$  4  $\overline{6}$ 

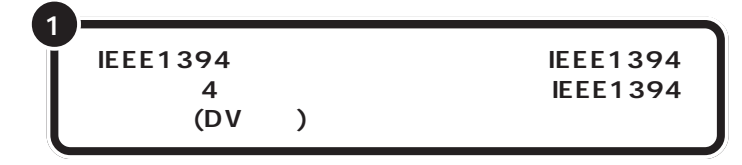

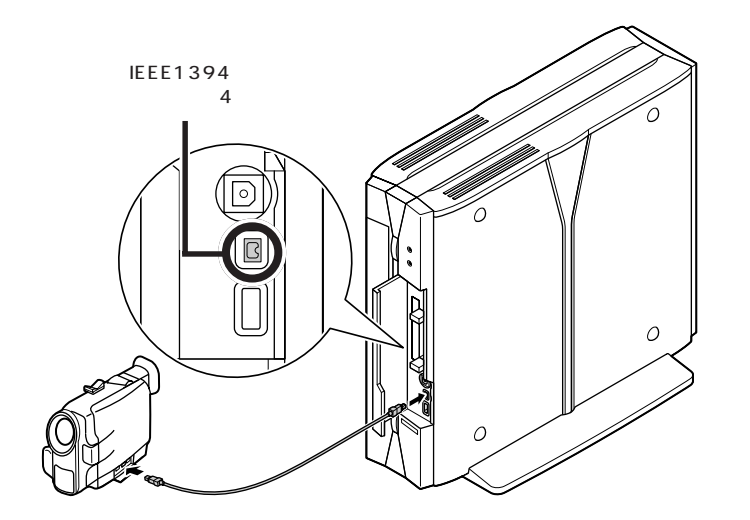

デジタルビデオカメラの映像は、このパソコンに添付されている「Video

S tudio

SmartGallery/Busbrain

 $\overline{2}$ 

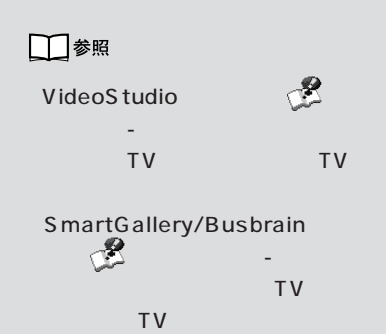

IEEE1394 DV

■チェック!

**22**

<span id="page-35-0"></span>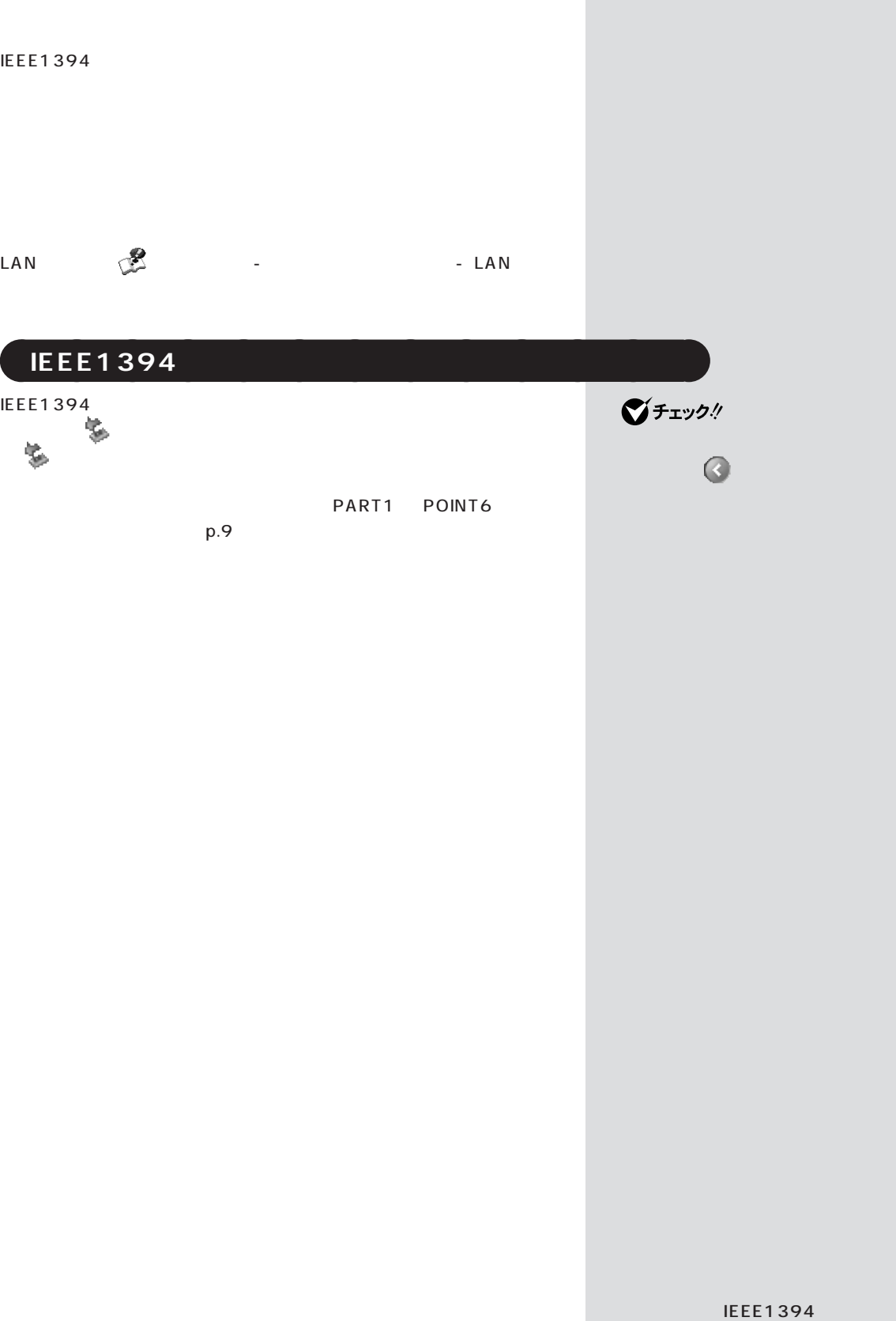

П
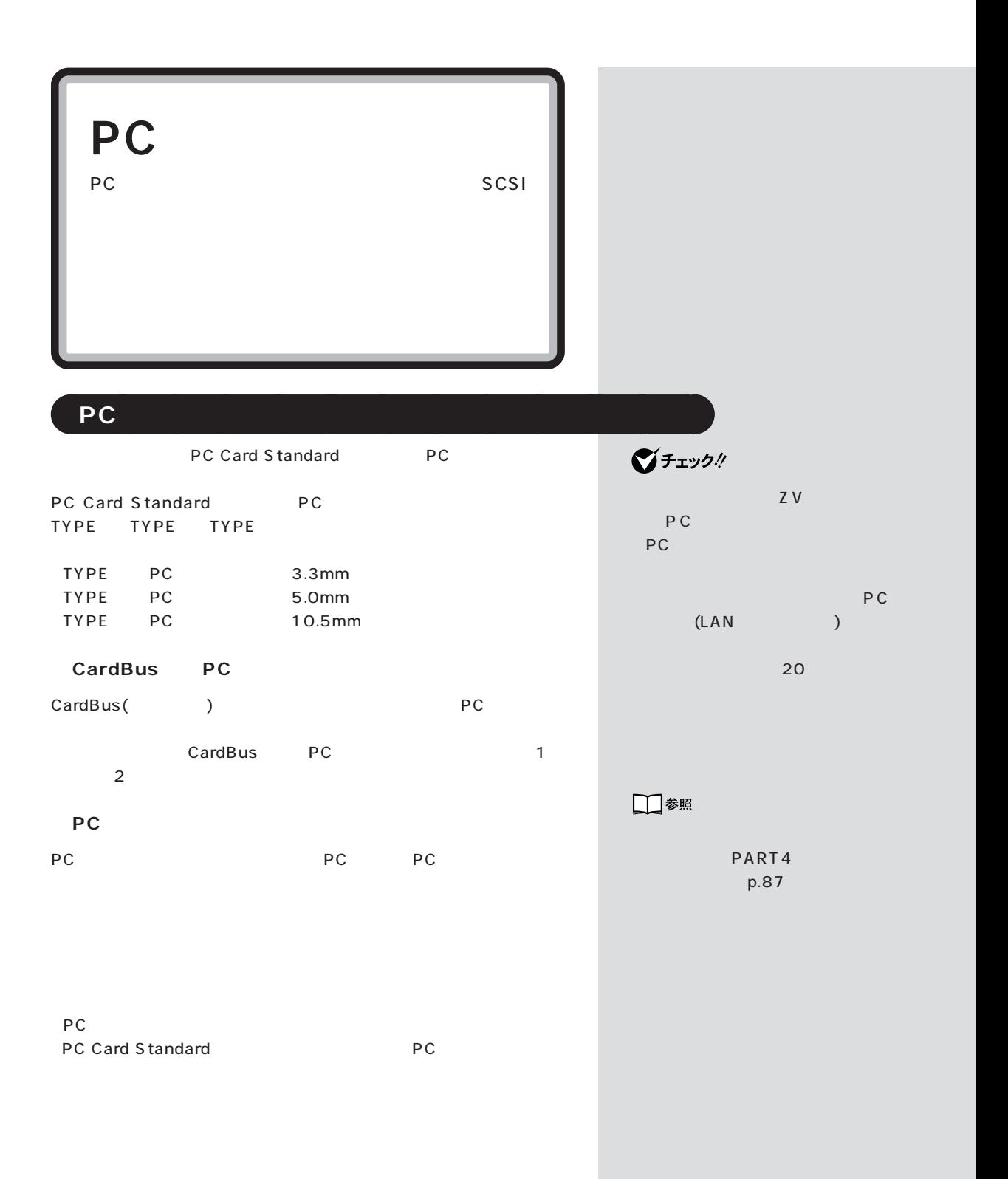

**The Common** 

**PC A** and *PC* 

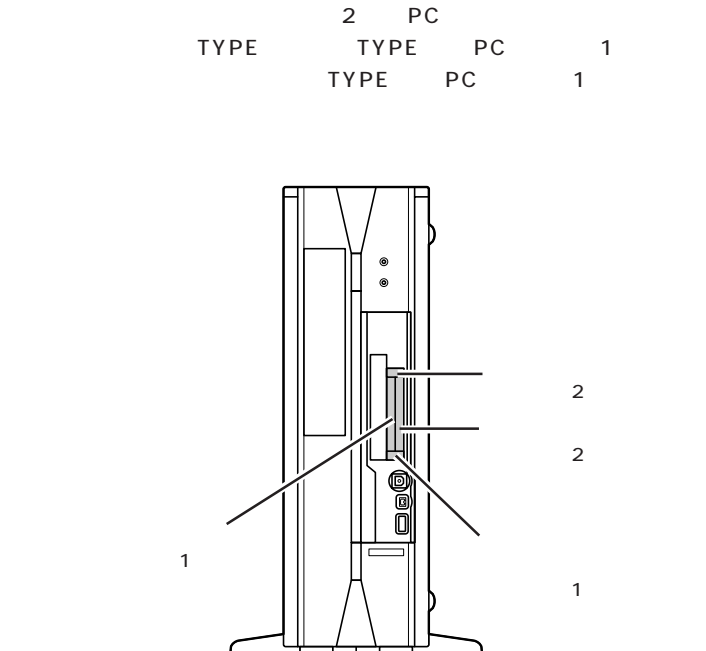

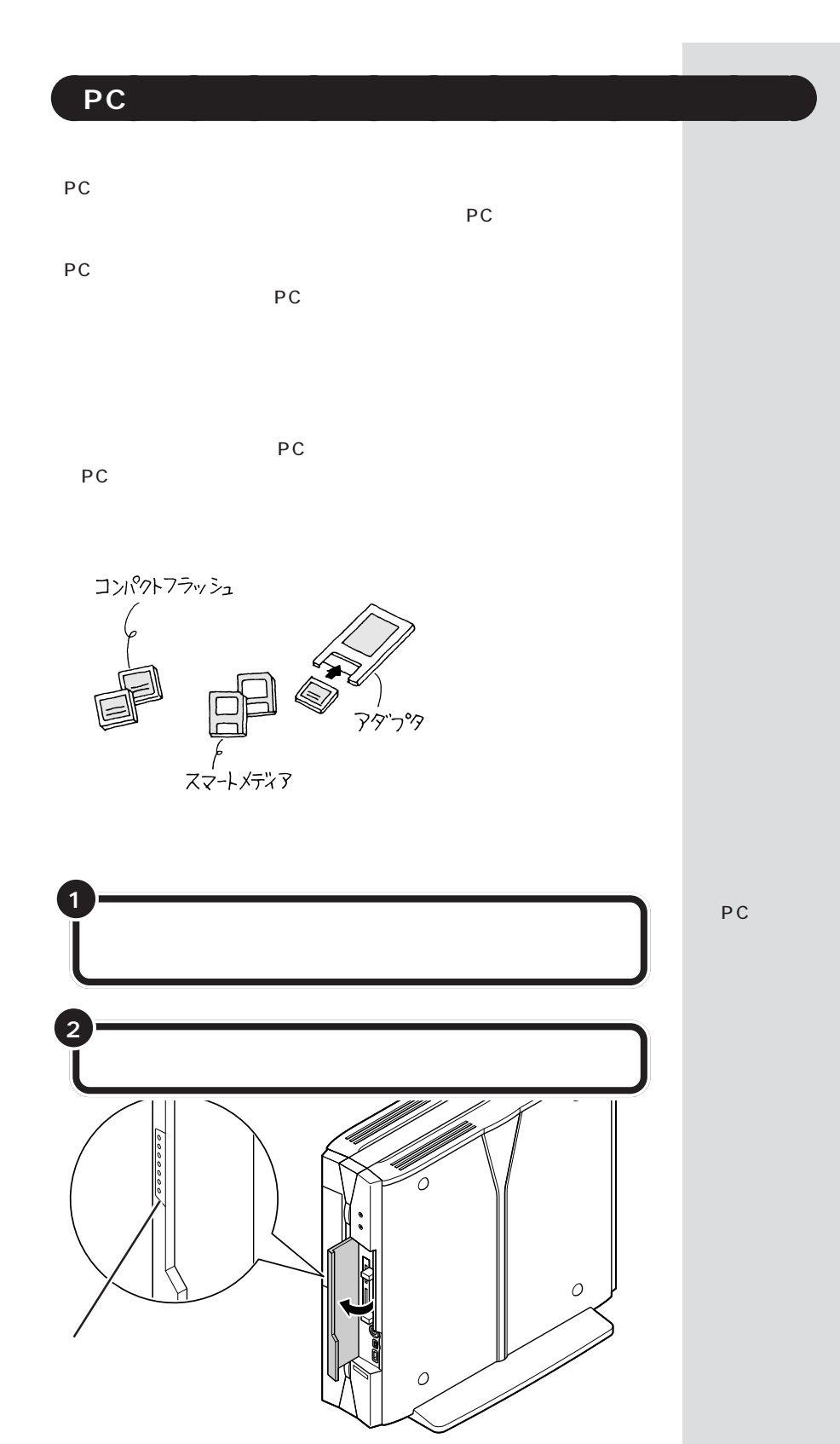

 $\bigotimes_{\mathsf{PC}}\mathsf{F}_\mathsf{TV}\mathsf{C}$ 

 $p.26$ 

PC

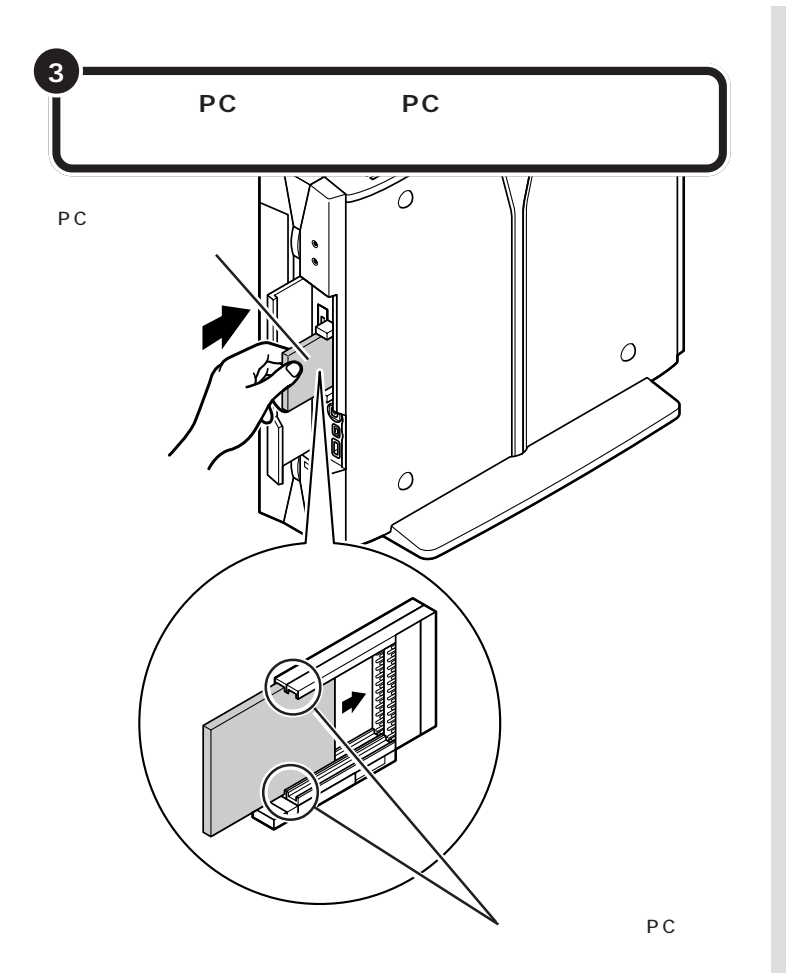

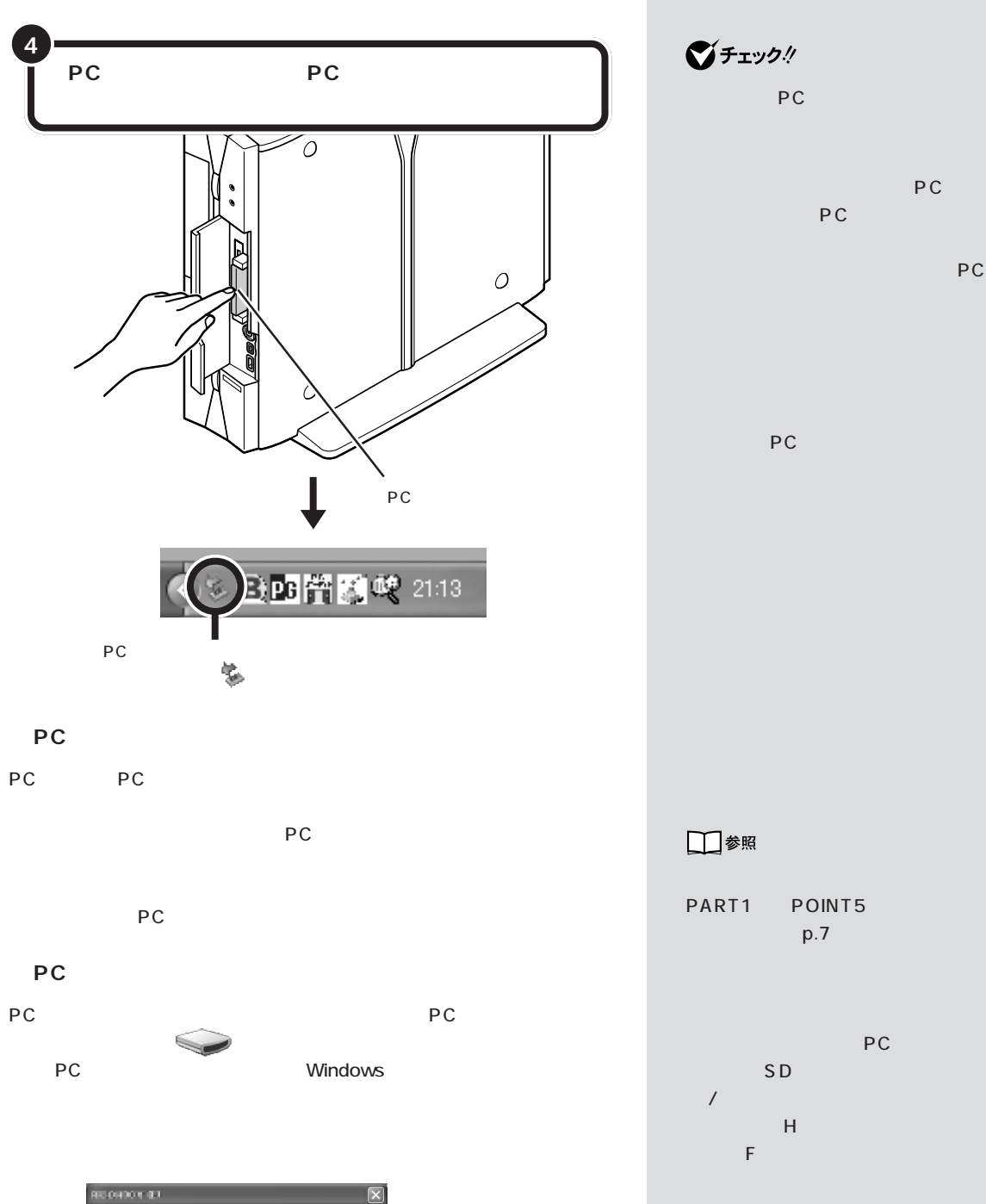

 $\omega$ 

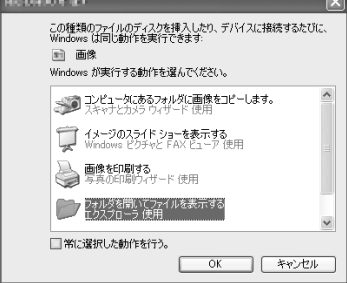

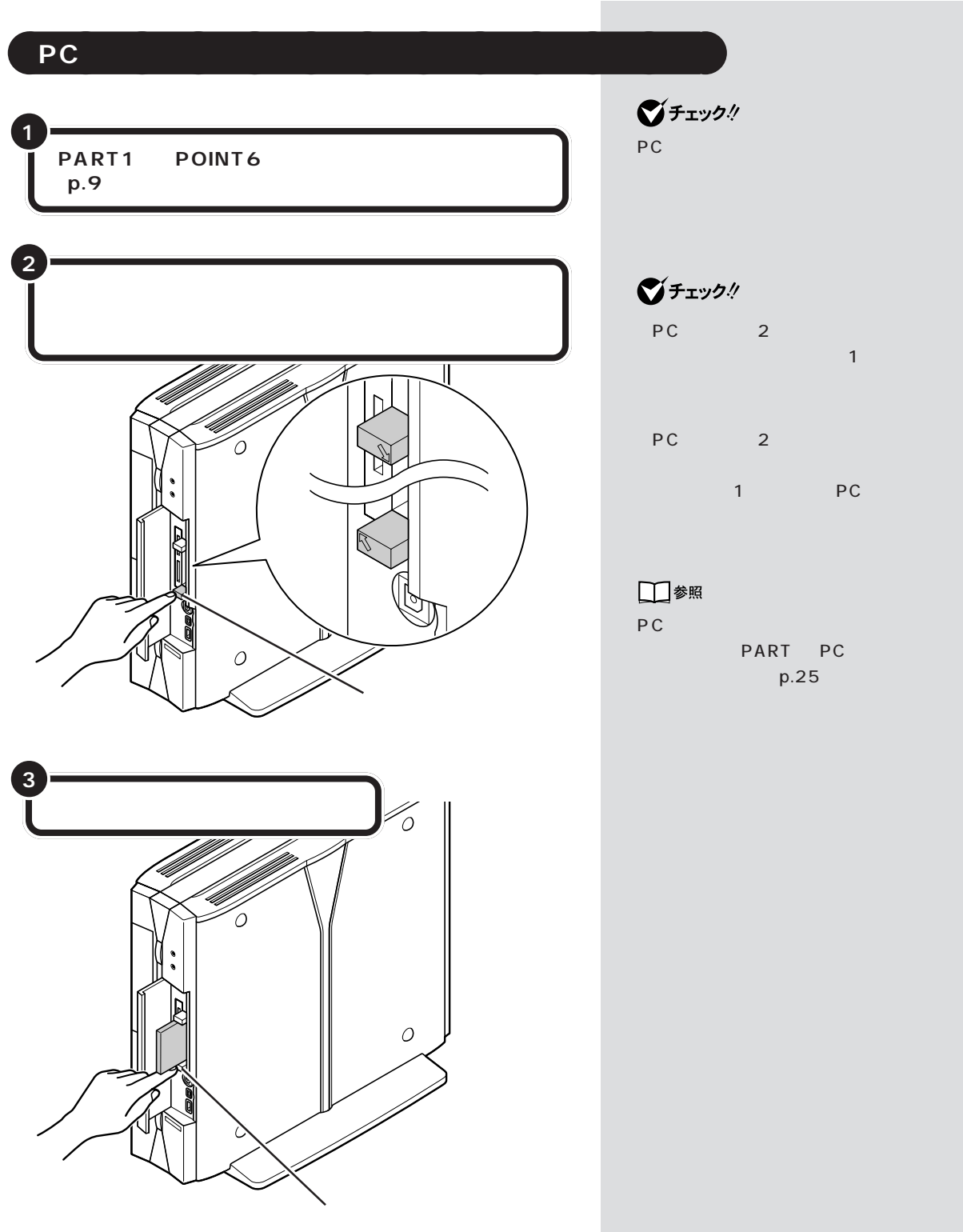

しゃしゃ PC PC

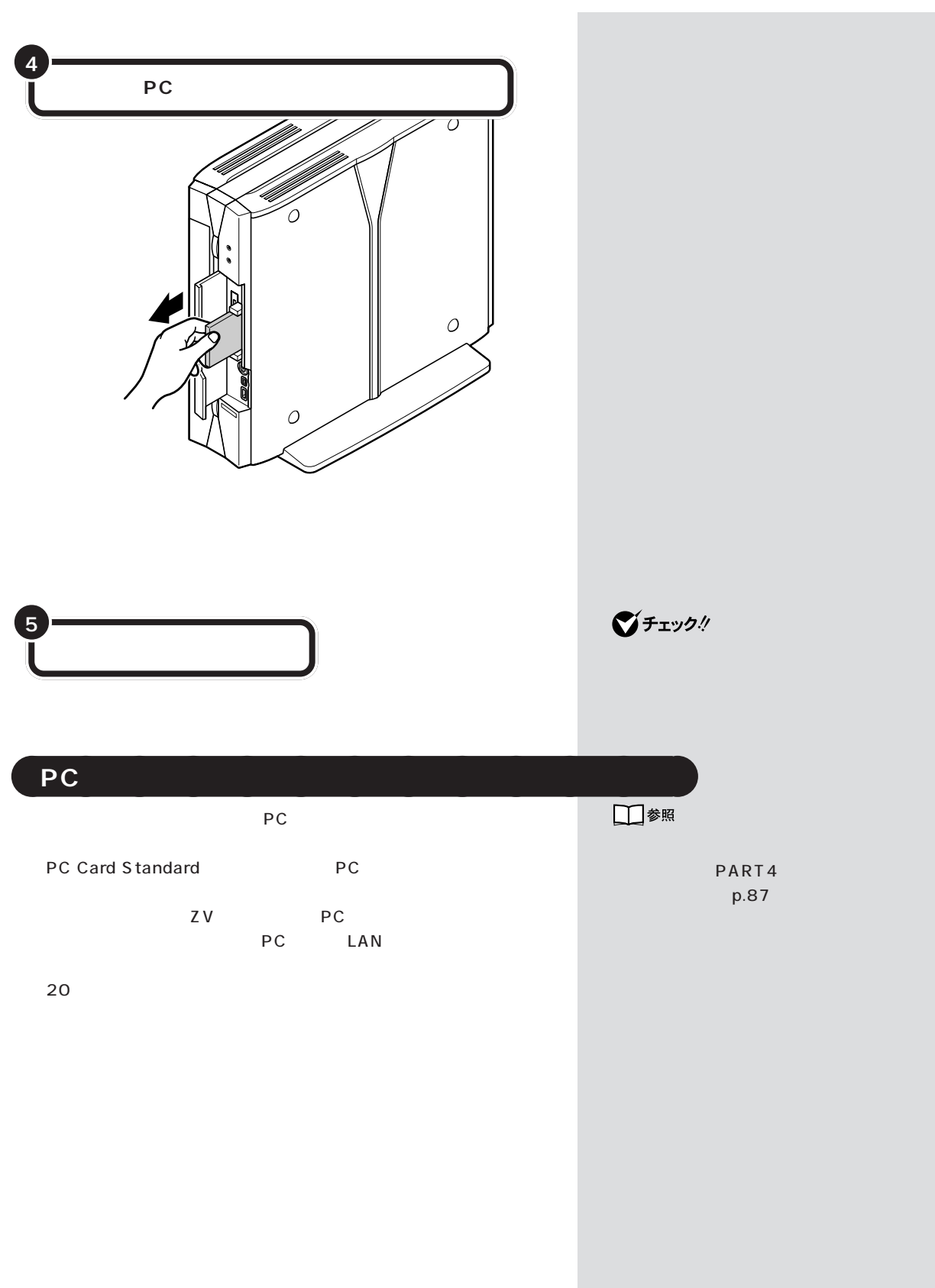

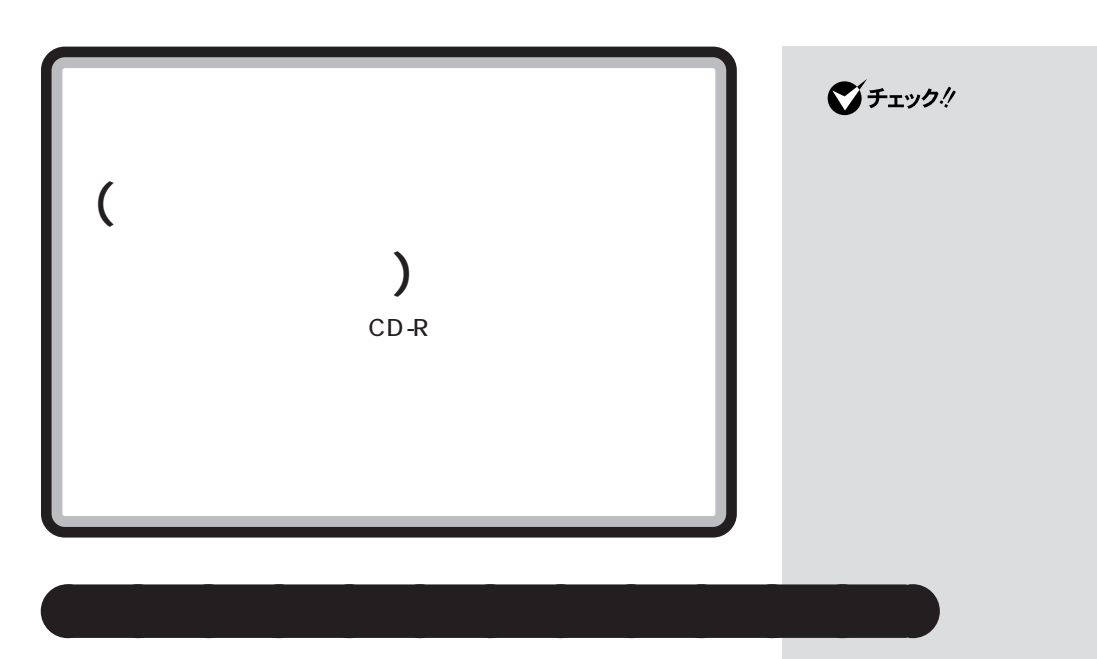

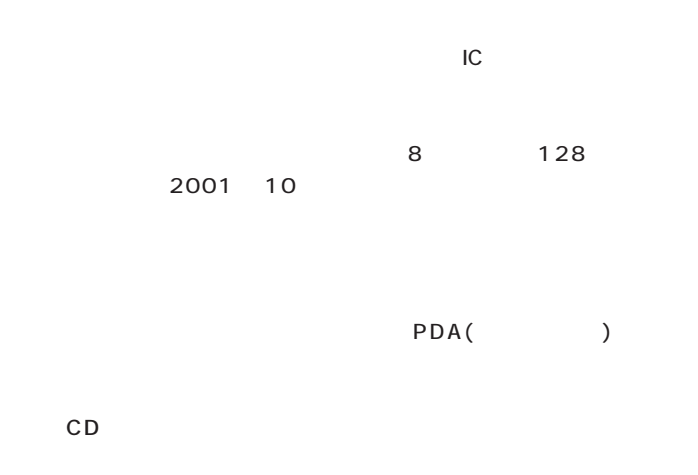

Windows

Windows

http://www.sony.co.jp/sd/ products/ms/index.html OpenMG http://www.openmg.com/

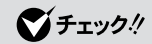

□参照

VALUESTAR

Digital Music Initiative)

OpenMG JukeBox

 $\sim$  2

SDMI(Secure

グチェックリ OpenMG JukeBox

□参照 OpenMG JukeBox  $\mathbb{R}$ 

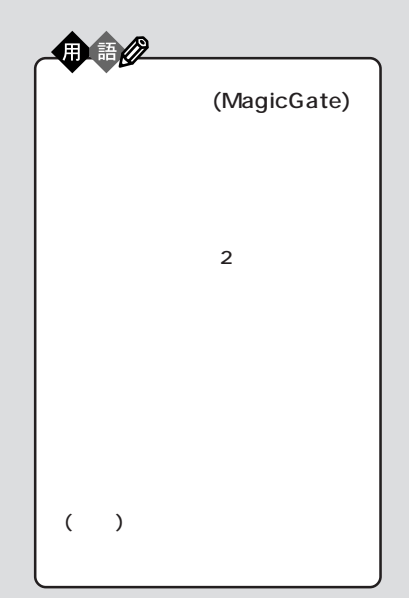

「ぱそガイド」「パソコンでできるこ -

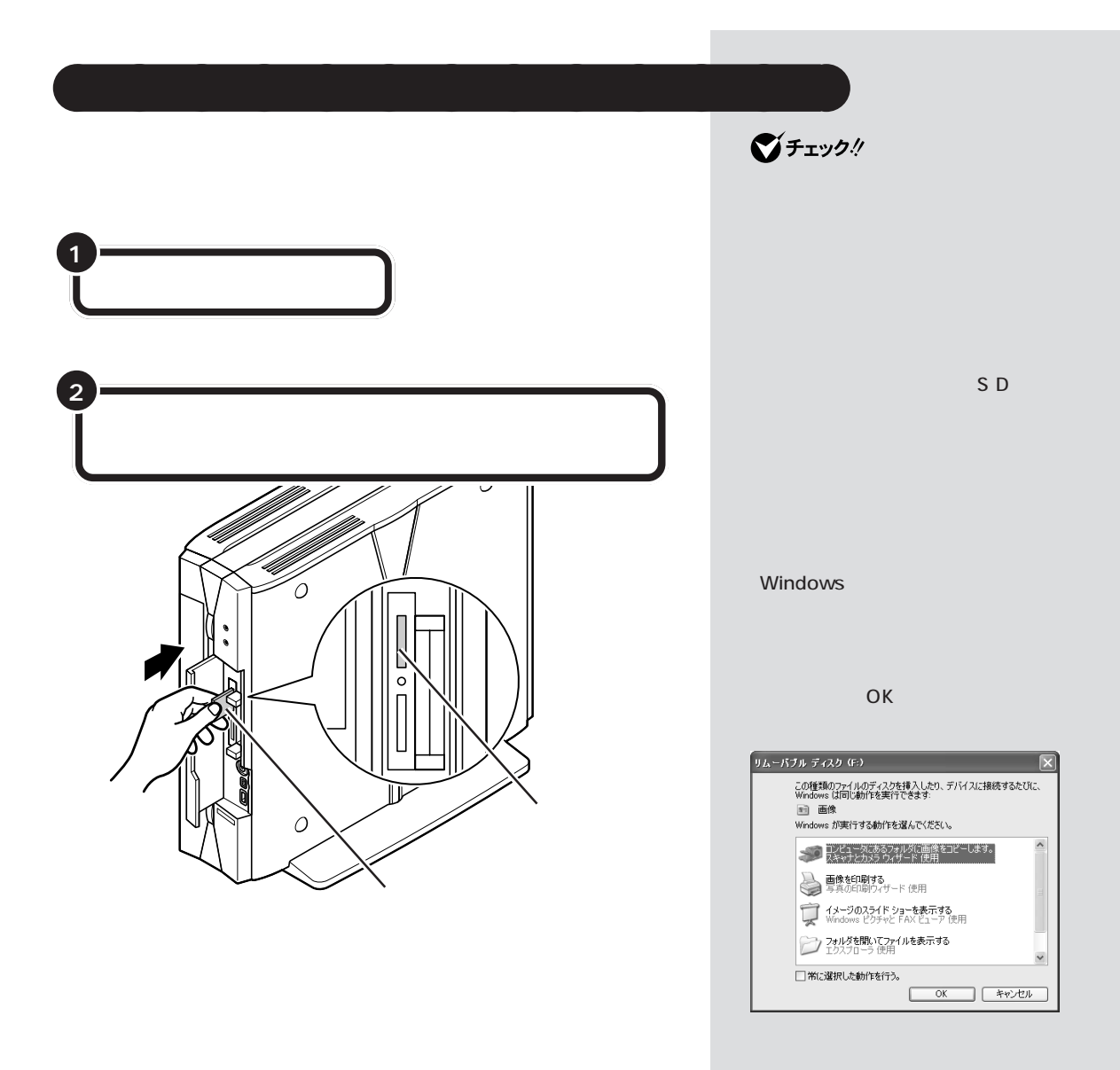

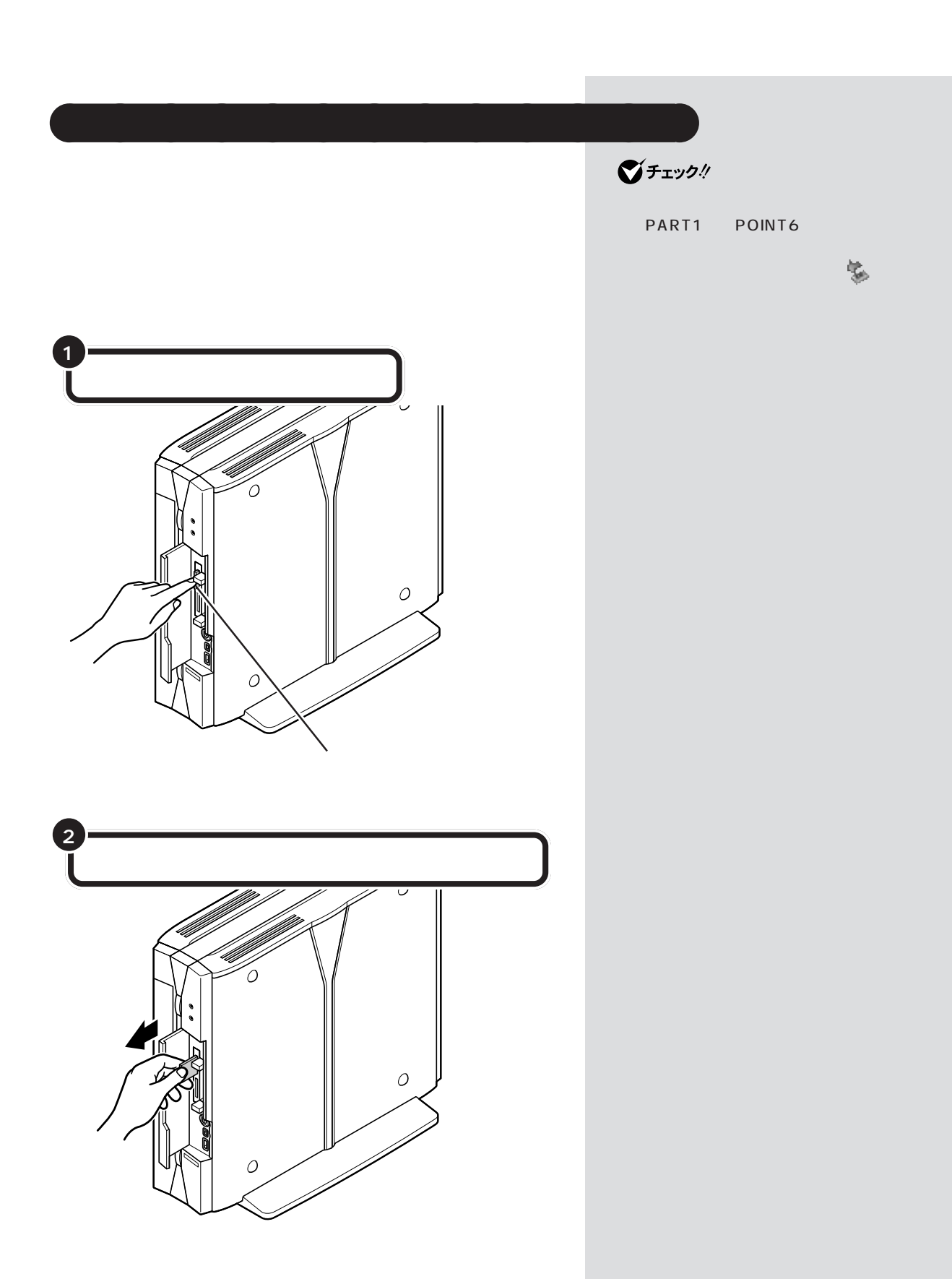

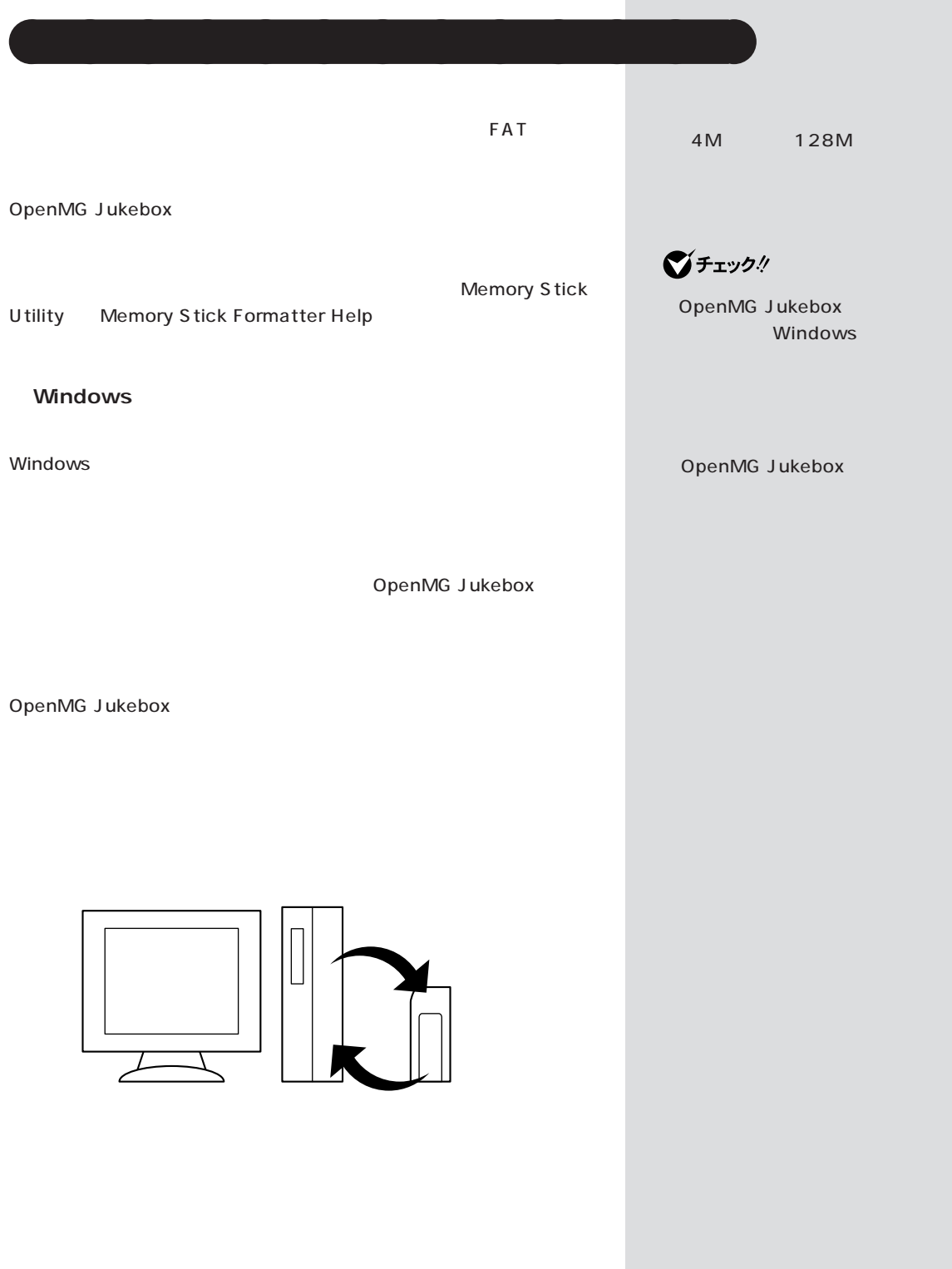

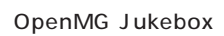

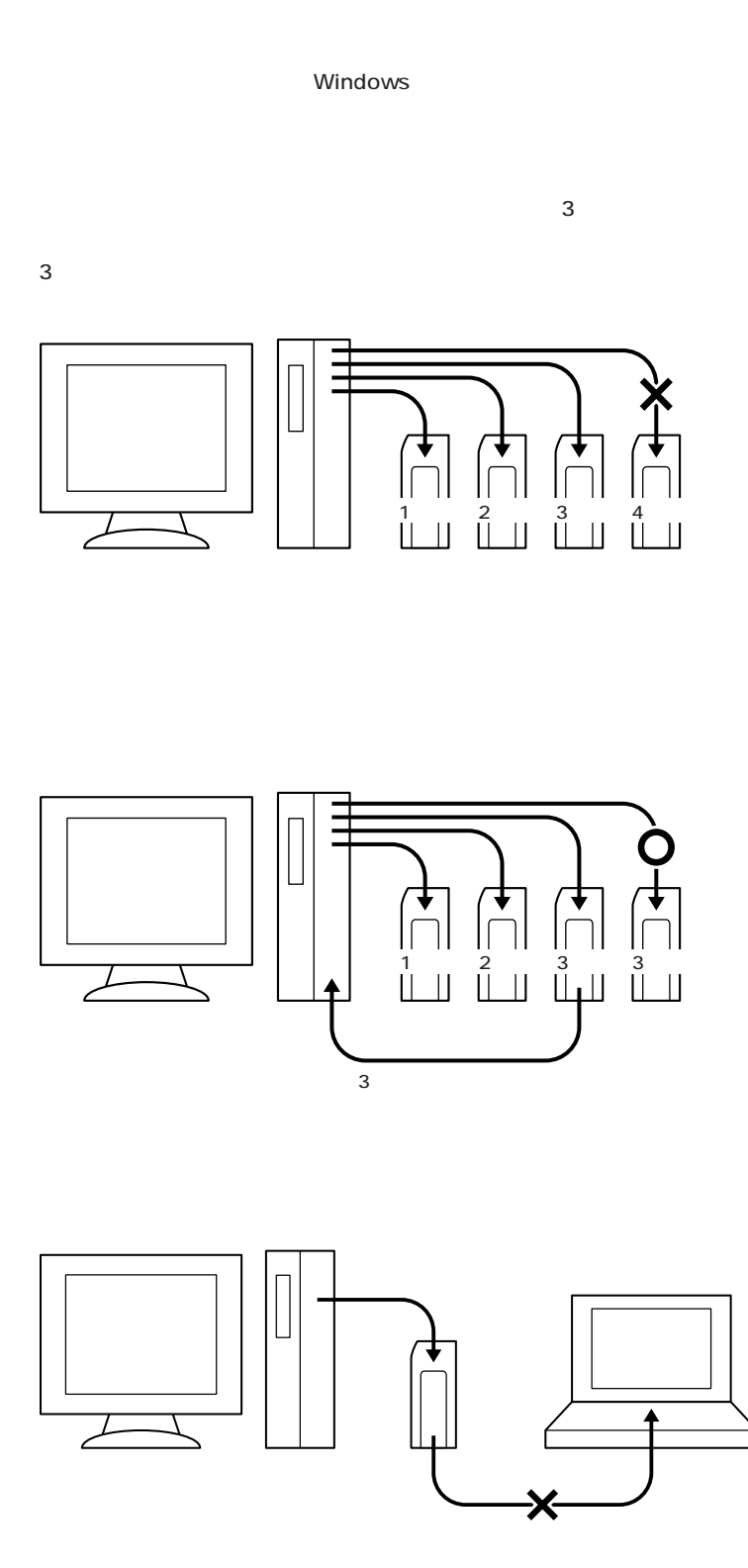

**Windows** 

## OpenMG Jukebox

OpenMG Jukebox OpenMG Jukebox Windows -NX

OpenMG Jukebox

OpenMG Jukebox

OpenMG Jukebox

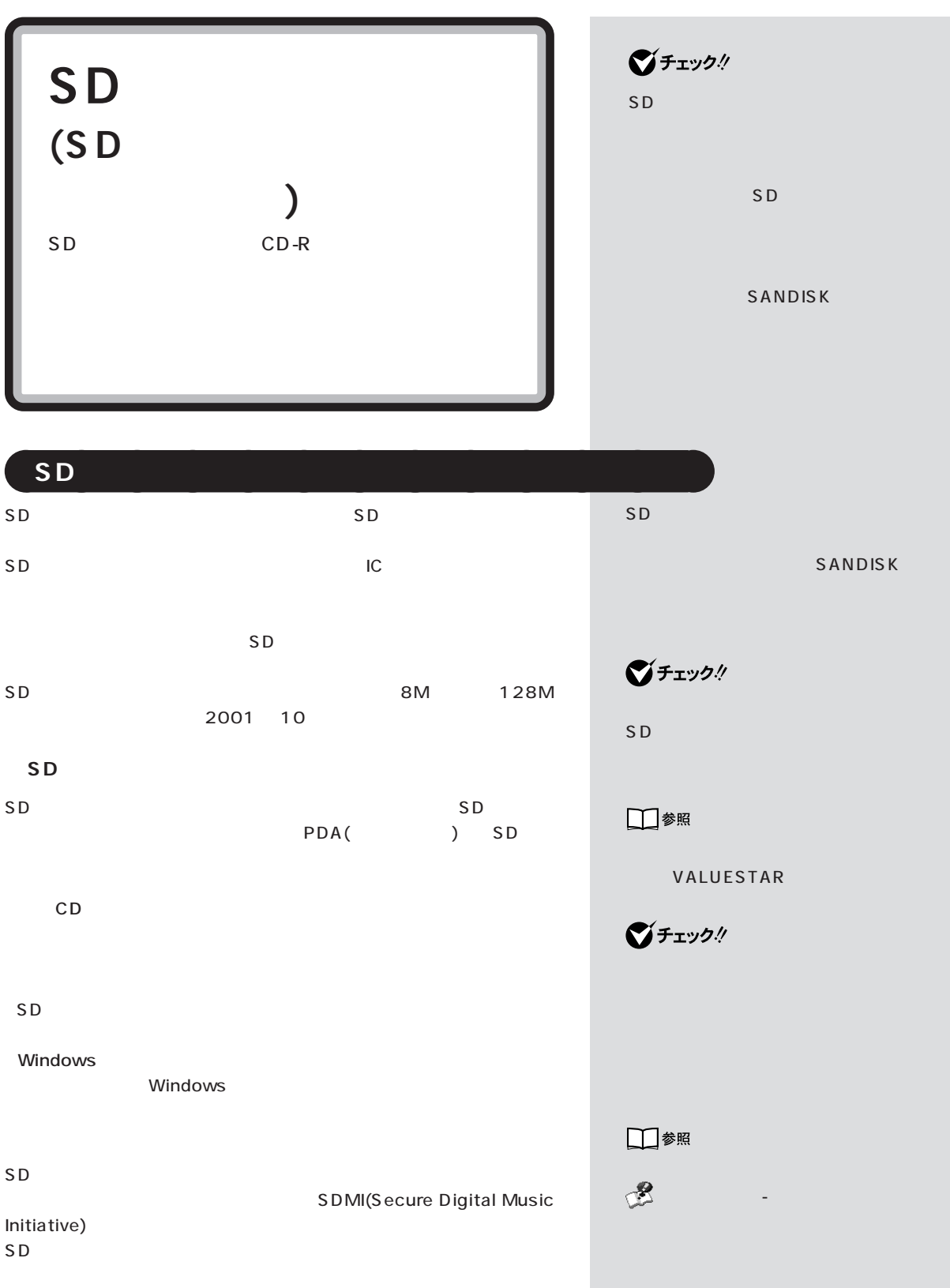

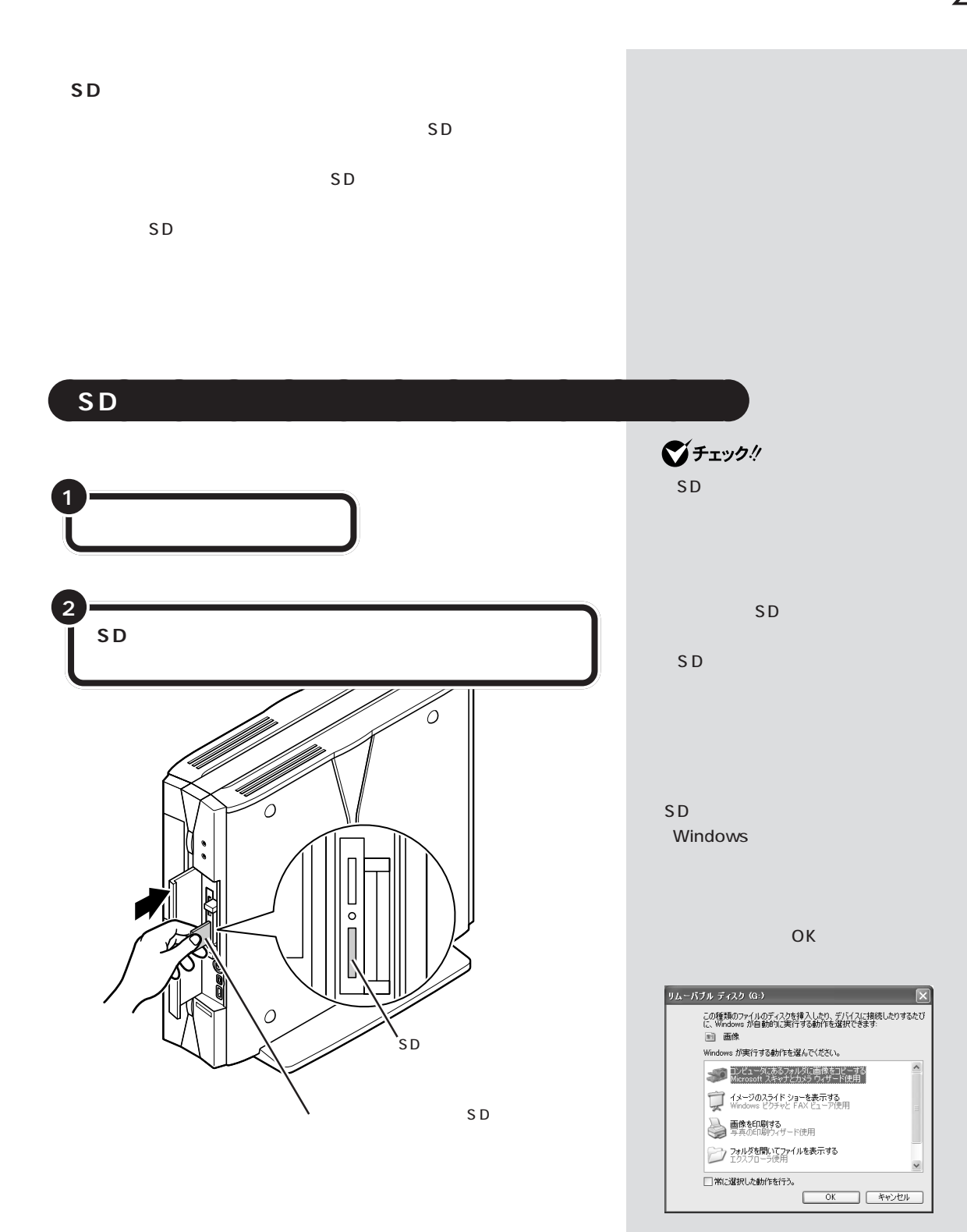

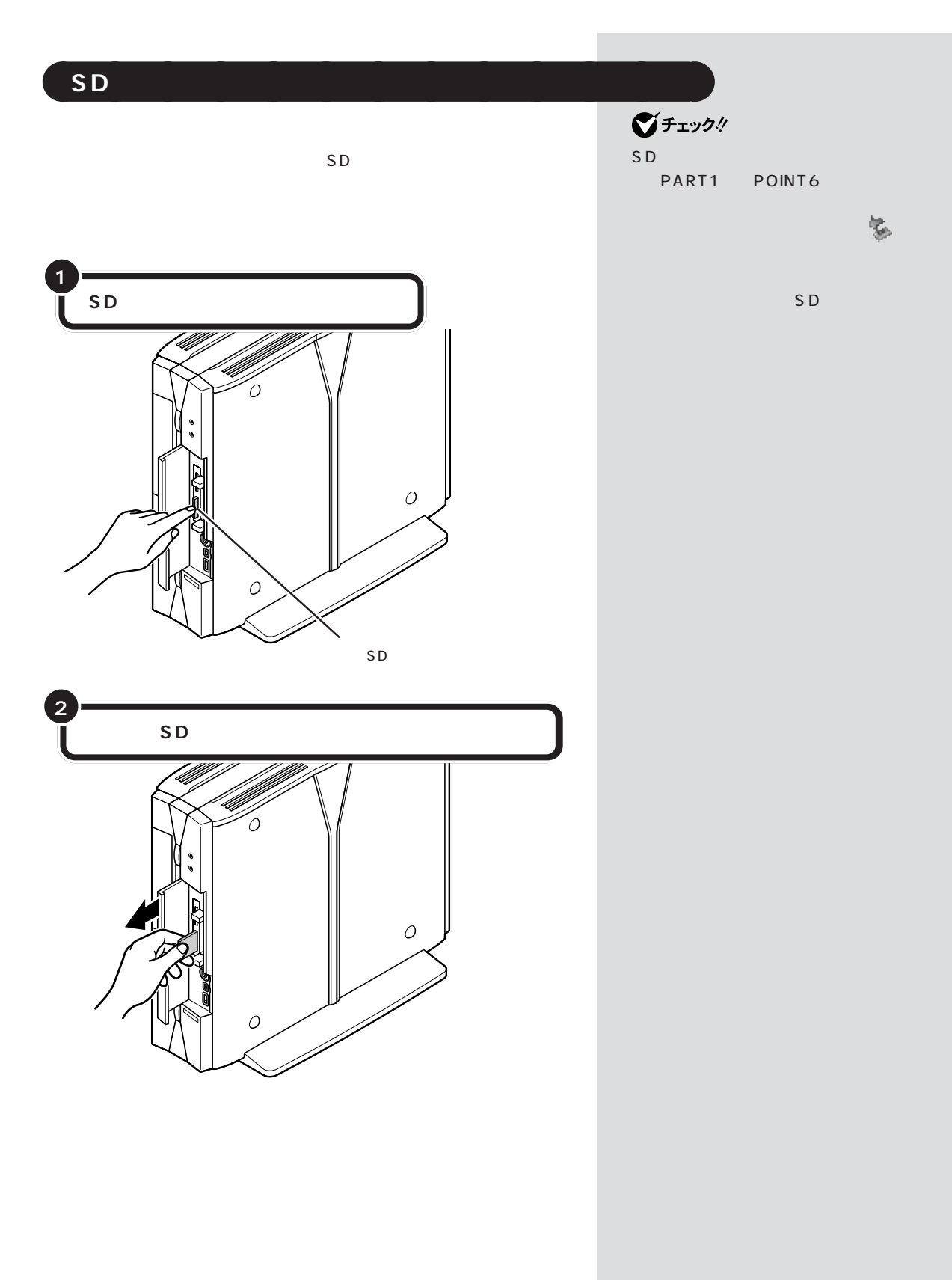

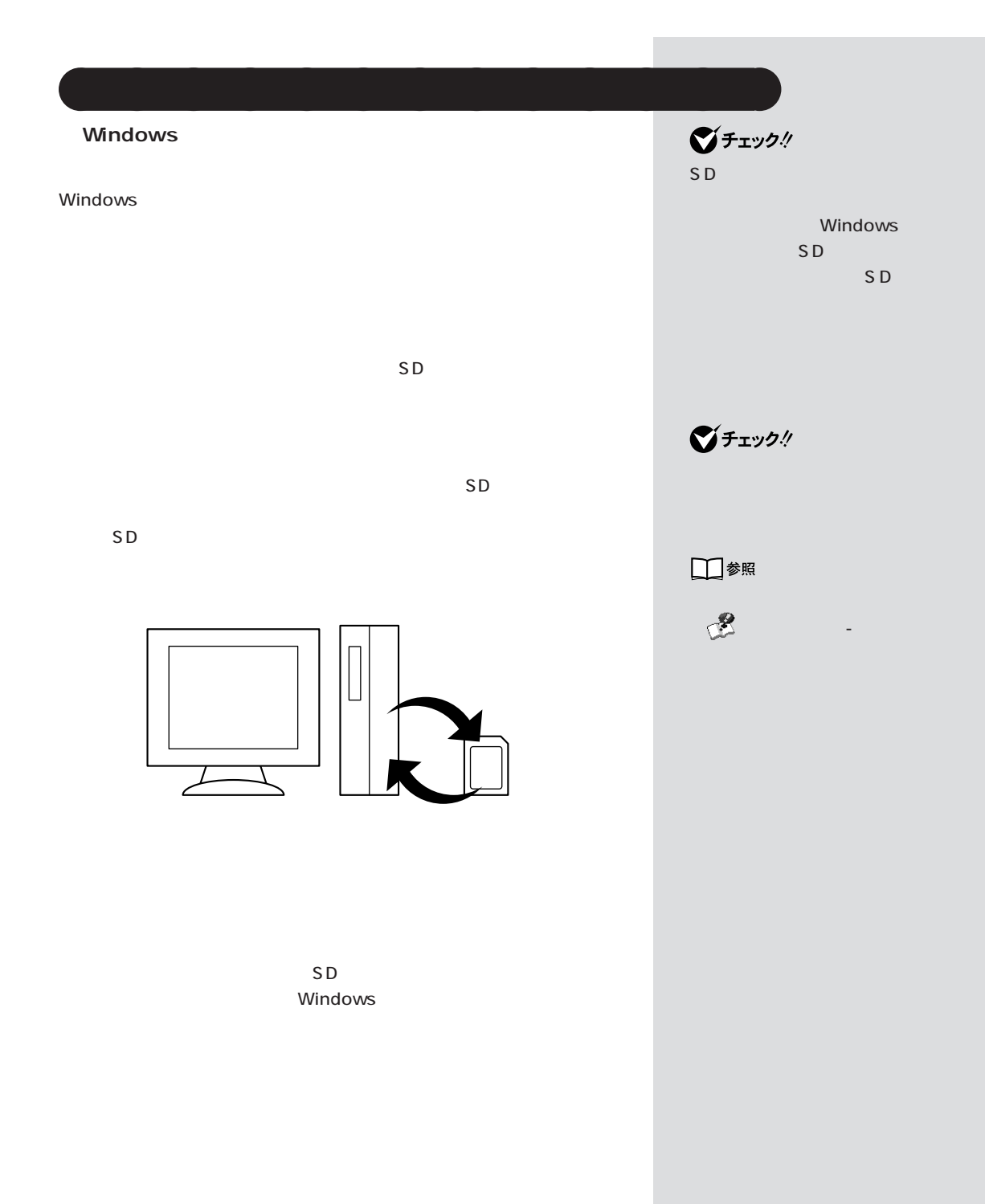

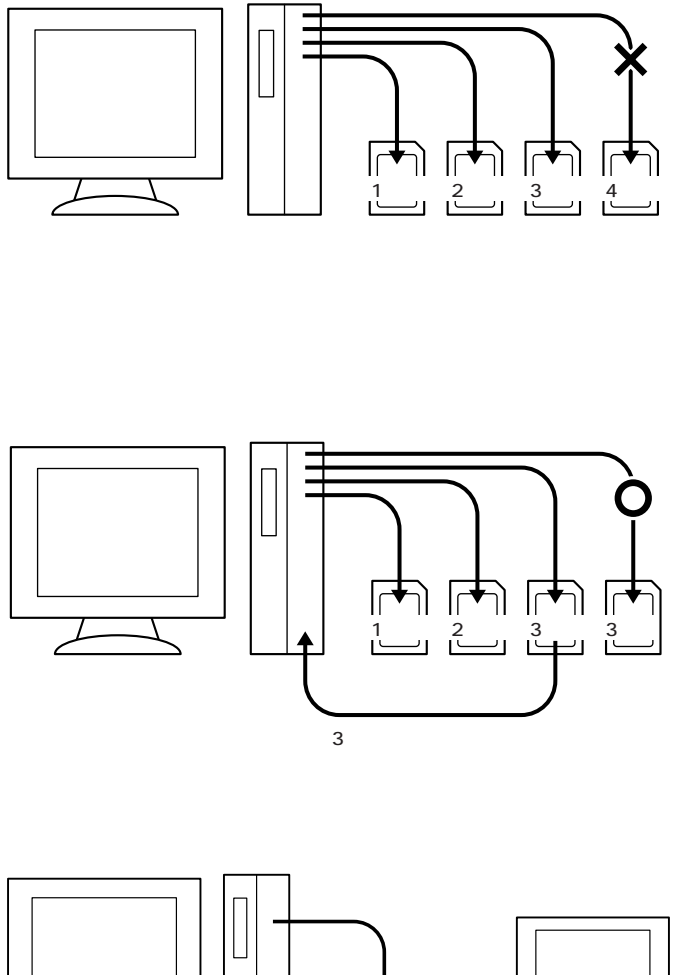

 $\sim$  3

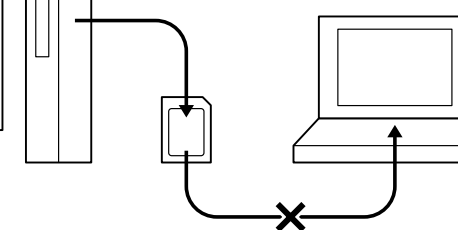

 $SD$ 

 $SD$ 

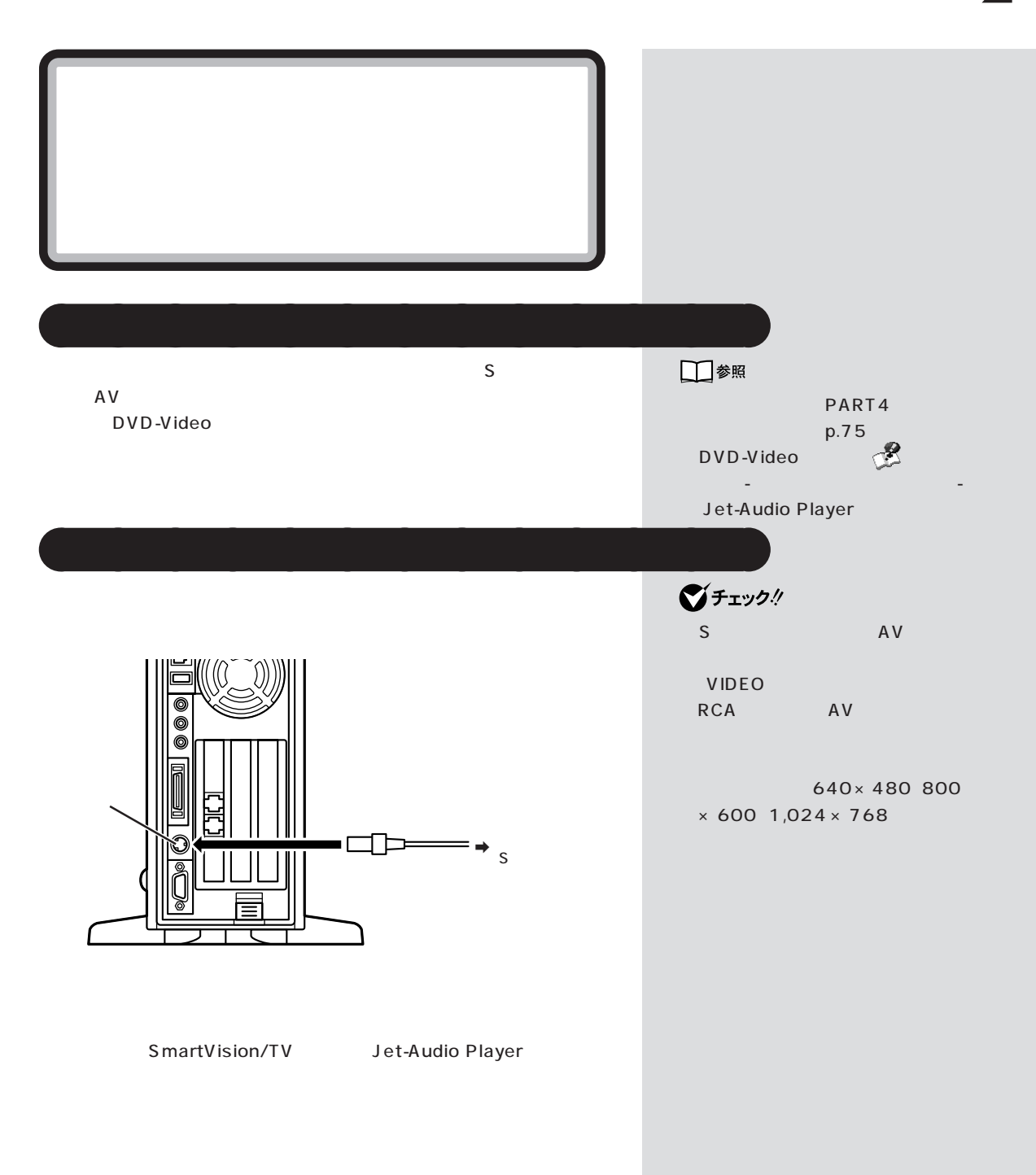

**TwinView** 

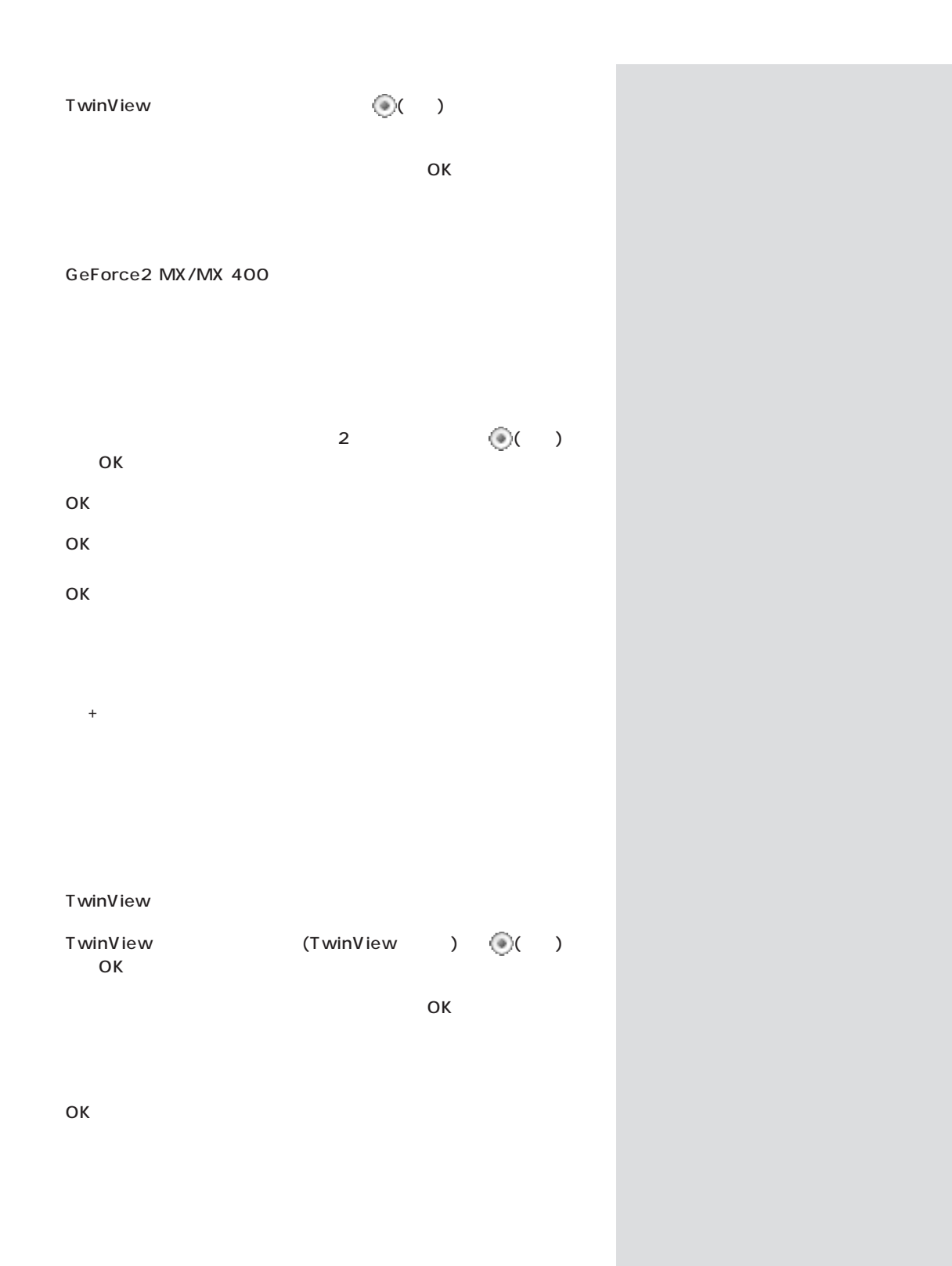

**44**

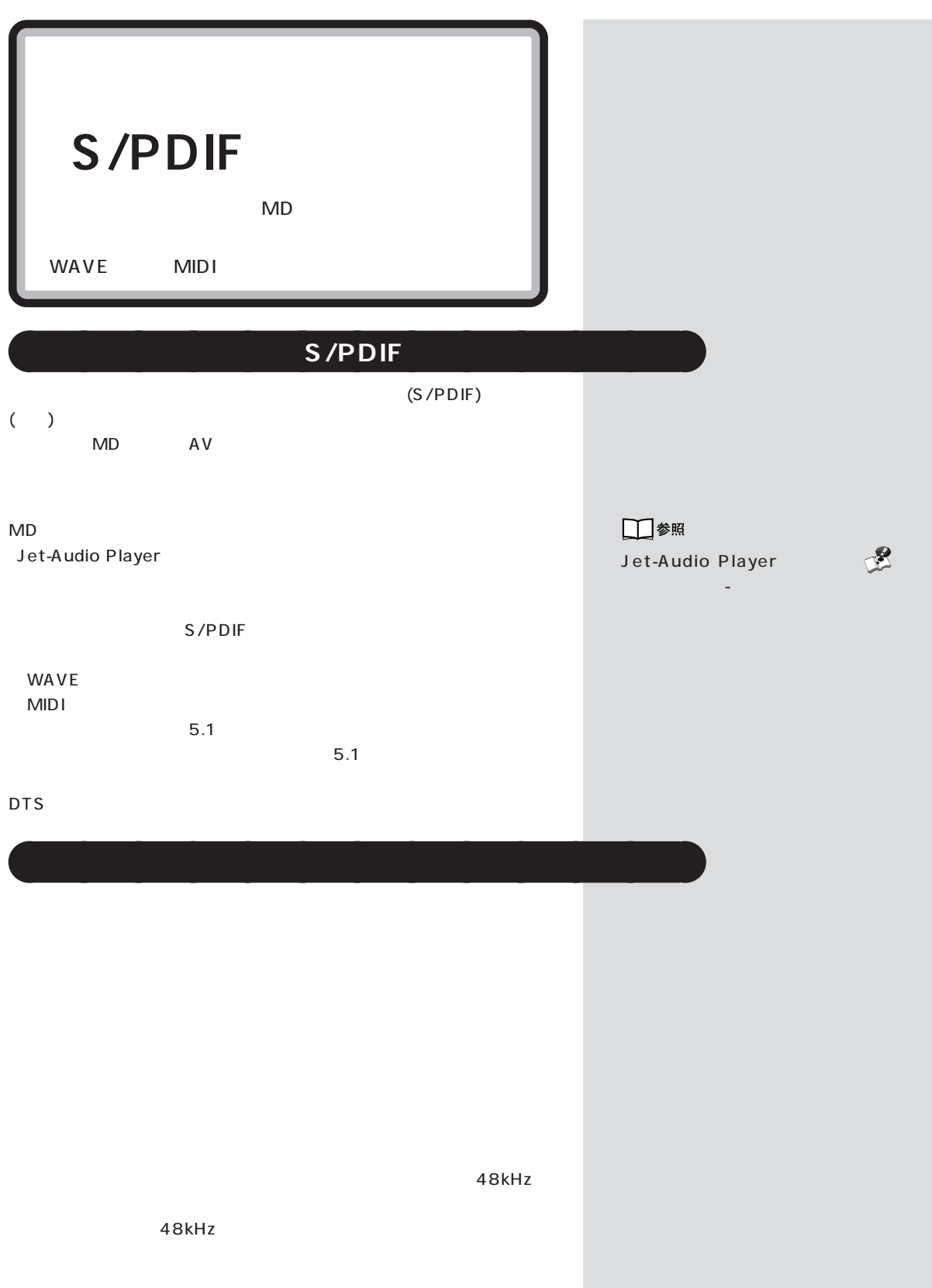

 $\bigotimes$ Frybl

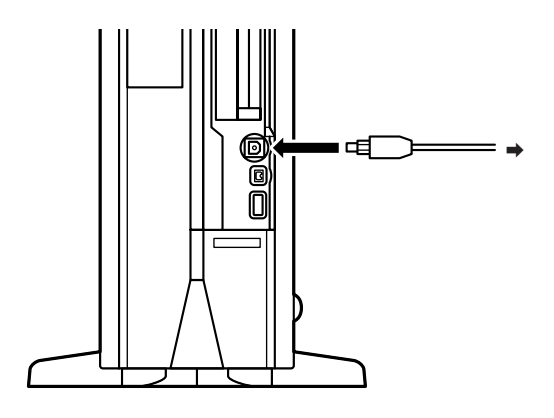

aaaaaaaaaaaaa **設定の変更**

## S/PDIF

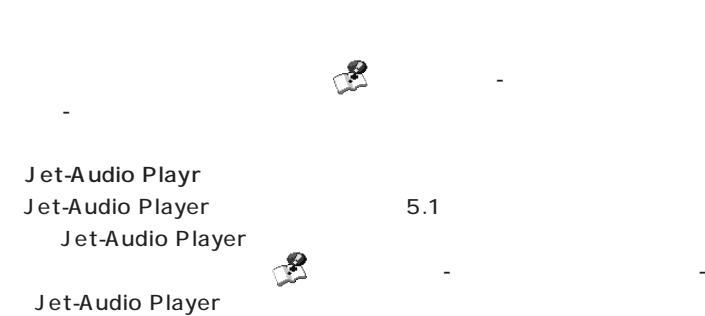

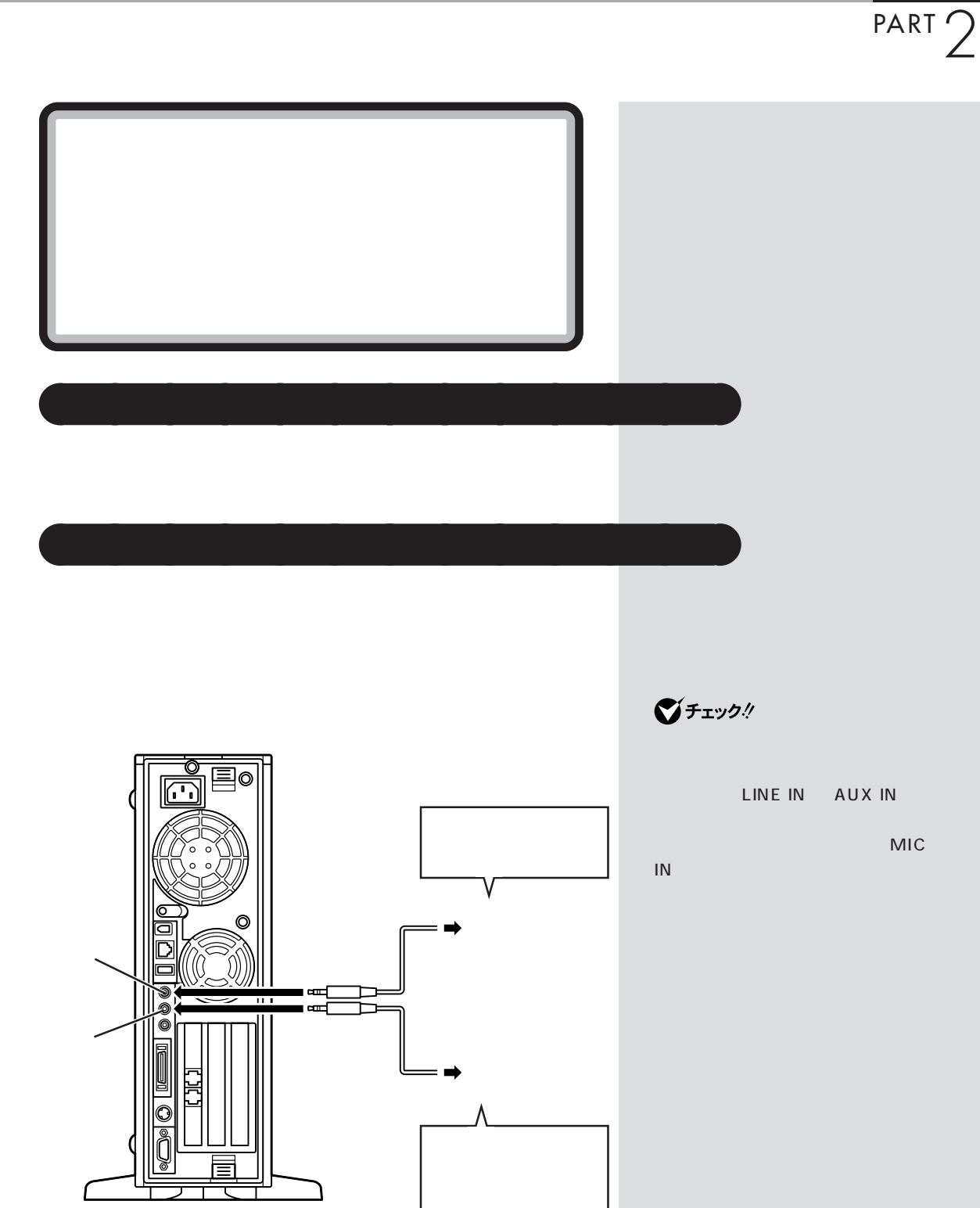

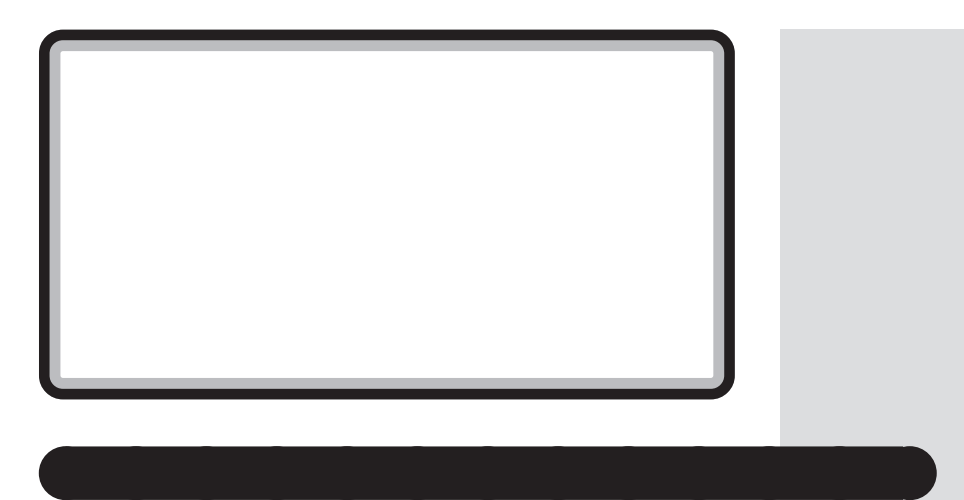

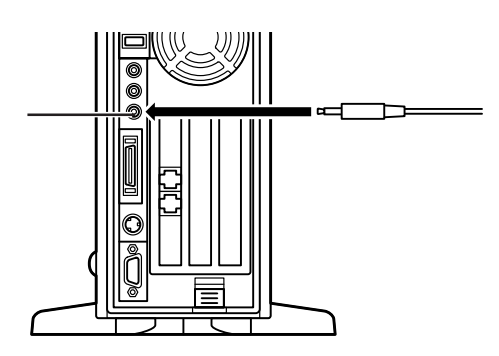

Windows

-N $X$ -N $X$ 

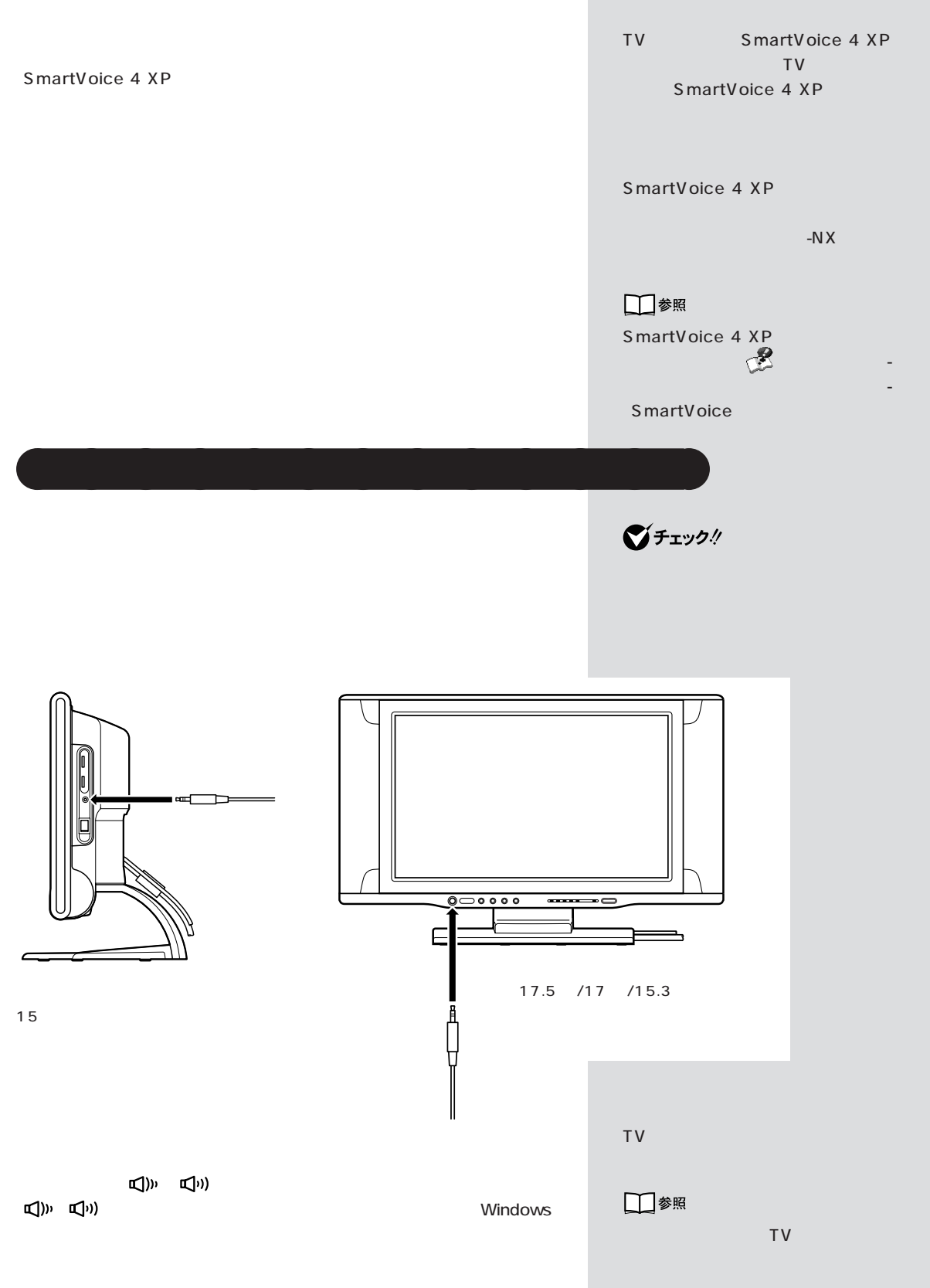

 $\lambda$  /  $\lambda$  /  $\lambda$  /  $\lambda$  /  $\lambda$  /  $\lambda$  /  $\lambda$ 

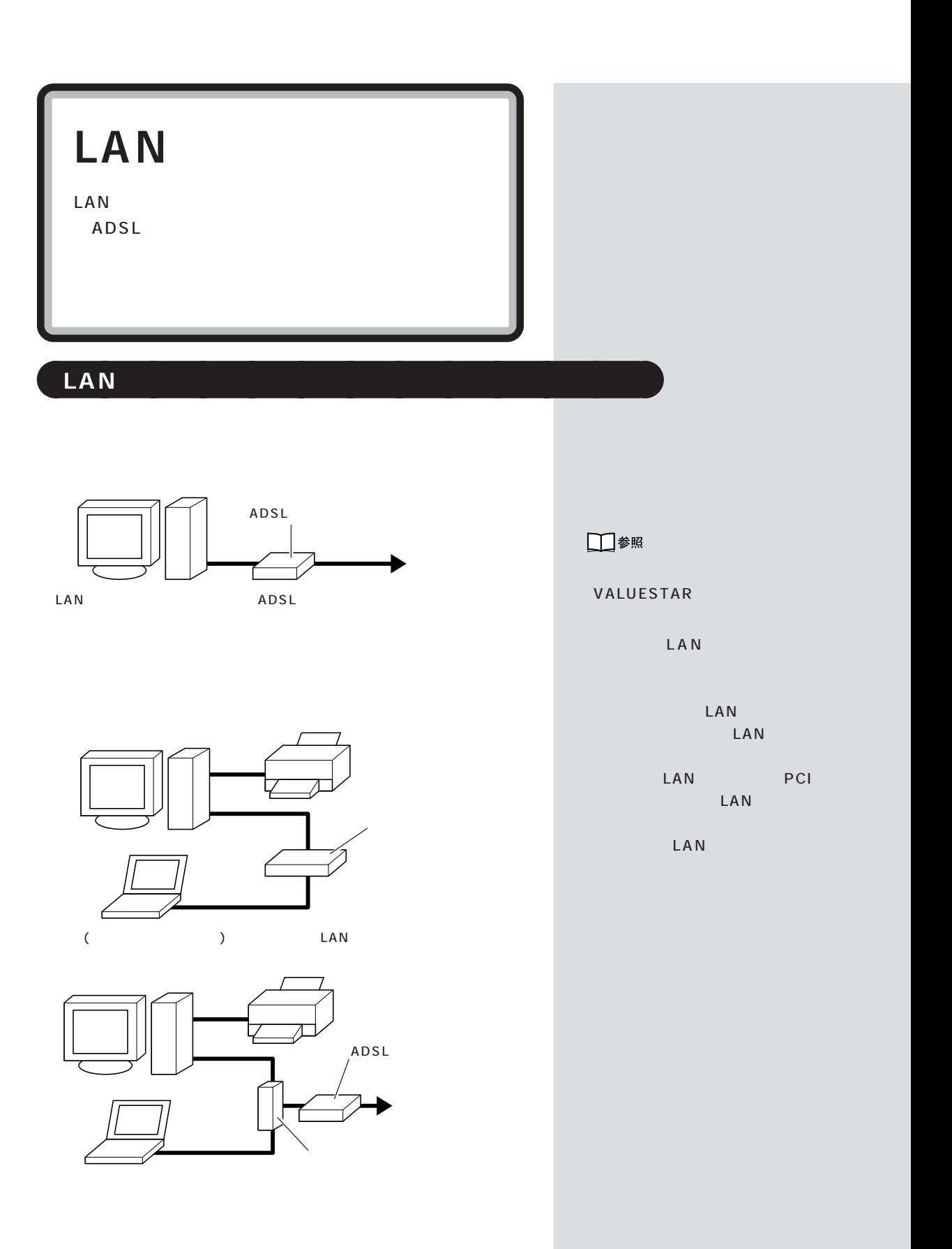

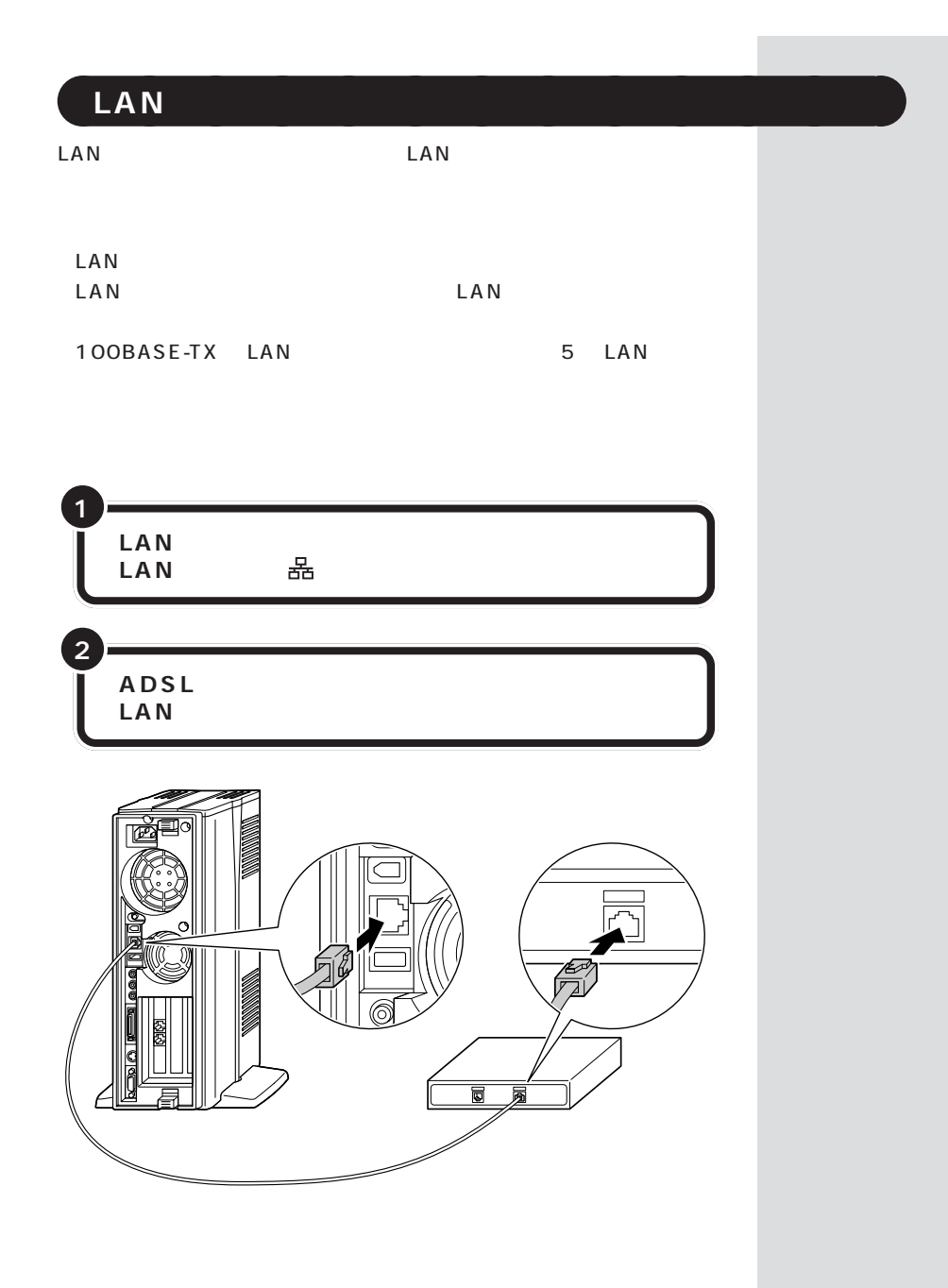

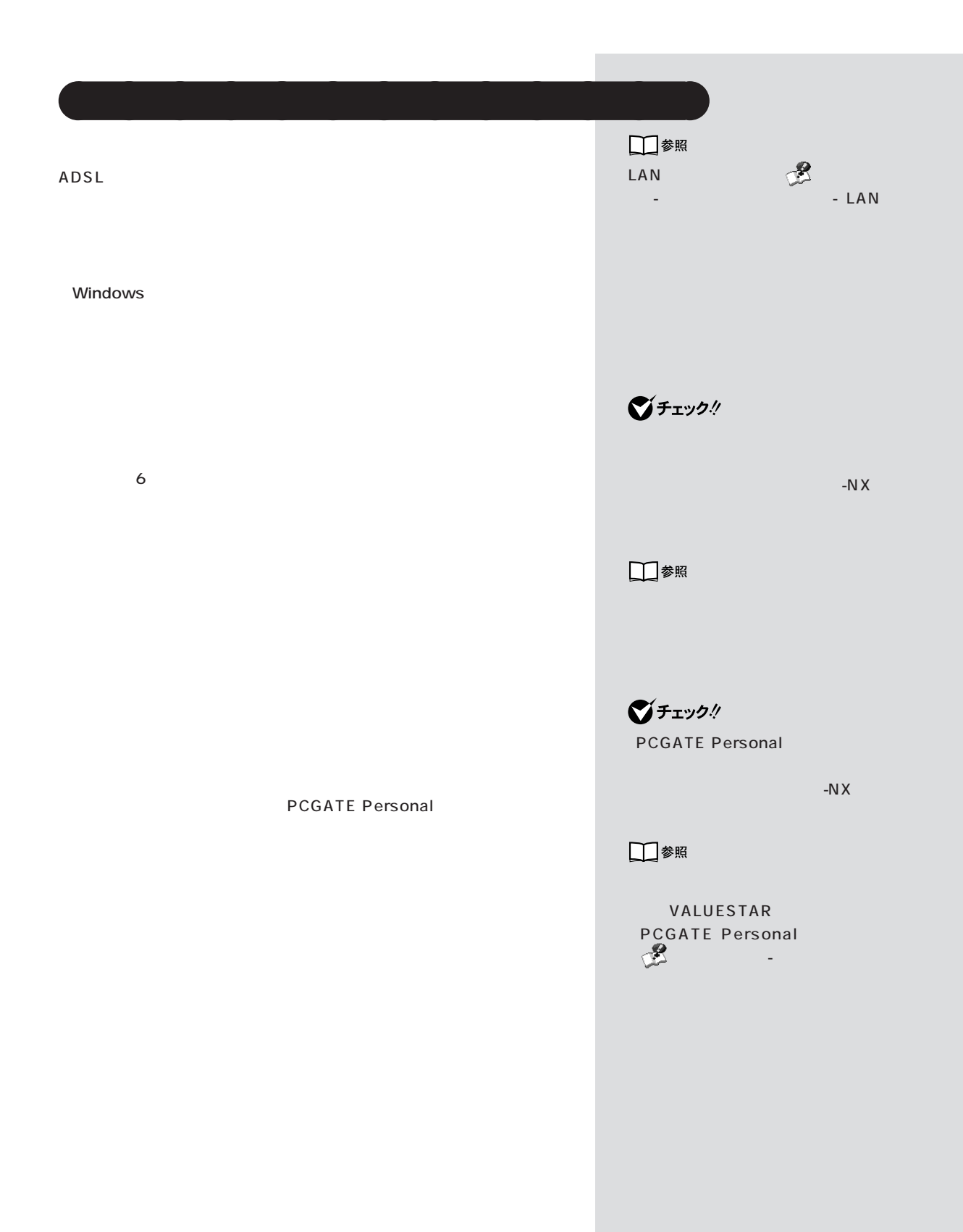

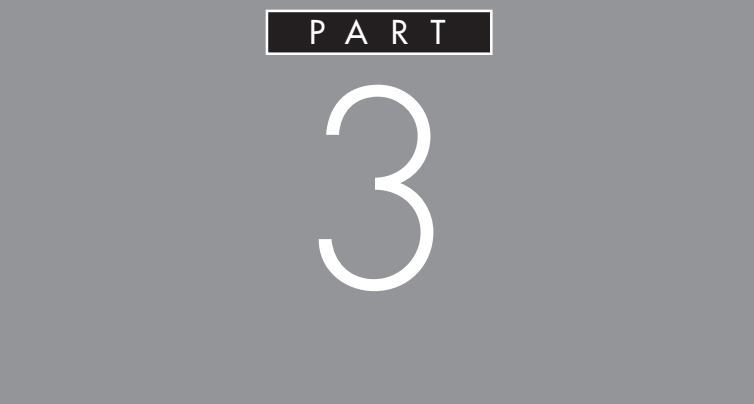

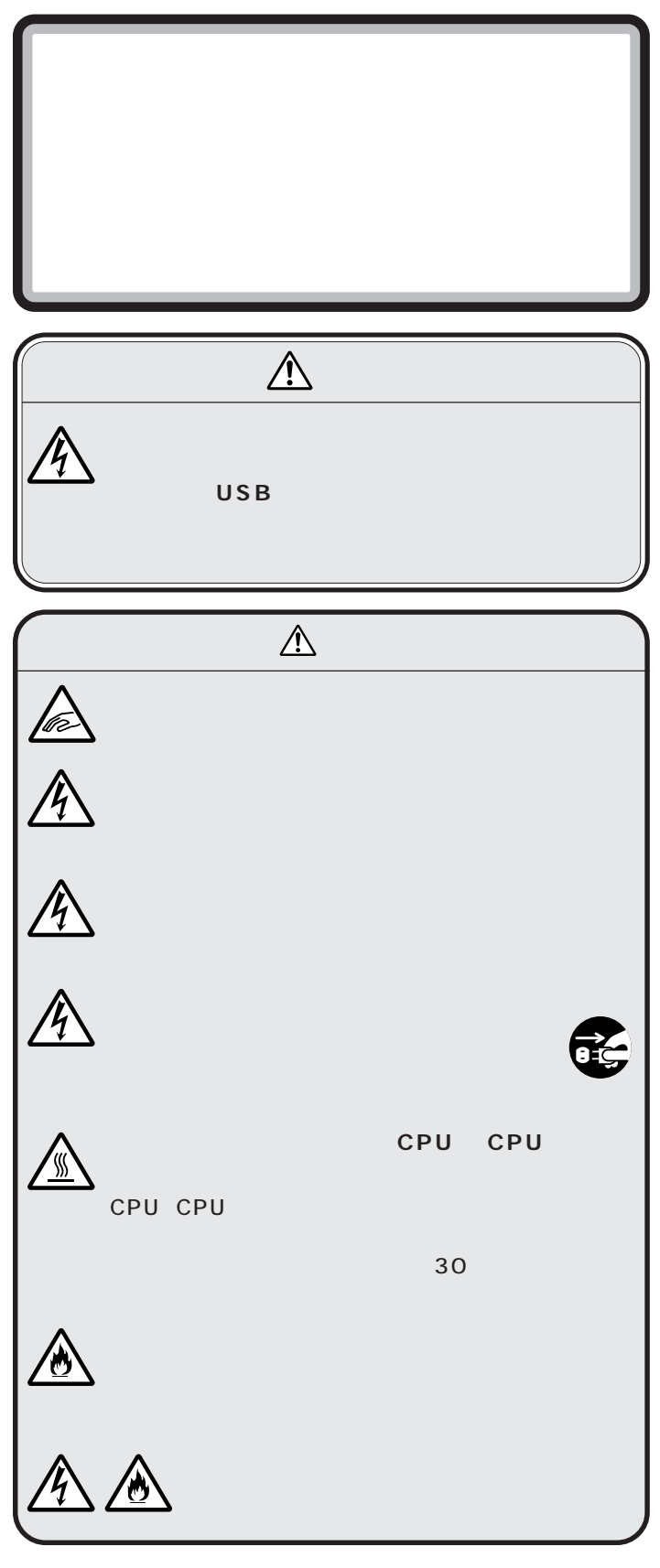

PART 3  $(+)$ aaaaaaaaaaaaa **ルーフカバーの外し方 1 2** グチェック! **3**

 $\mathcal{A}$  /  $\mathcal{A}$  /  $\mathcal{A}$  /  $\mathcal{A}$  /  $\mathcal{A}$  /  $\mathcal{A}$ 

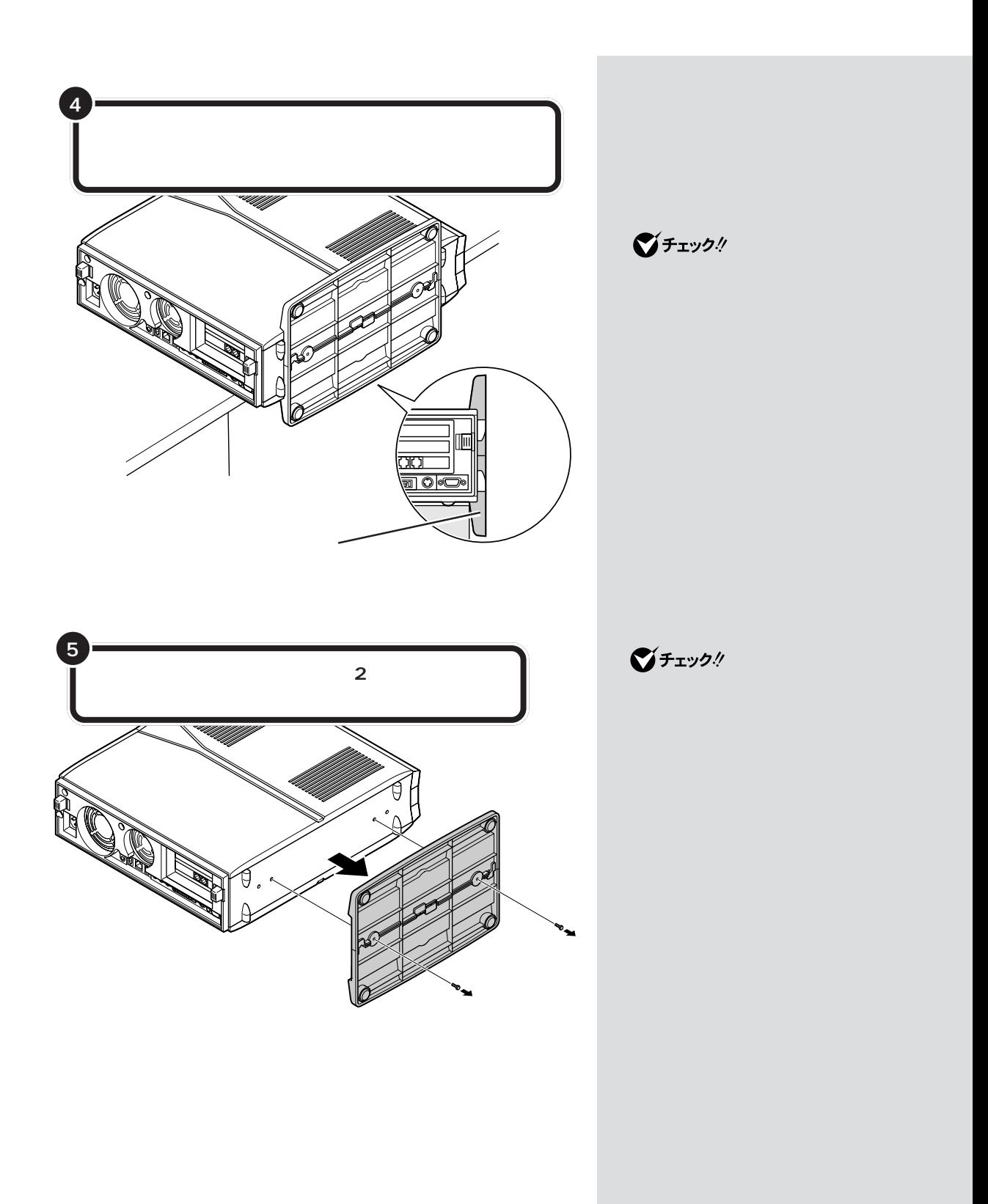

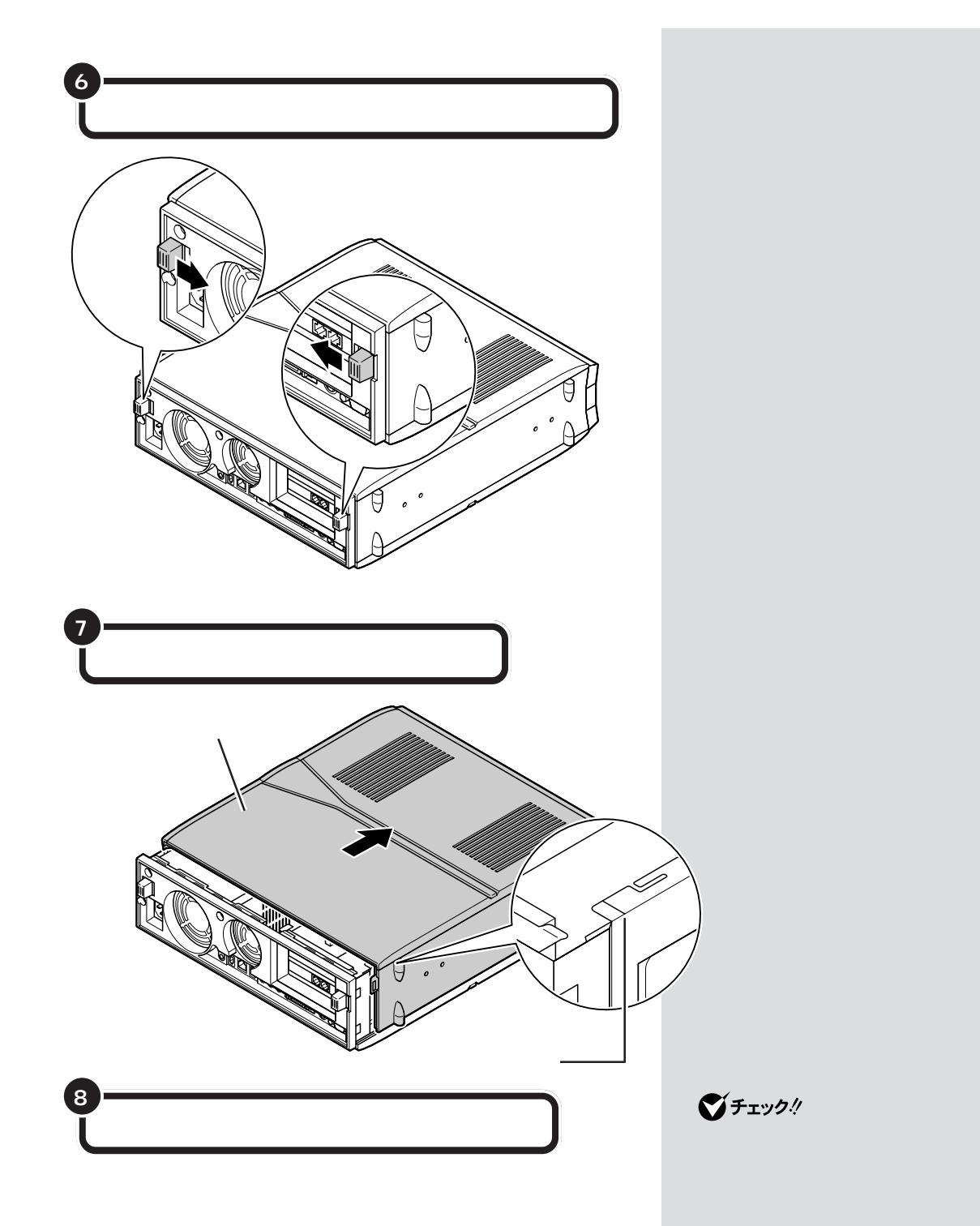

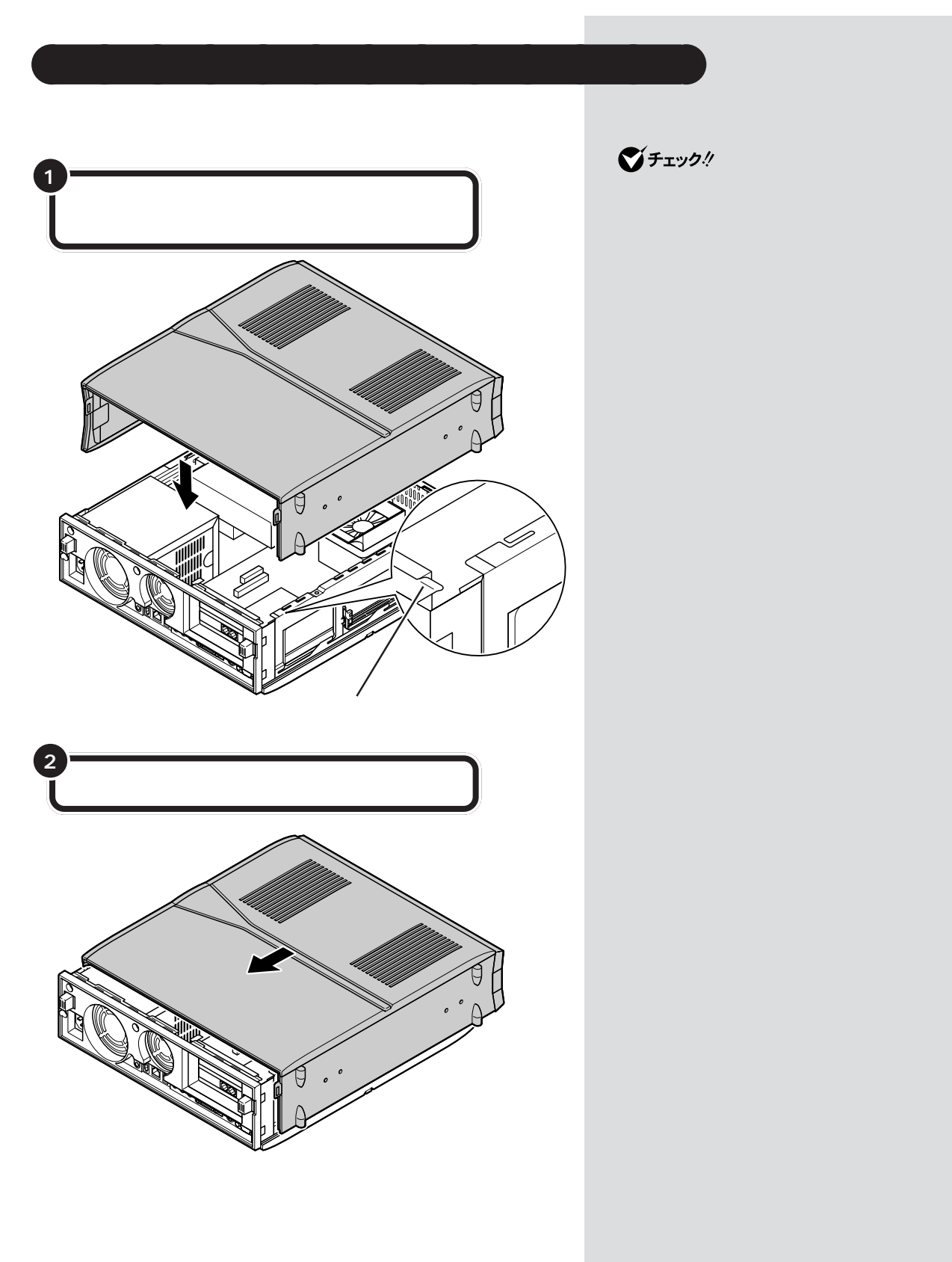

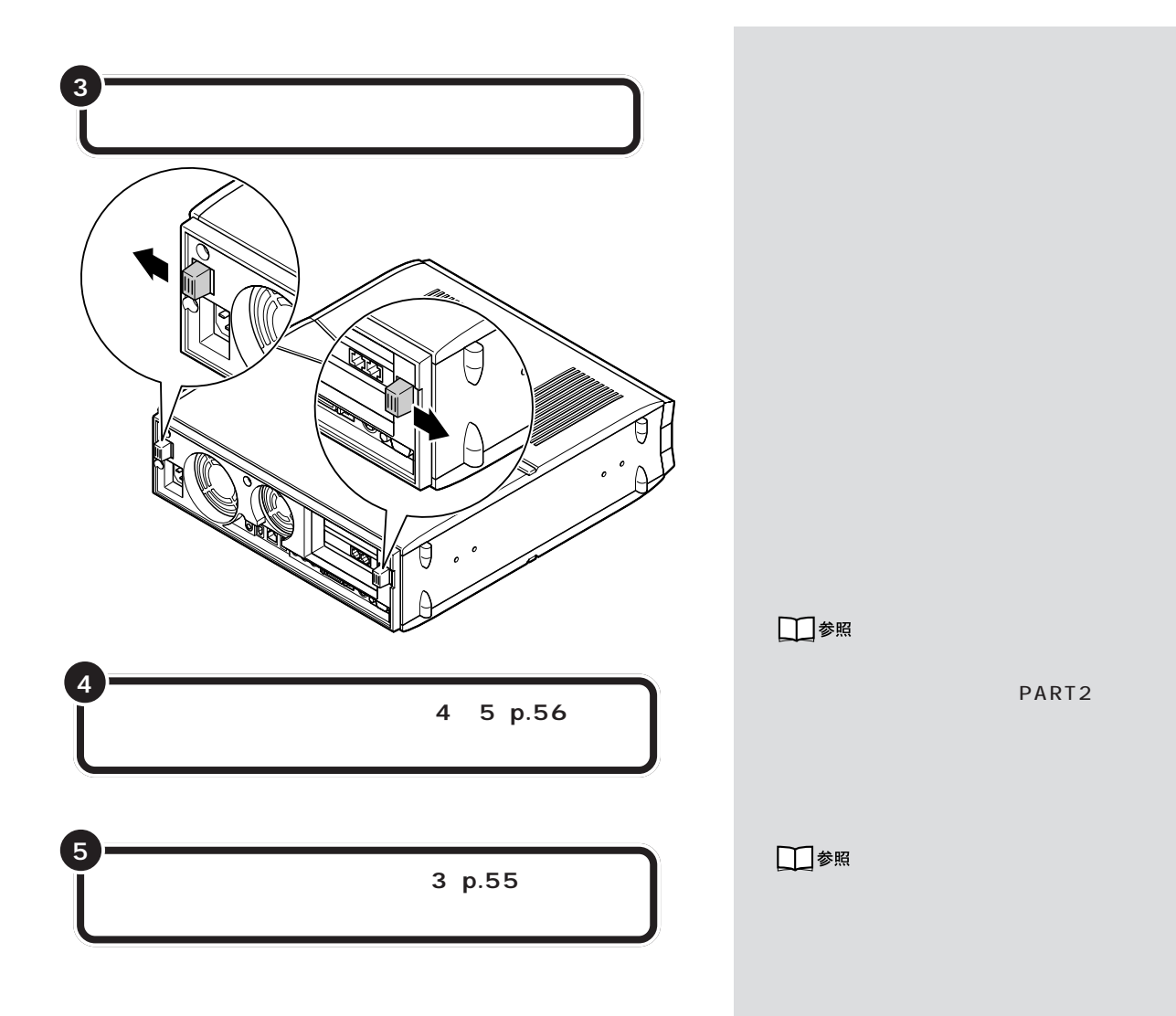
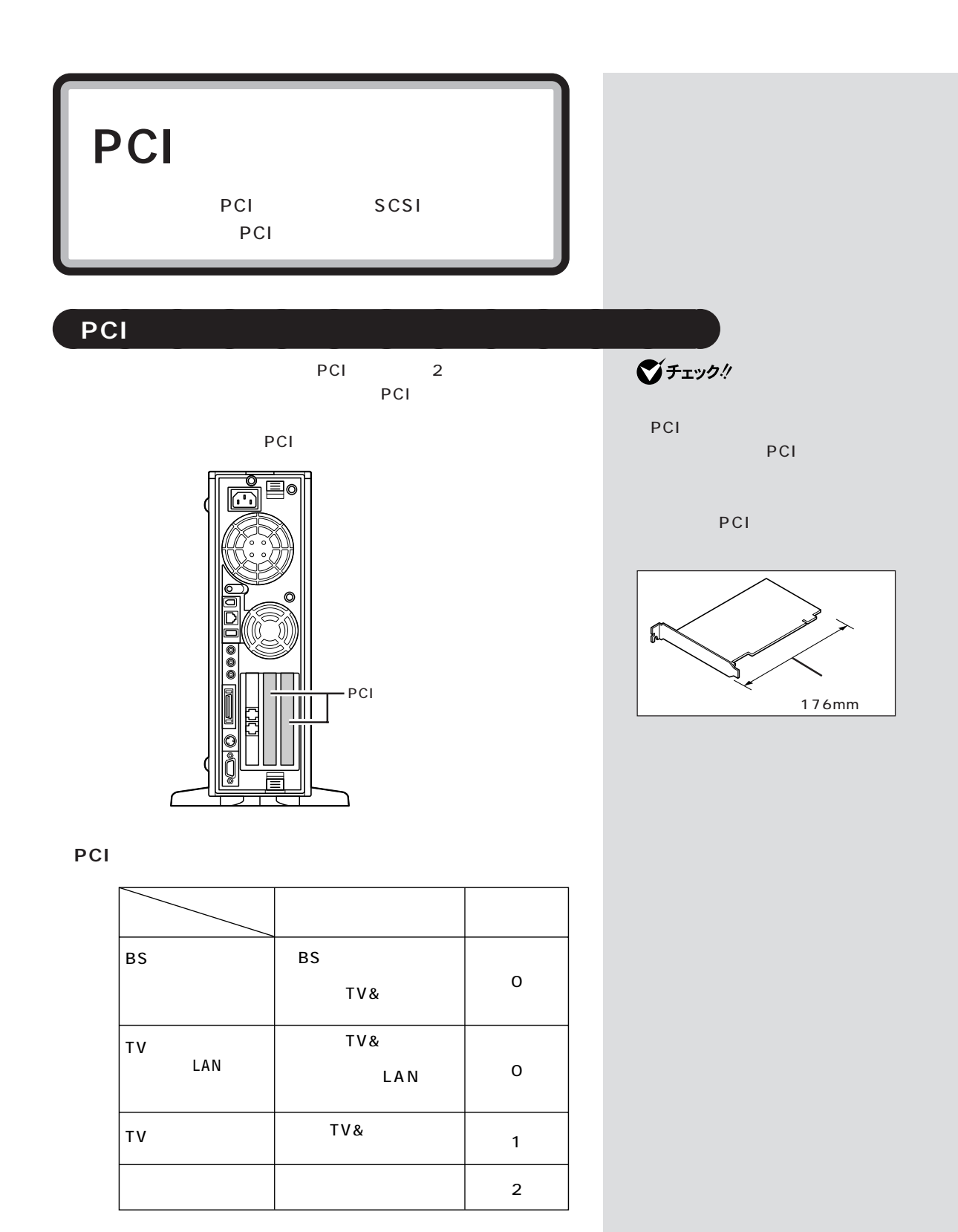

**60**

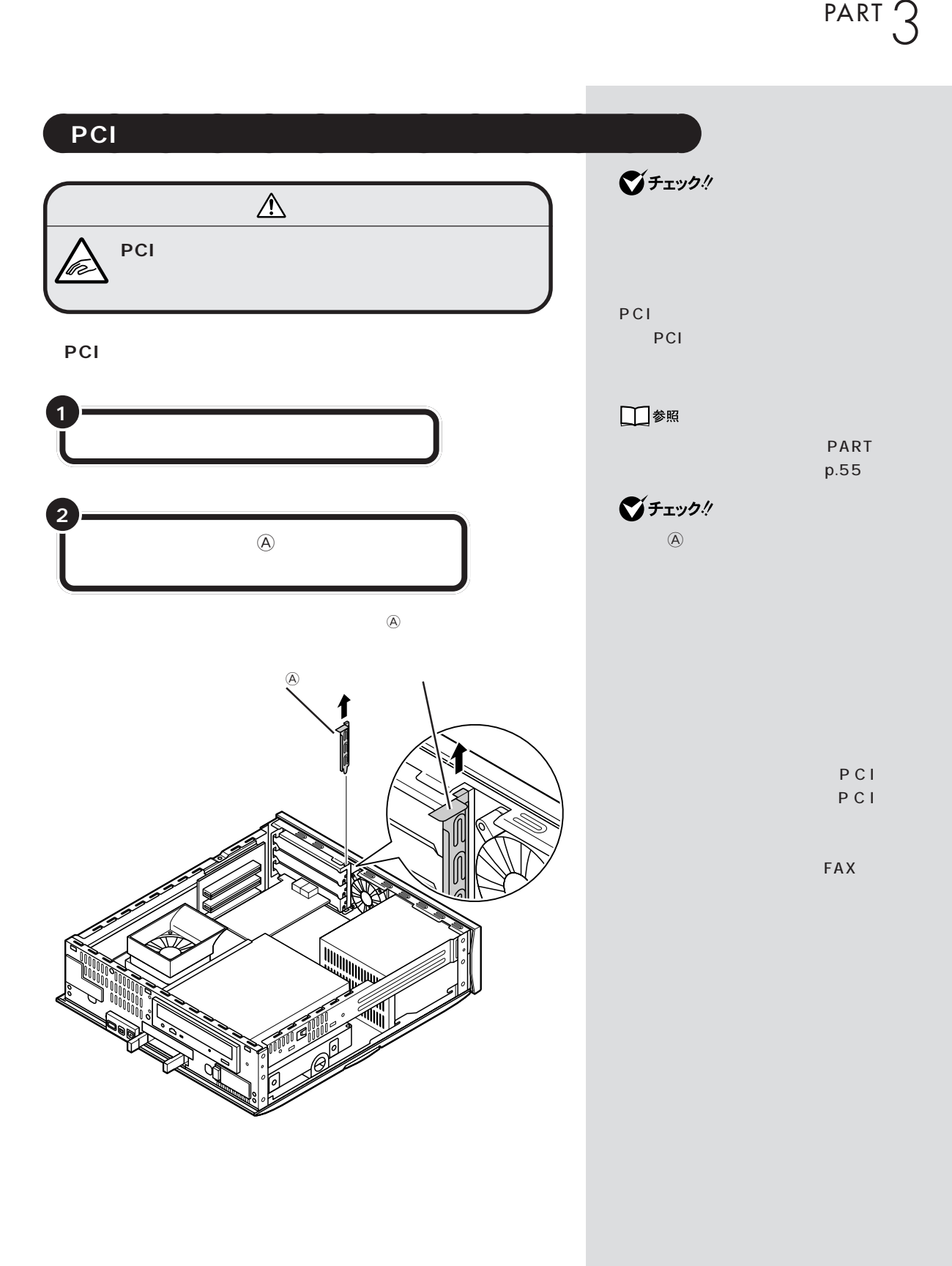

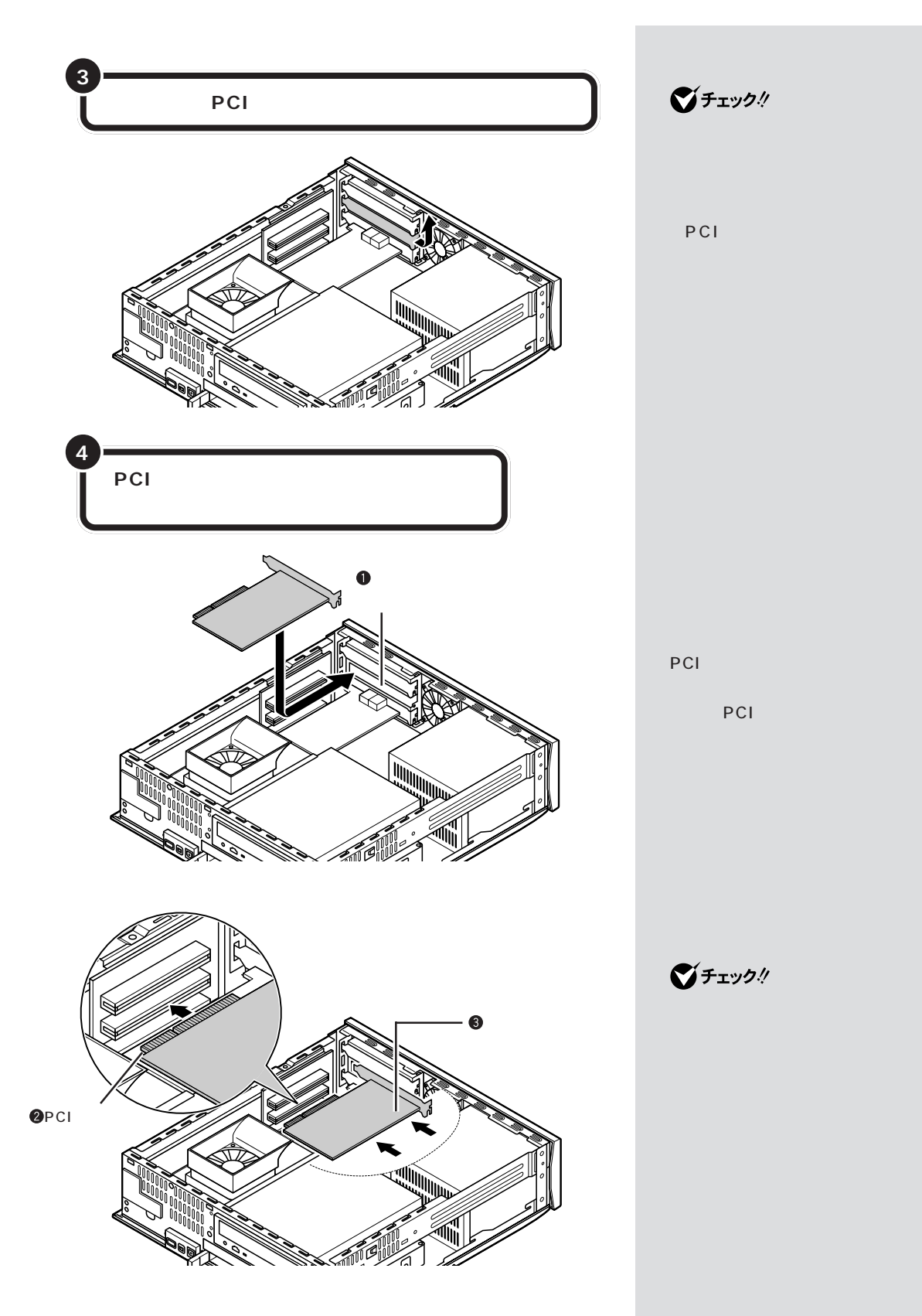

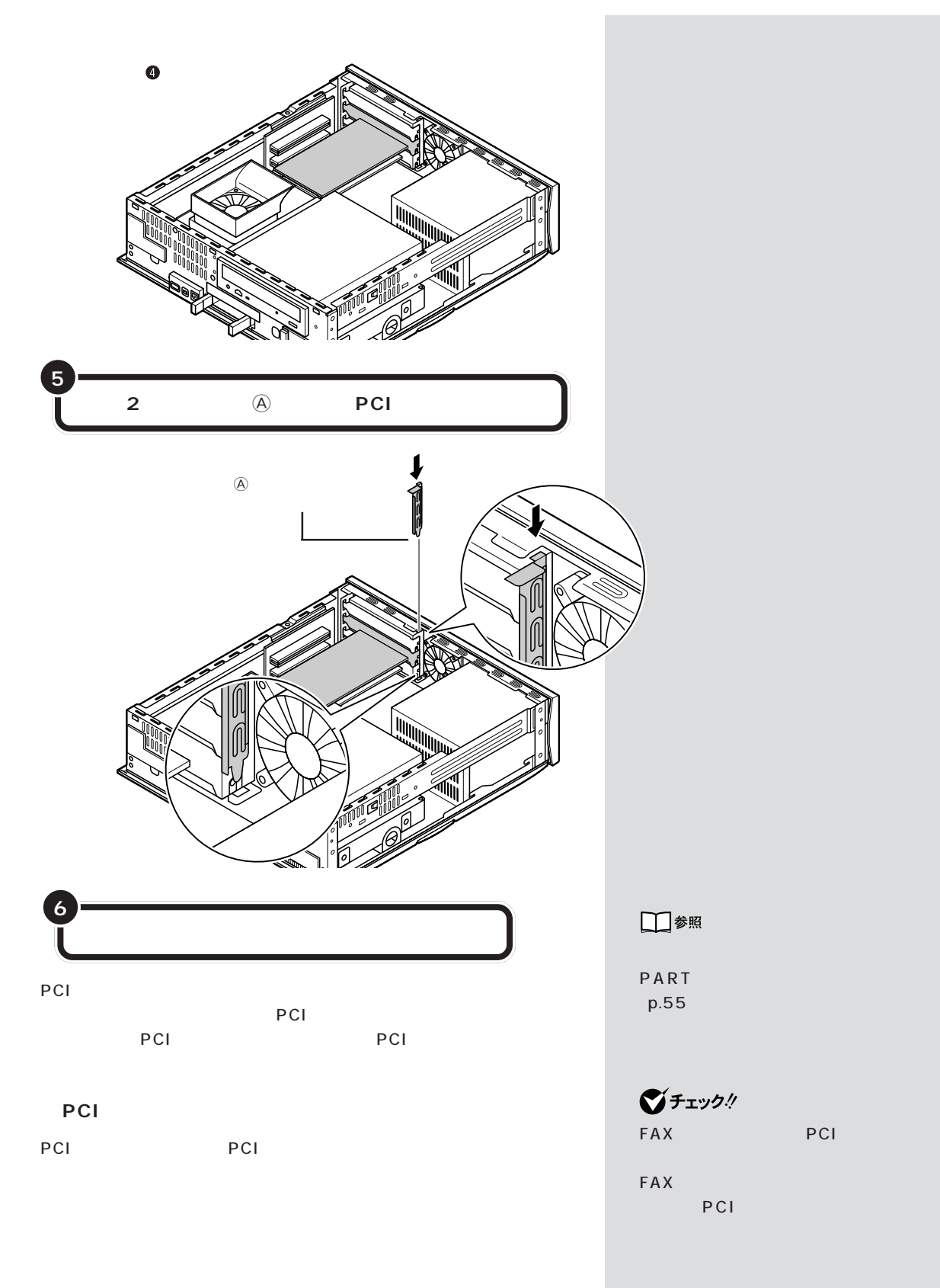

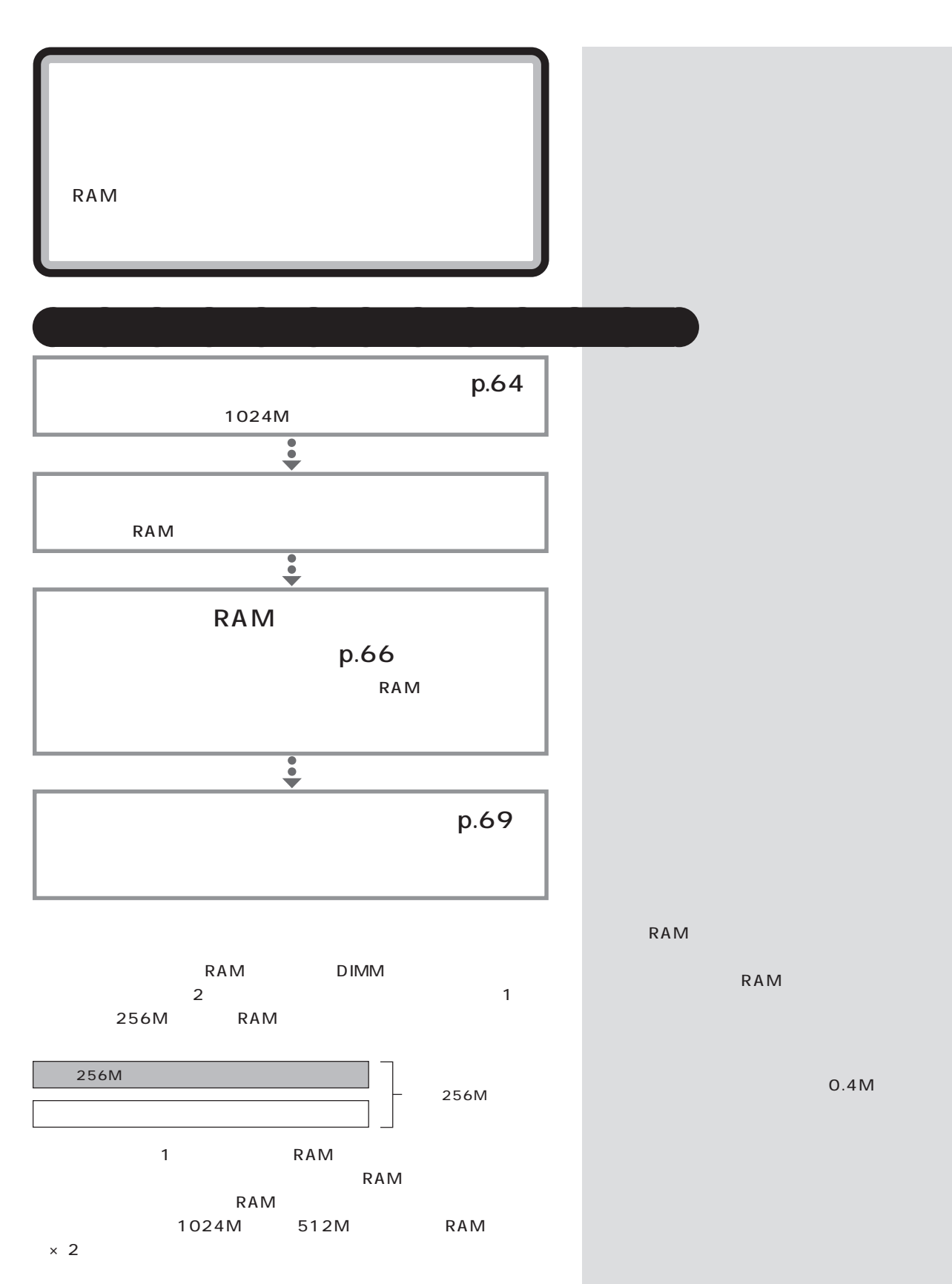

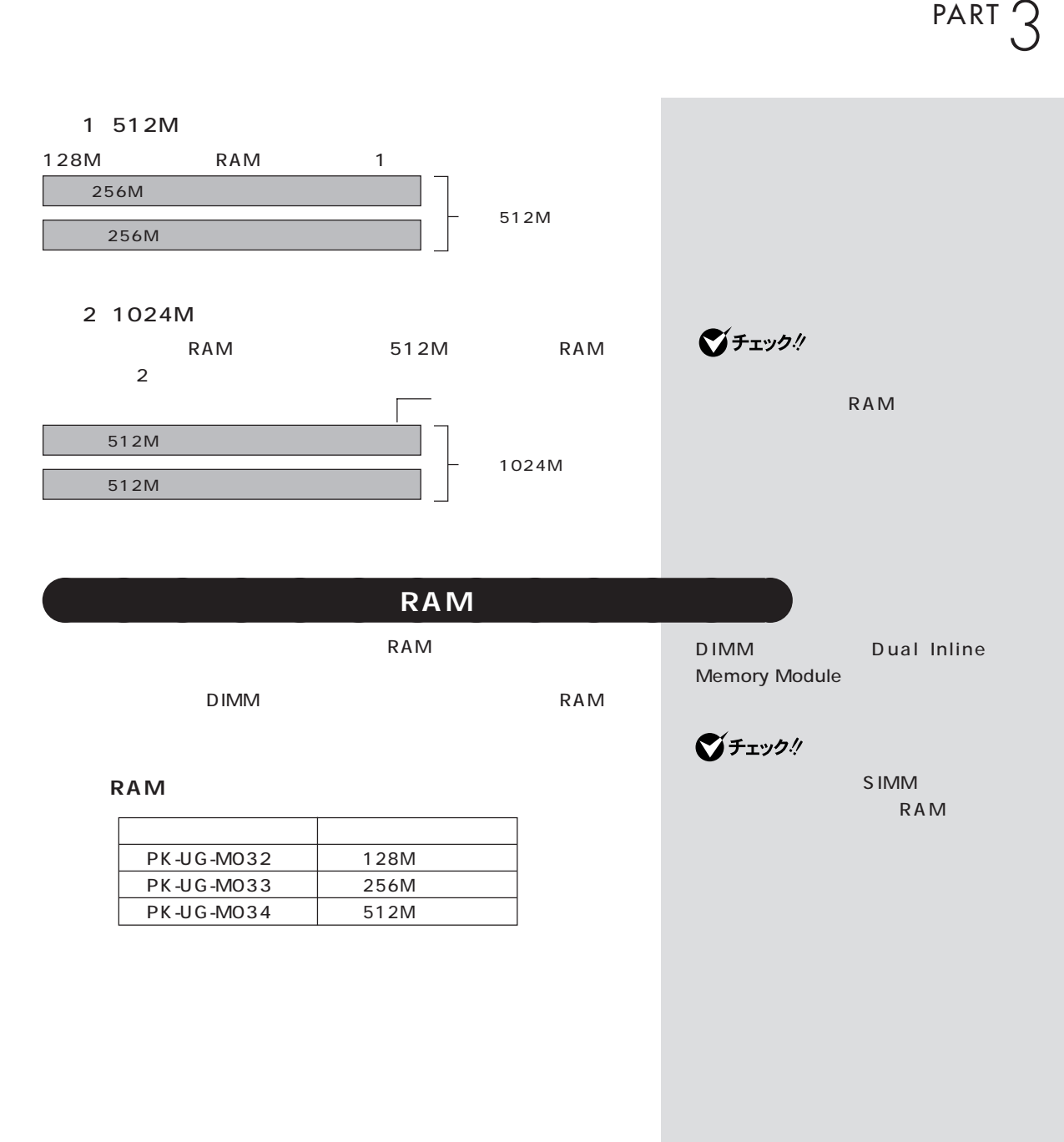

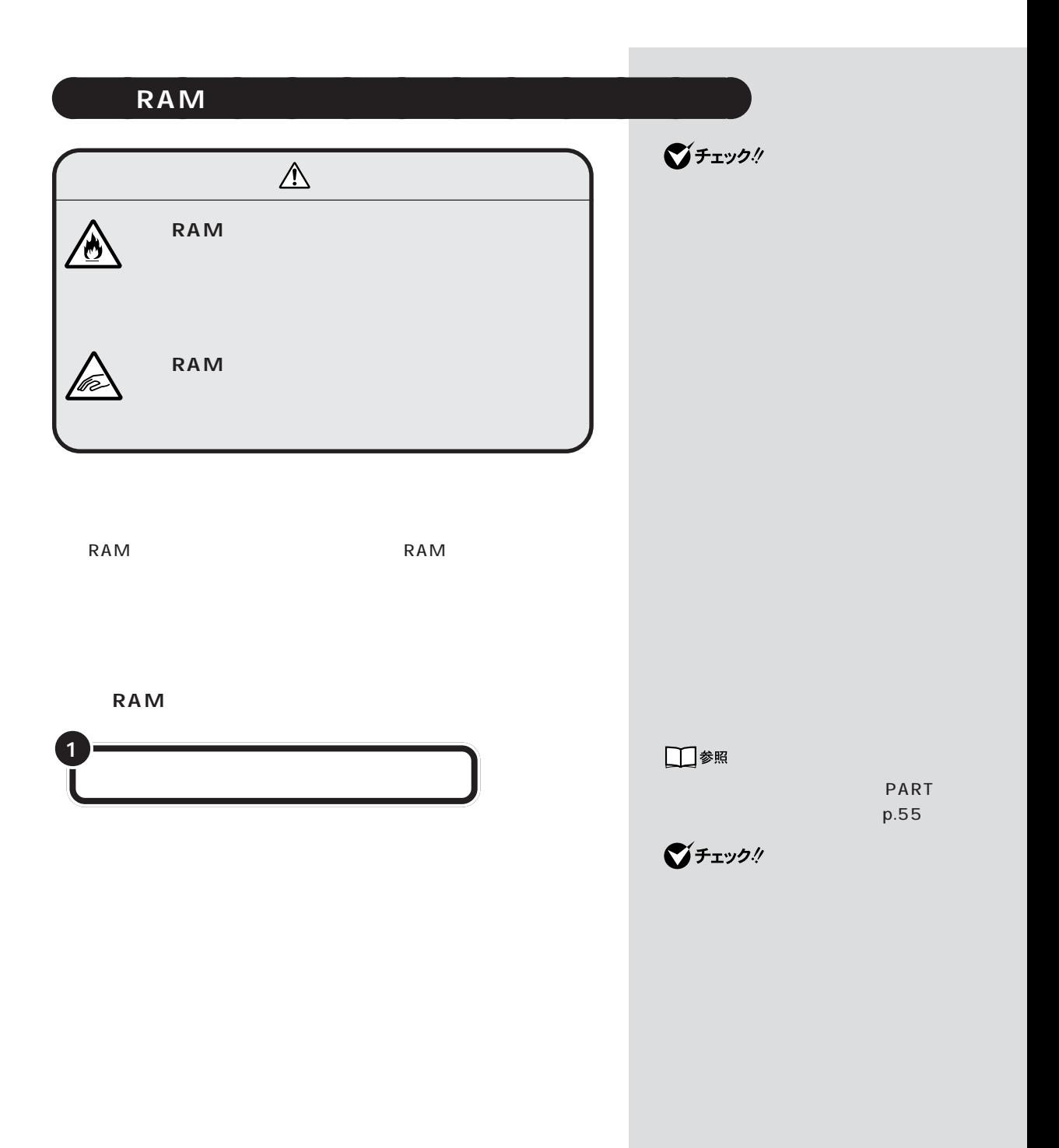

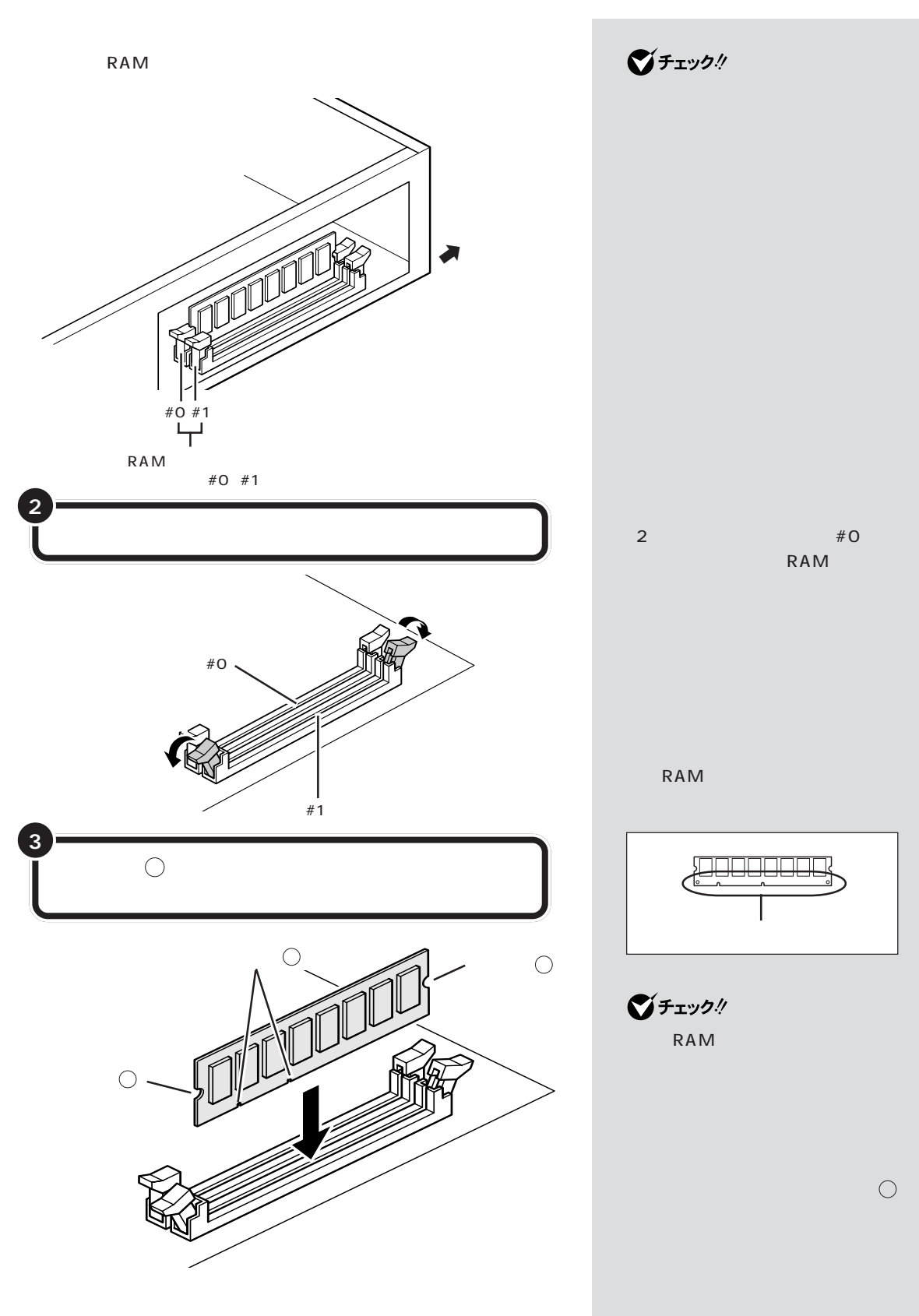

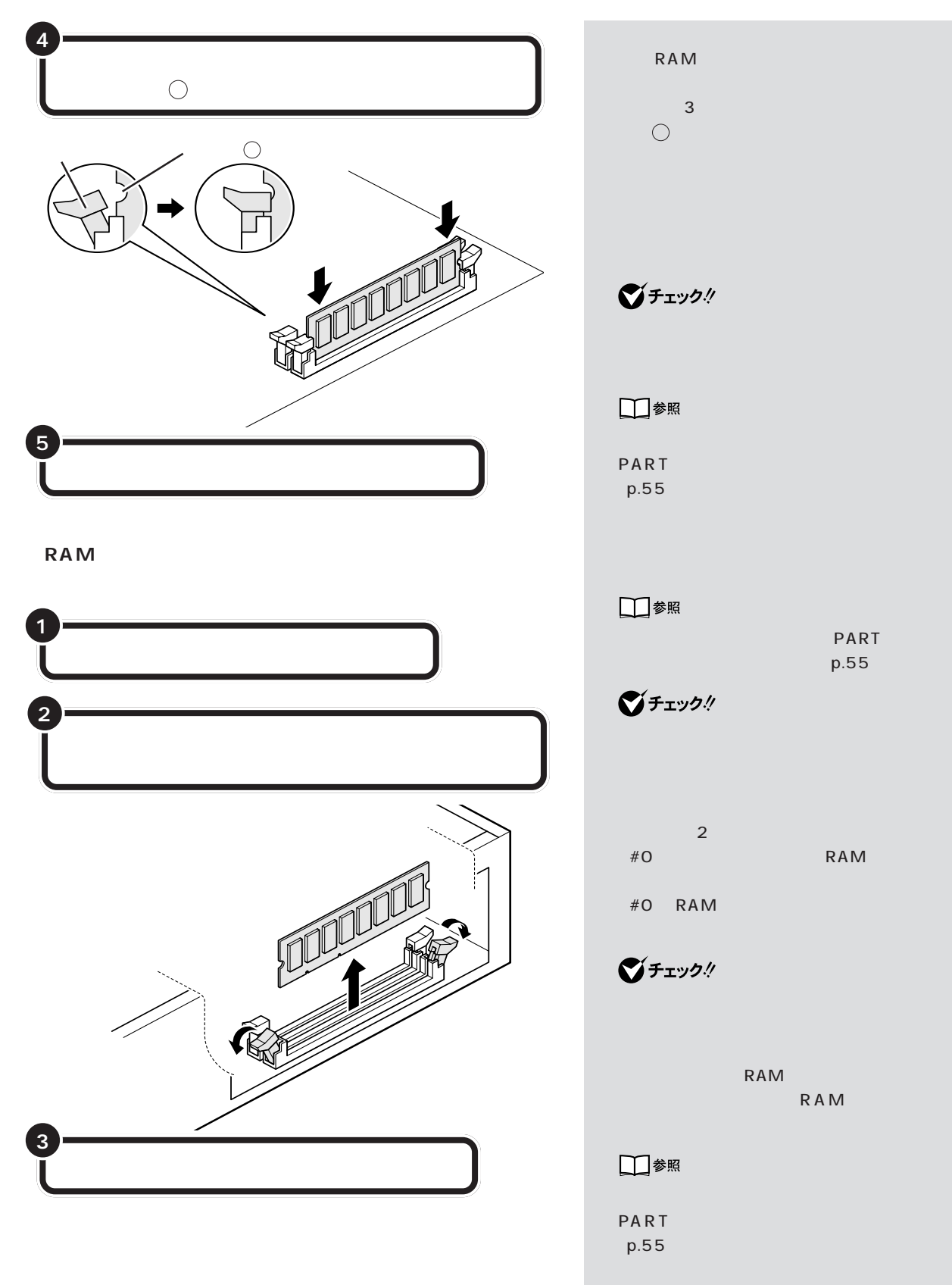

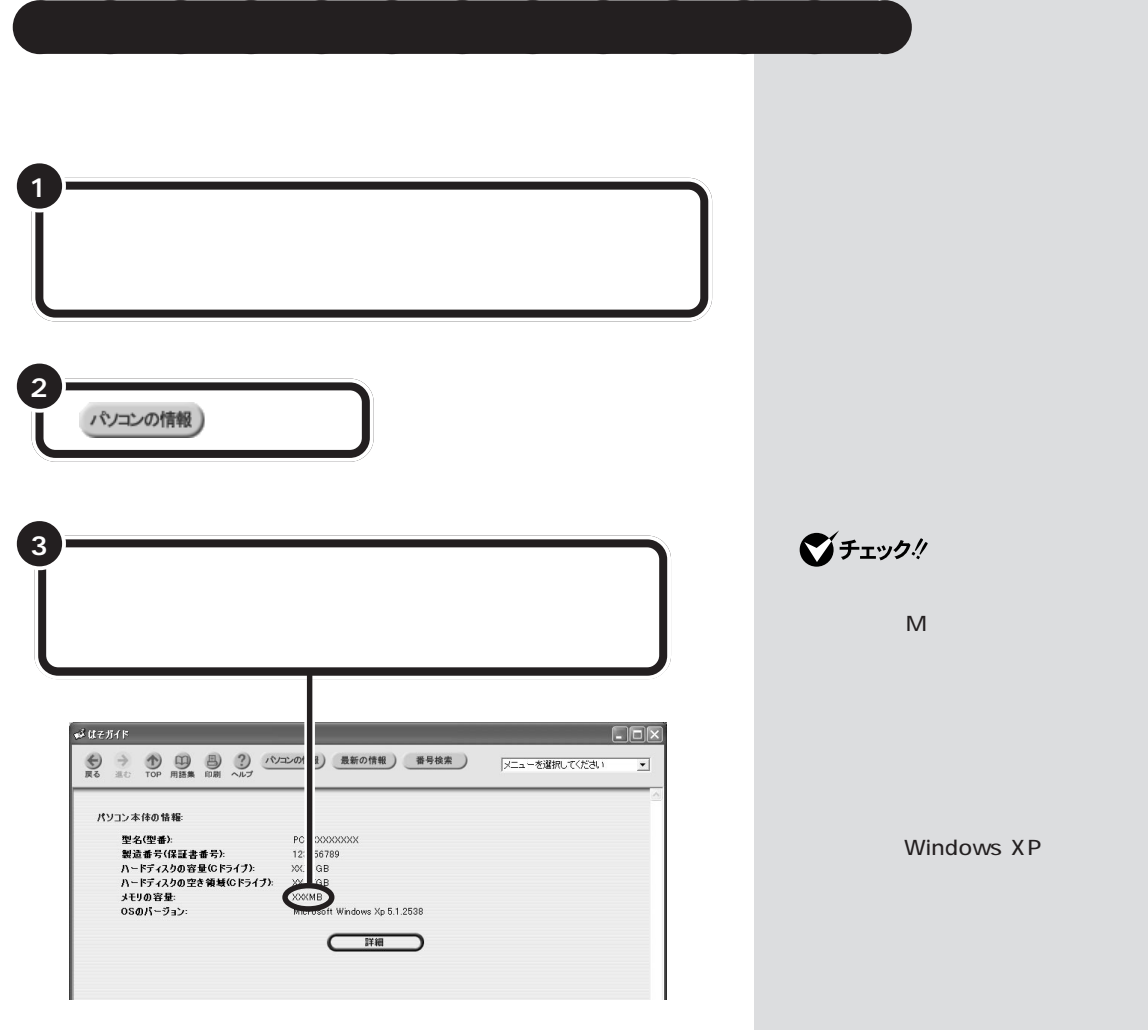

ws XP

red RAM **that we report that the RAM** 

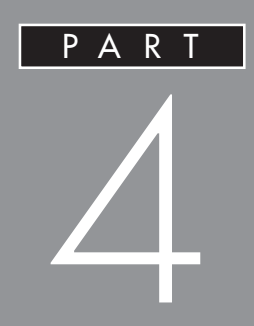

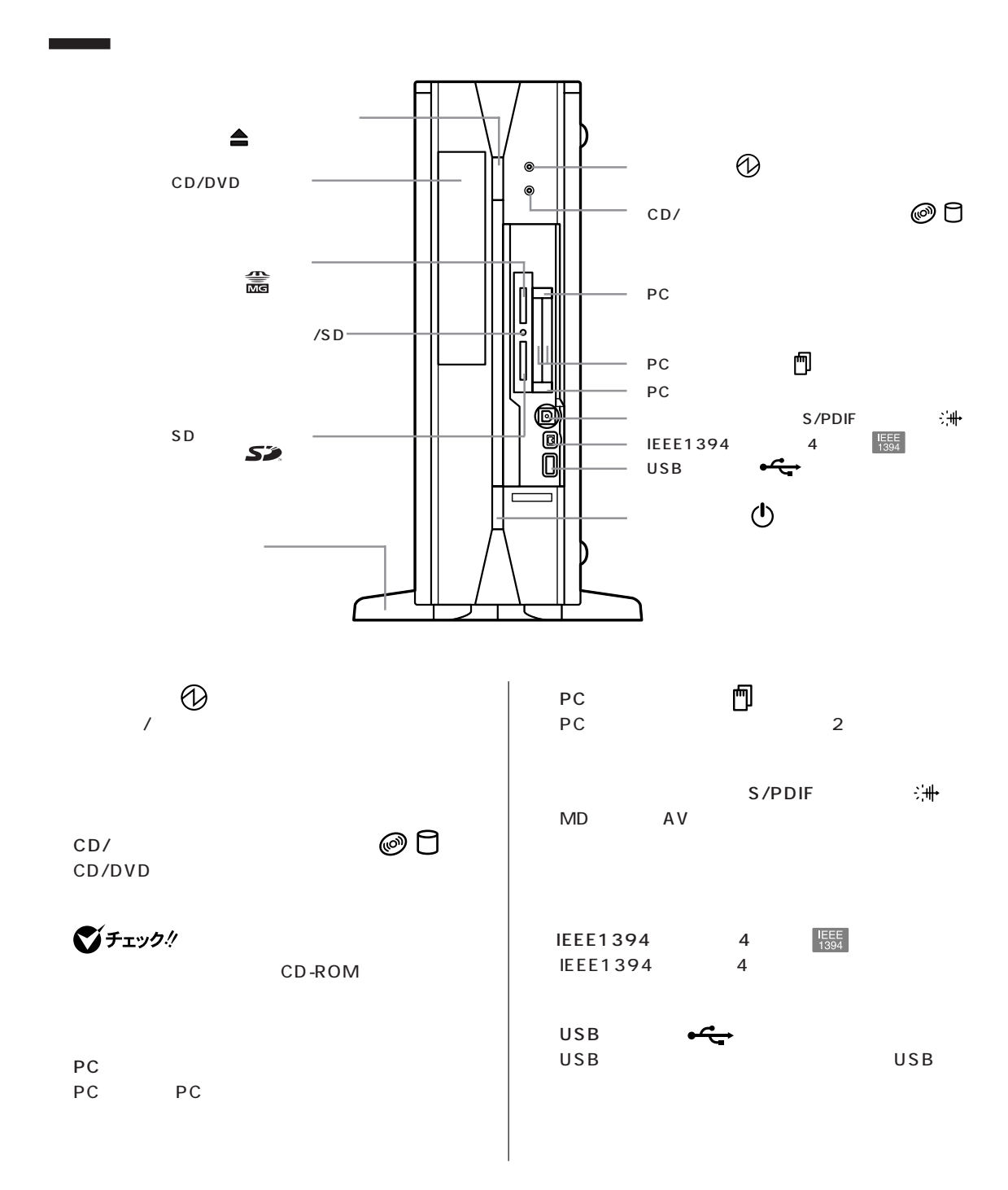

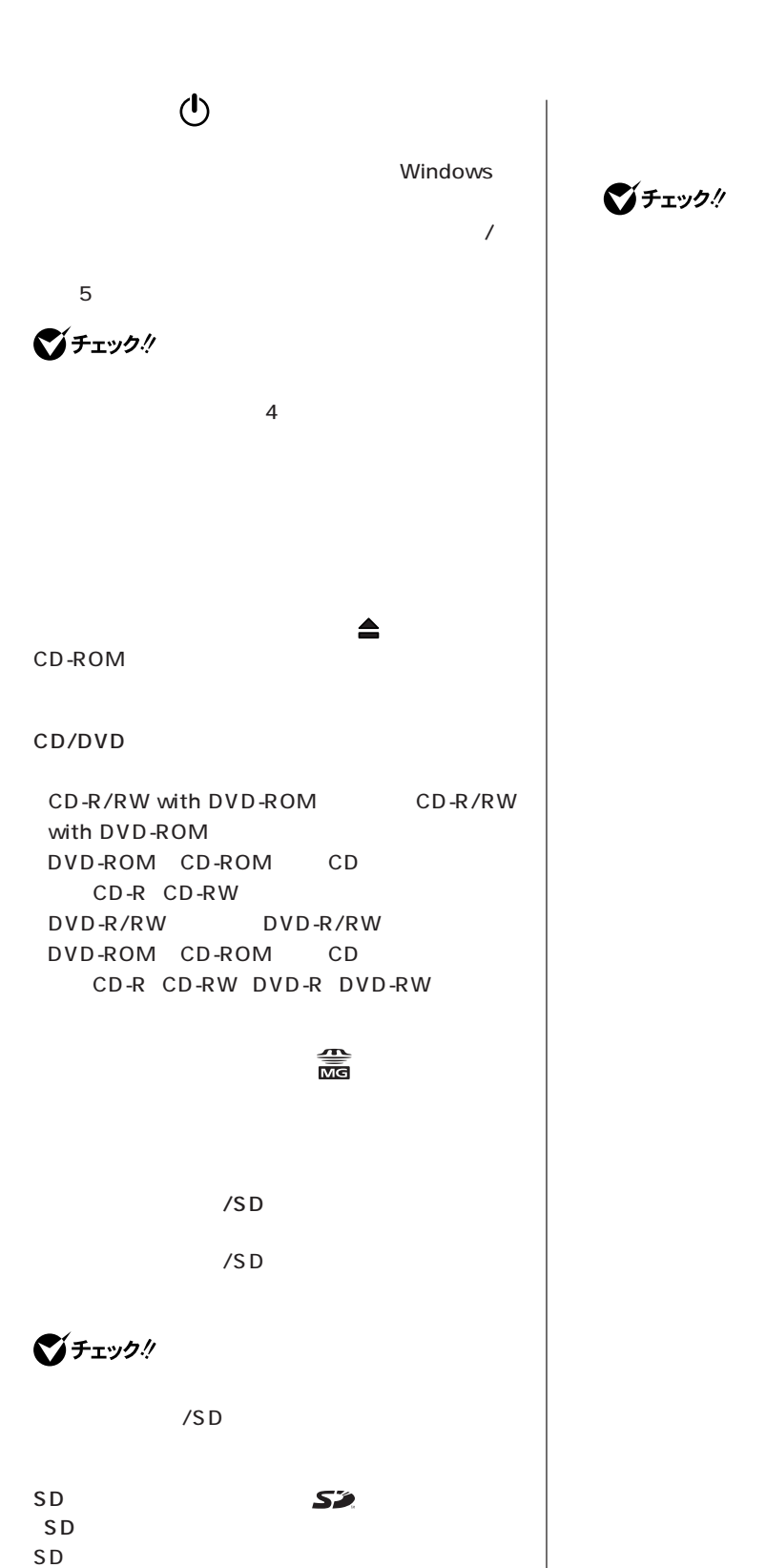

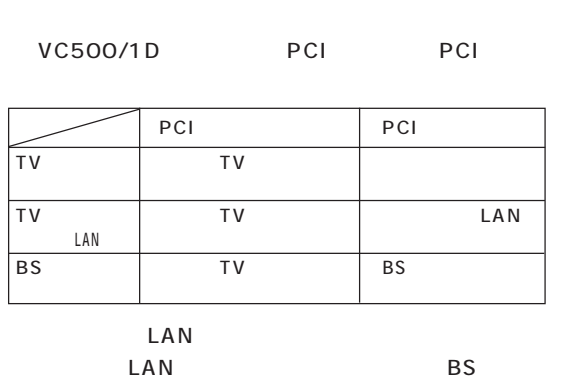

 $\mathsf{PCI}$ 

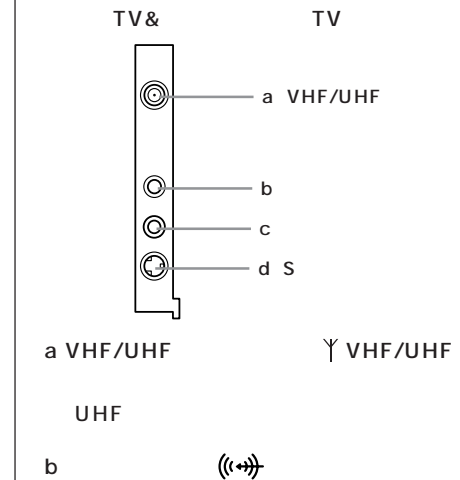

 $\bigotimes$ Fry $9$ !

 $BS$ 

 $AC$  $AC$  $2 \hspace{2.5cm} 3$ 

AC AC100V<br>AC

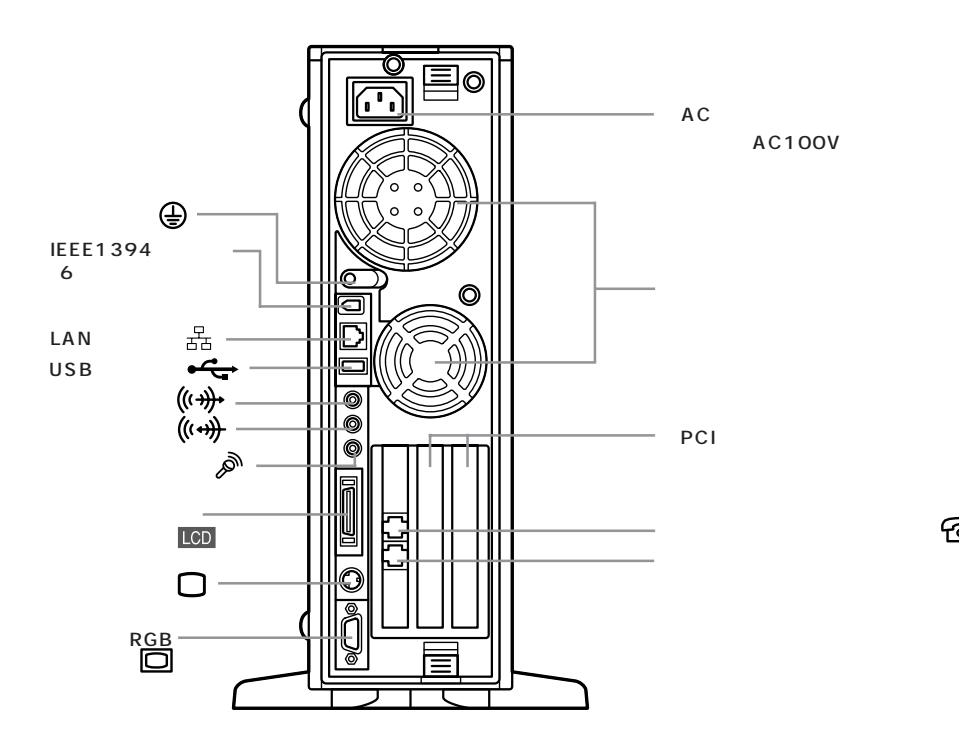

VHF

PCI

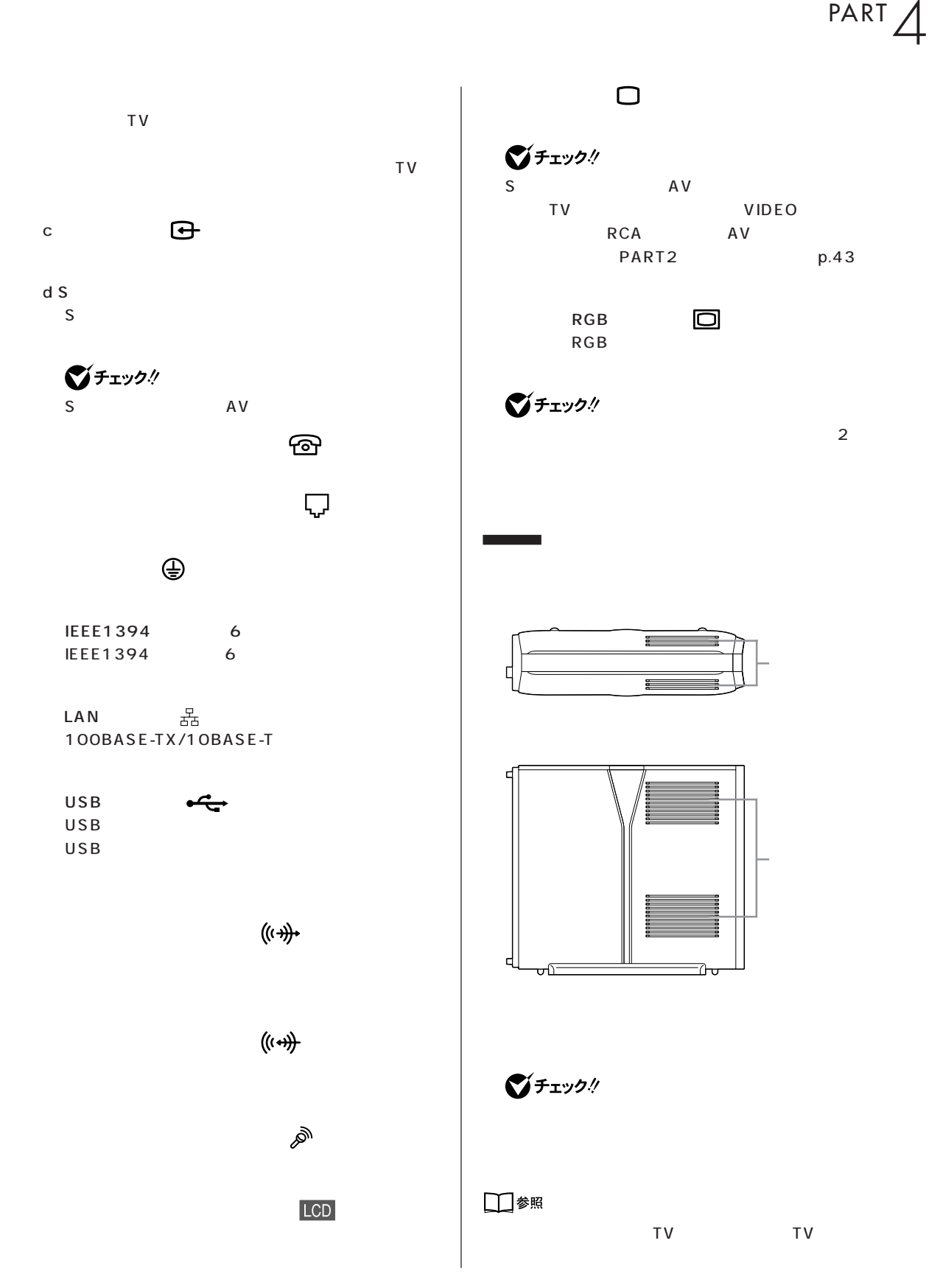

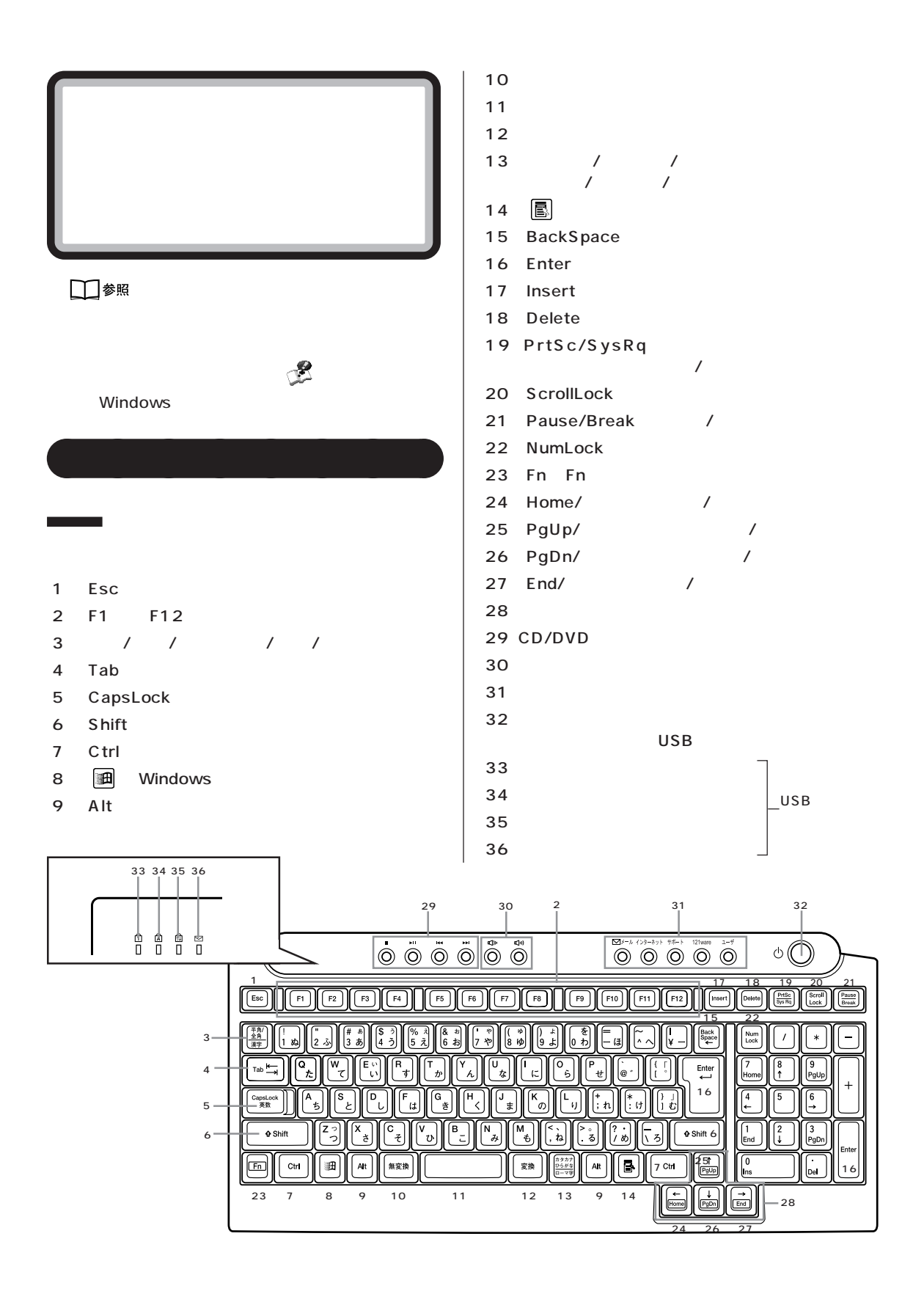

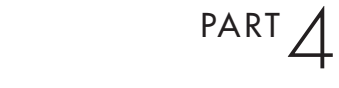

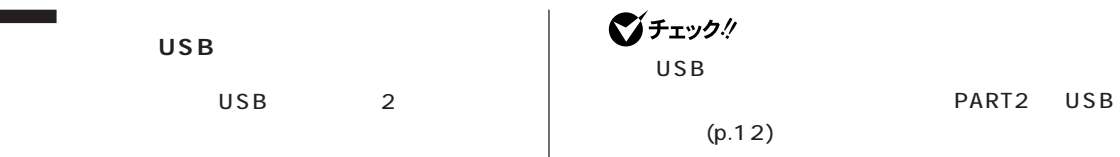

 $USB$ 

 $\overline{\phantom{0}}$ 

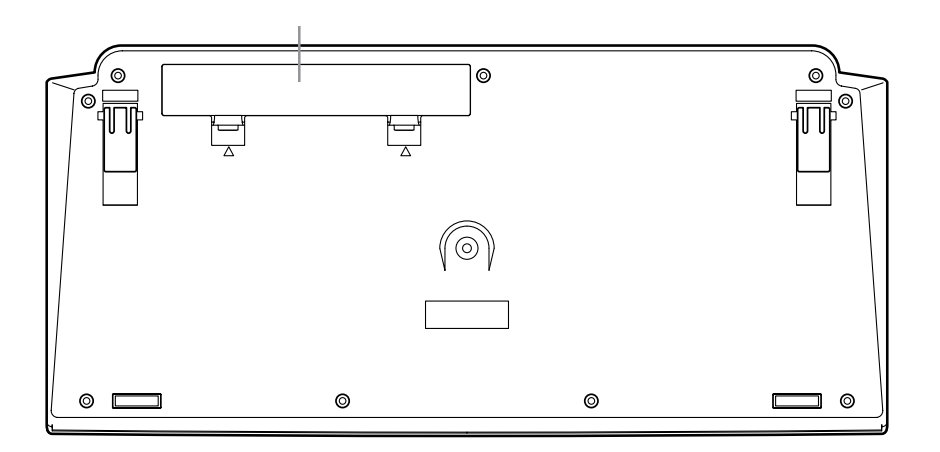

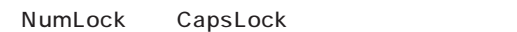

NumLock CapsLock Shift

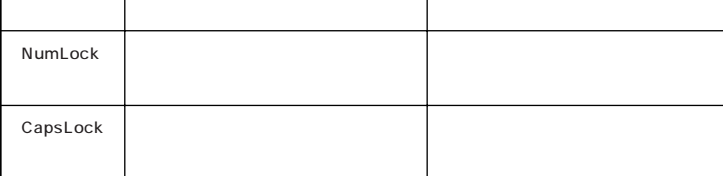

 $USB$ 

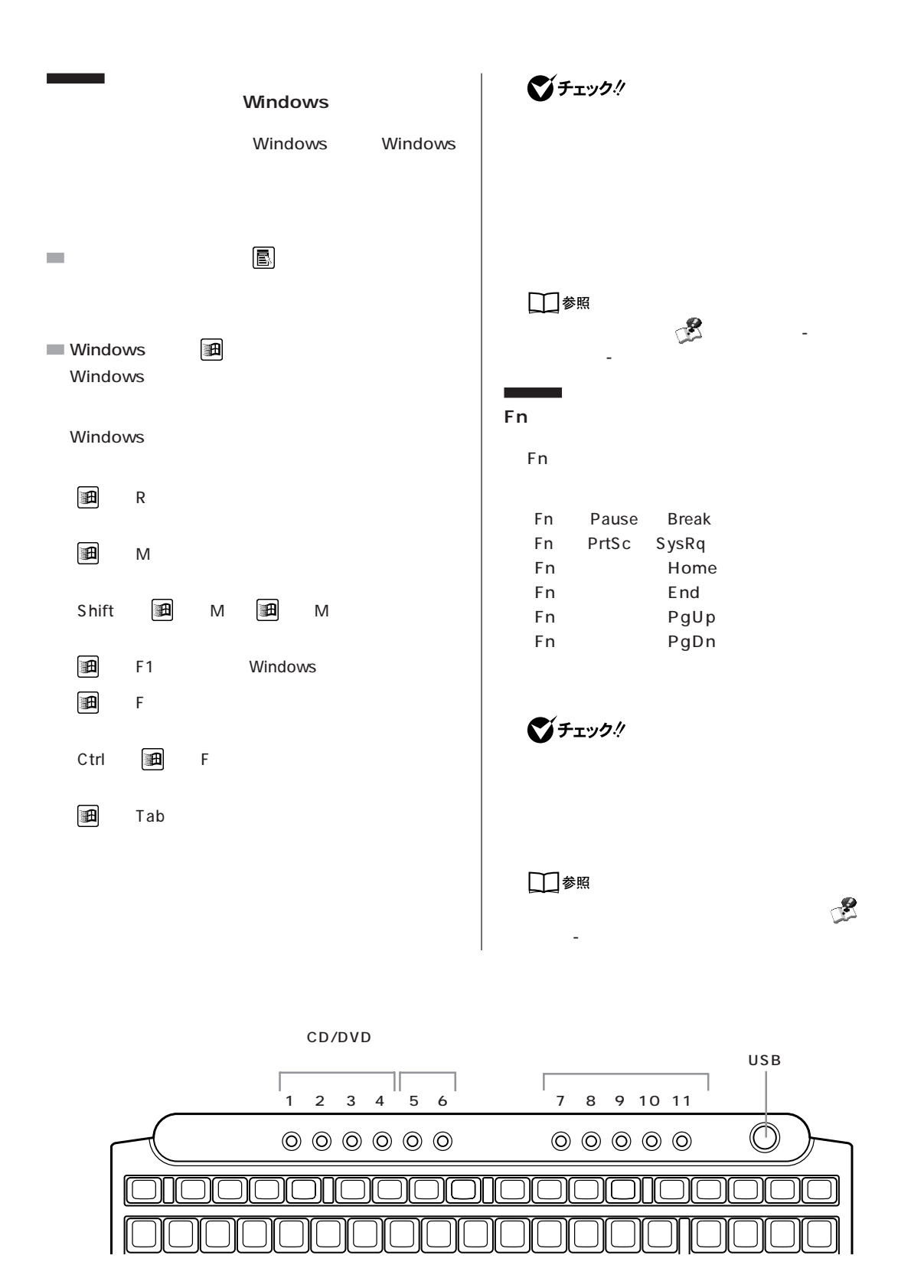

■チェック! BIGLOBE BIGLOBE **BIGLOBE** 

PART 1

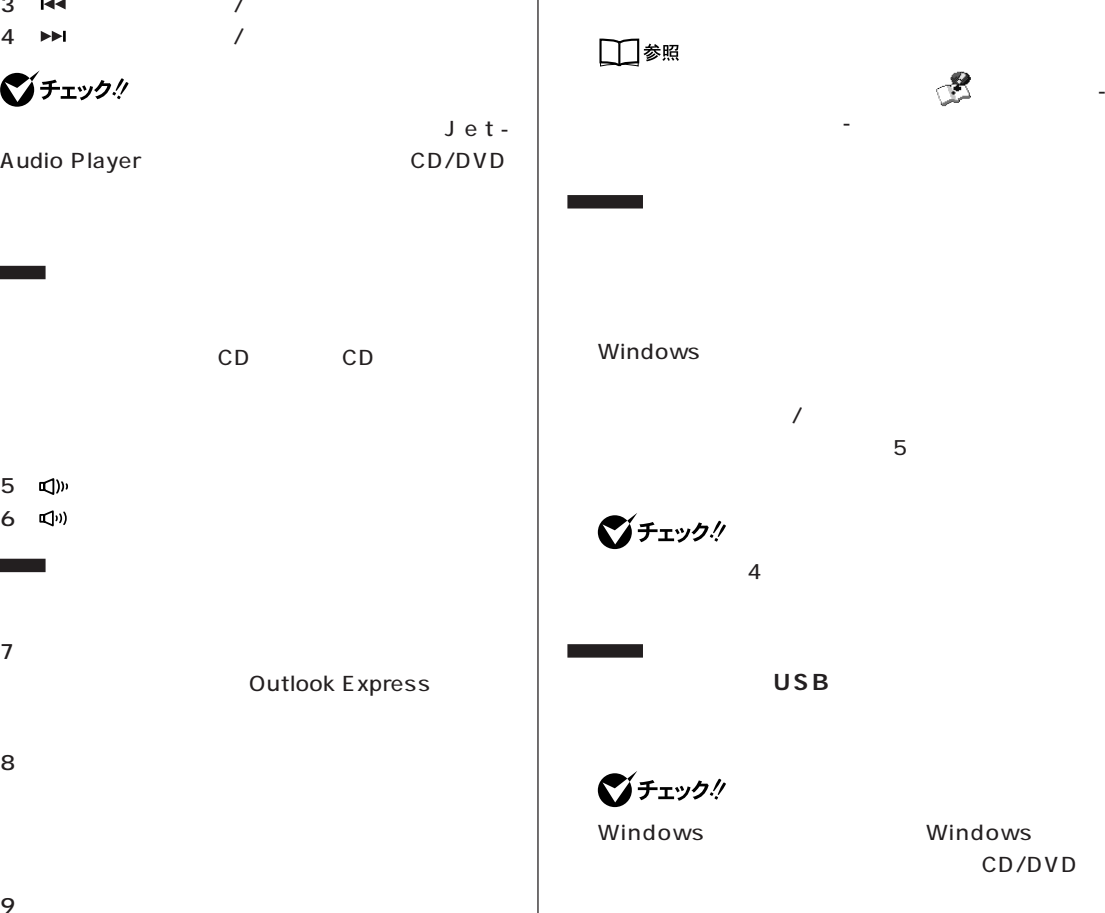

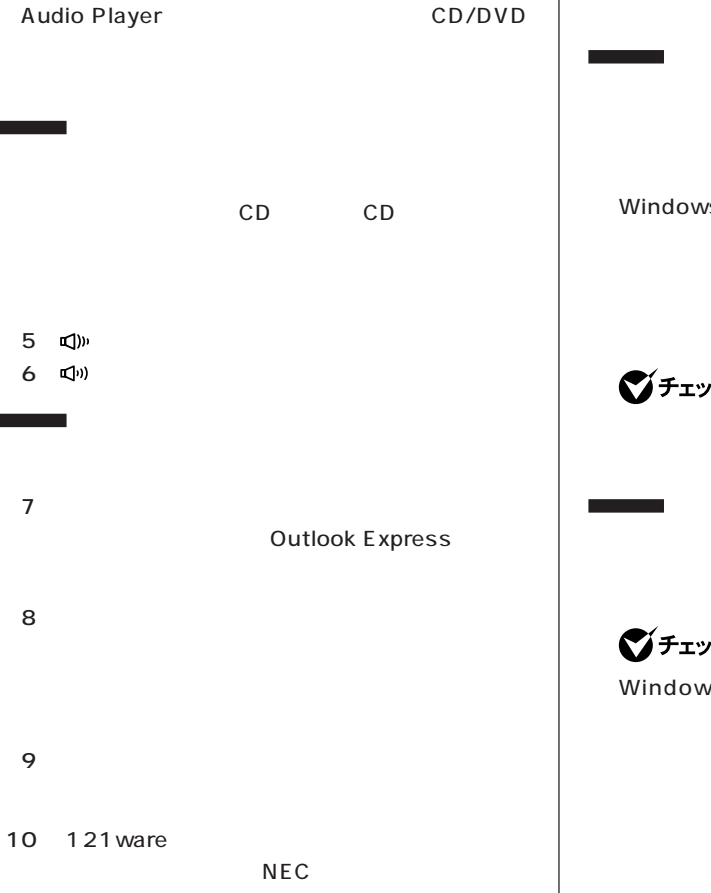

121 ware.com

11

 $\sim 10^{11}$  m  $^{-1}$ 

CD/DVD

and the control

-Video

 $1 \quad \blacksquare$ 

 $2 \cdot \mathbb{H}$  / 3 **idd** / /

ジチェック!

CD CD CD CD DVD

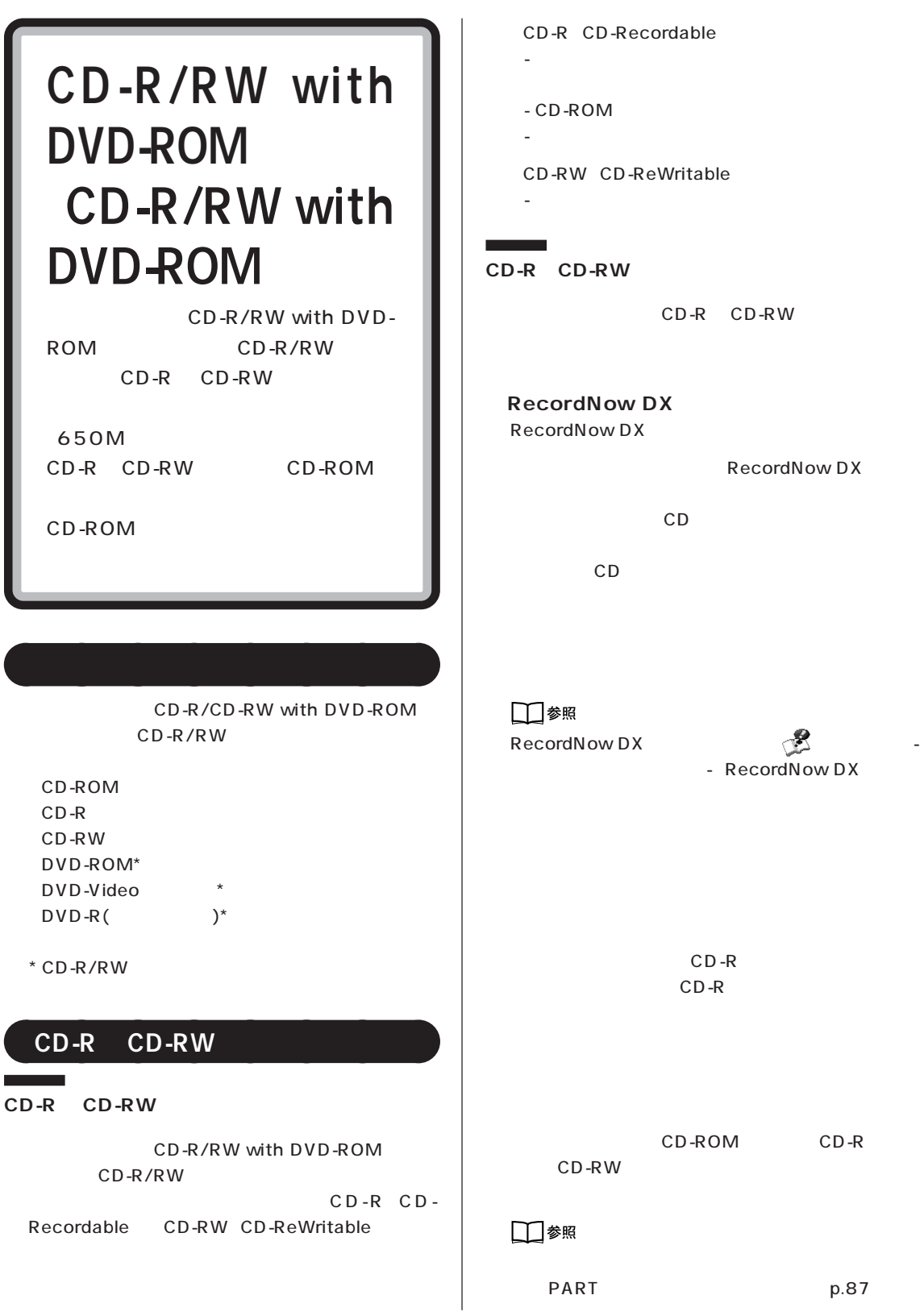

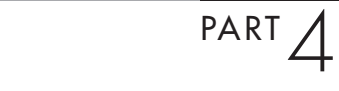

**81**

# インタイズ CD-ROM トライブ<br>トライブでは、トライブでは、トライブでは、トライブでは、トライブでは、トライブでは、トライブでは、トライブでは、トライブでは、トライブでは、トライブでは、トライブでは、トライブでは、トライブでは、トライブでは、

CD-R/RW with DVD-ROM CD-R/RW CD-ROM

CD-R/RW CD-ROM

CD-ROM

CD-ROM

■チェック!

CD-ROM CD CD などの複製や改変を行う場合、オリジナルの CD

CD-ROM

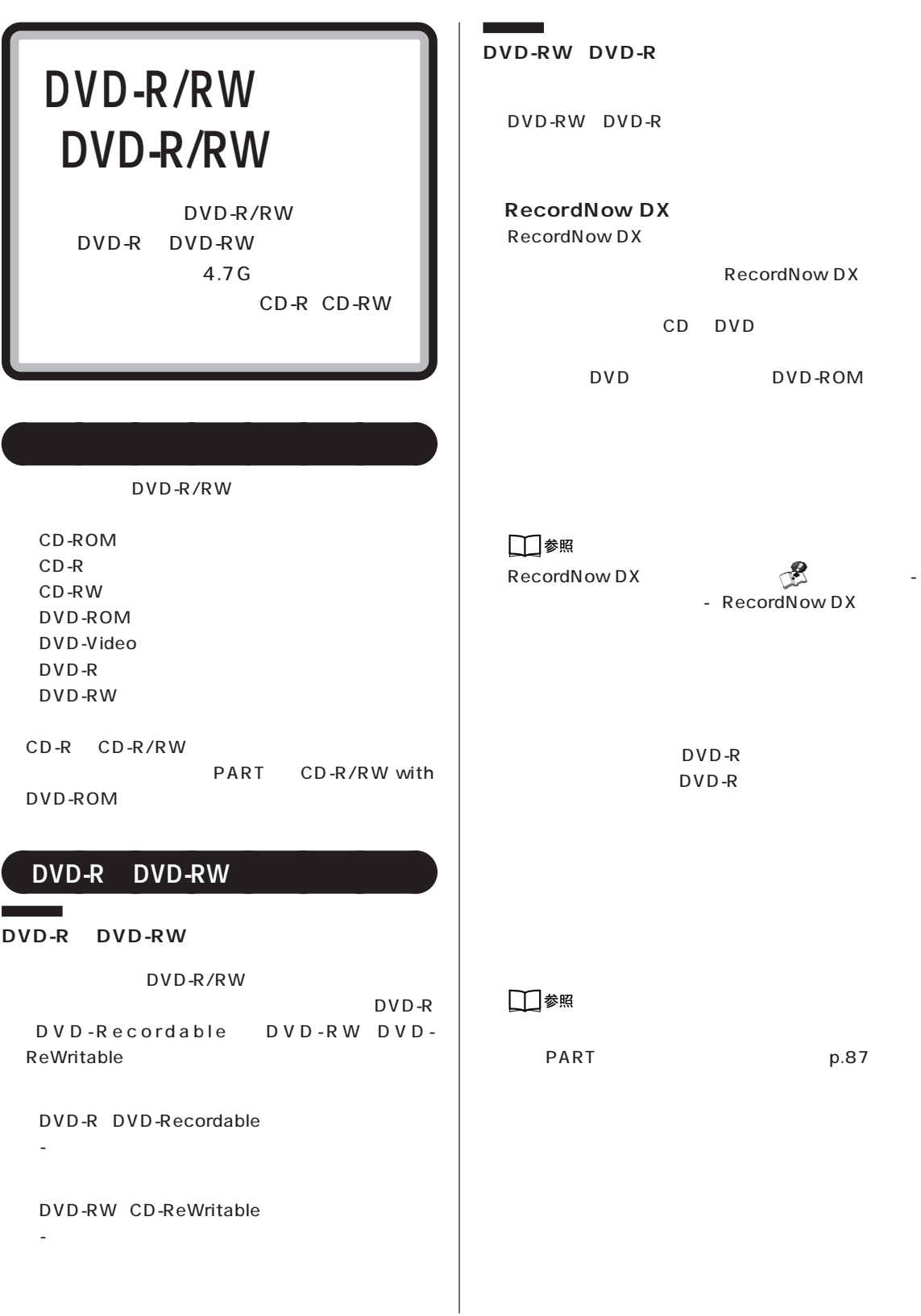

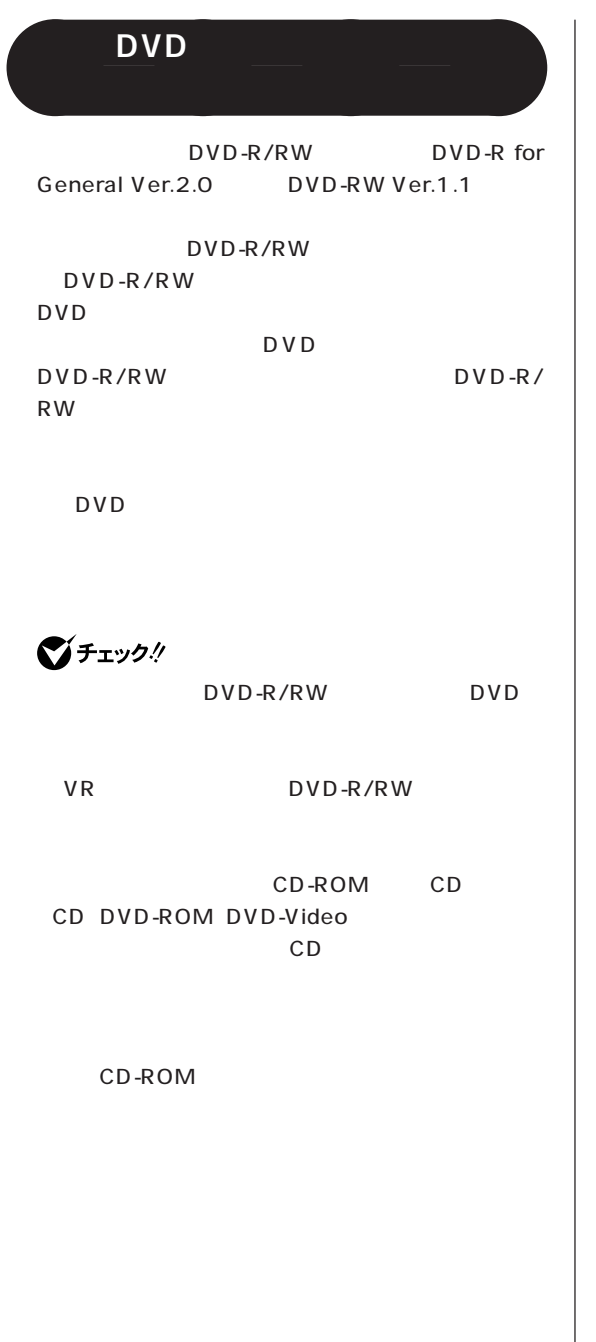

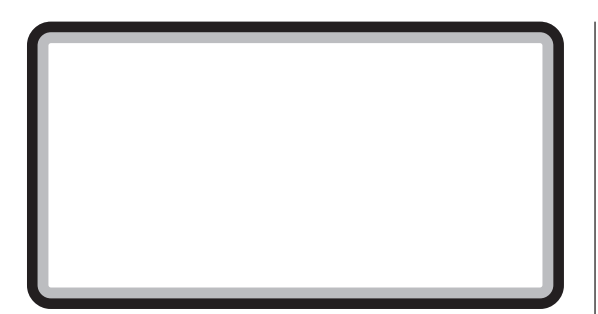

aaaaaaaa **省電力機能について**

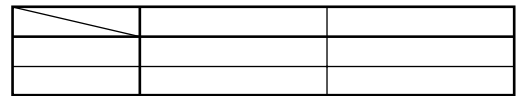

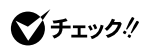

Windows

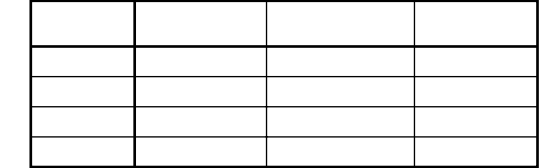

Windows

 $\overline{a}$ 

Windows

**Contract** 

Windows

Windows

Windows

 $\sim$  20

Windows

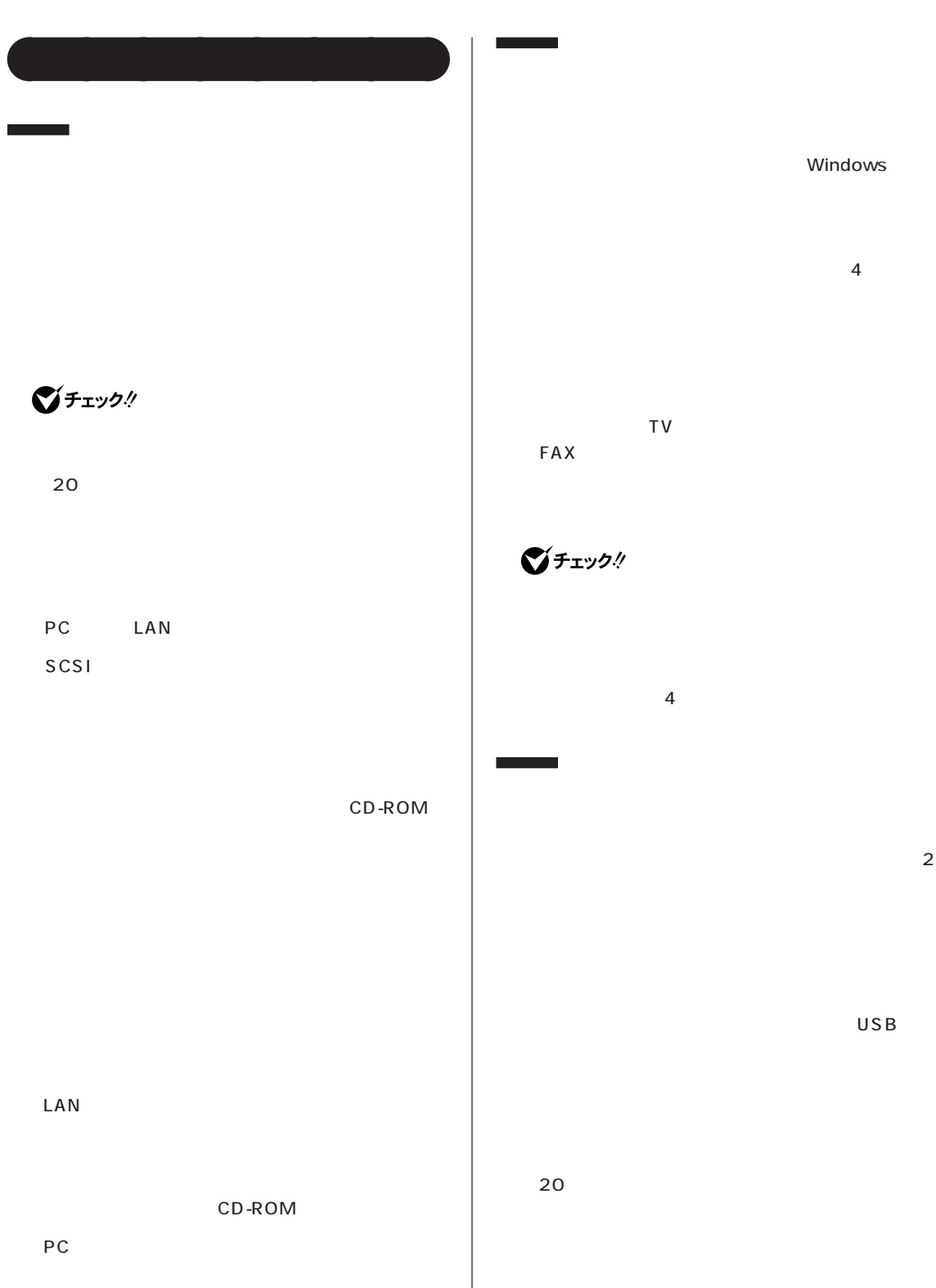

 $\overline{A}$ イがセットの TV モデルのみ) FAX

### $\bigotimes$ Fryb $\psi$

 $4$ 

CD CD CD CD

CD/DVD CD

AC - 停電が起きた  $-4$ 

## Windows …

 $TV$ 

#### Q&A PART1

 $4$ **BIOS** 

【Alt】を押しながら【Tab】を押してタスクを切り替え

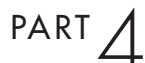

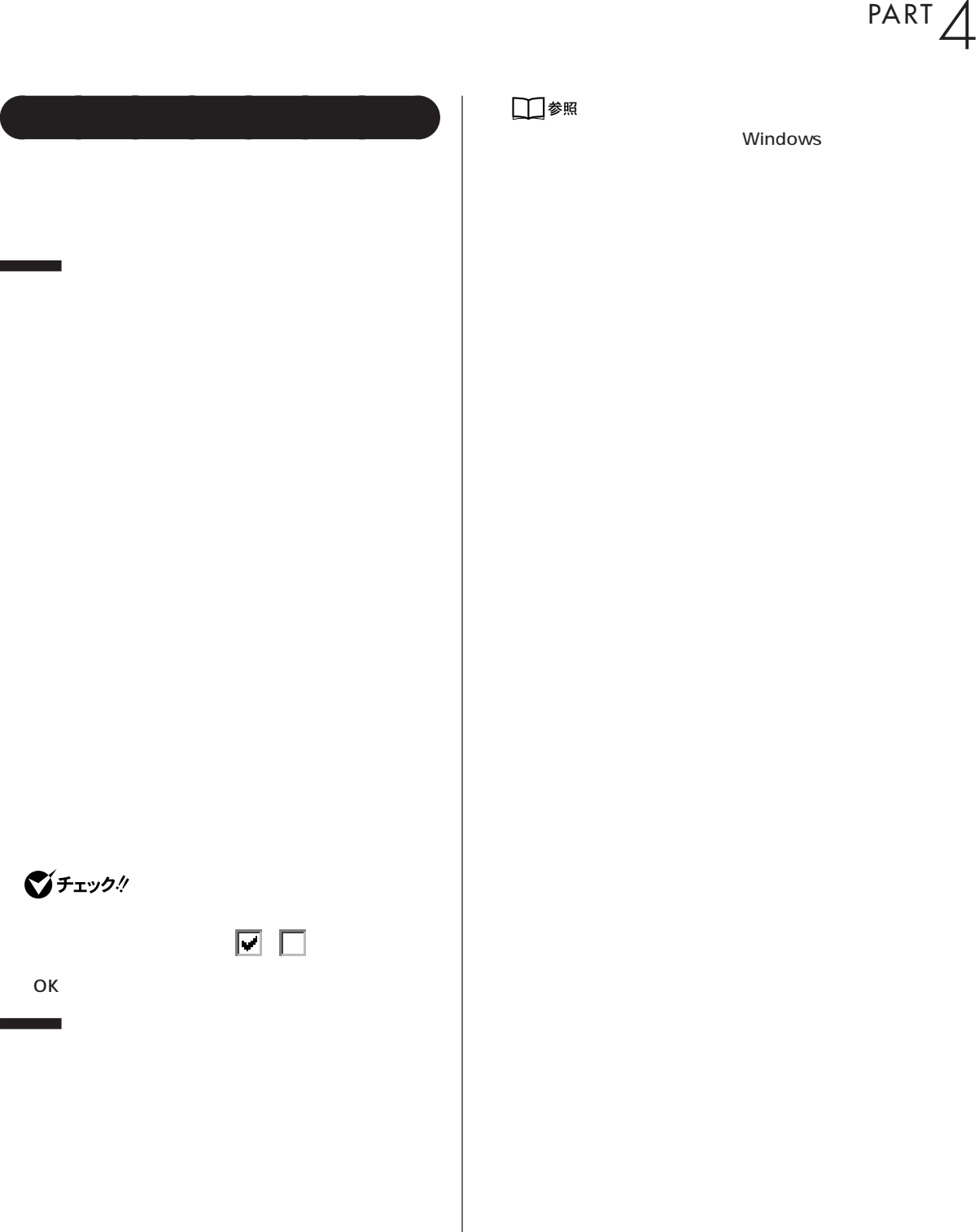

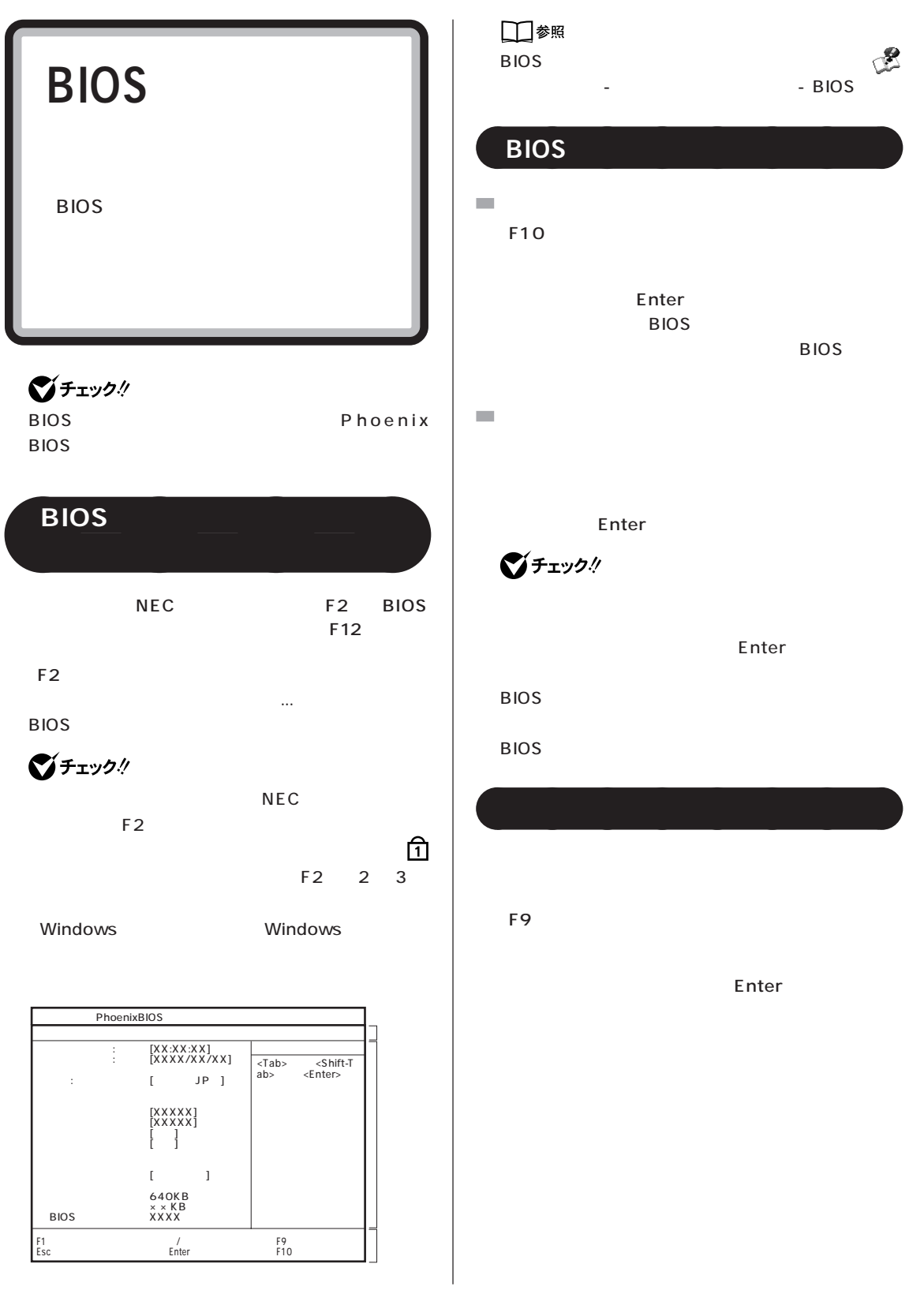

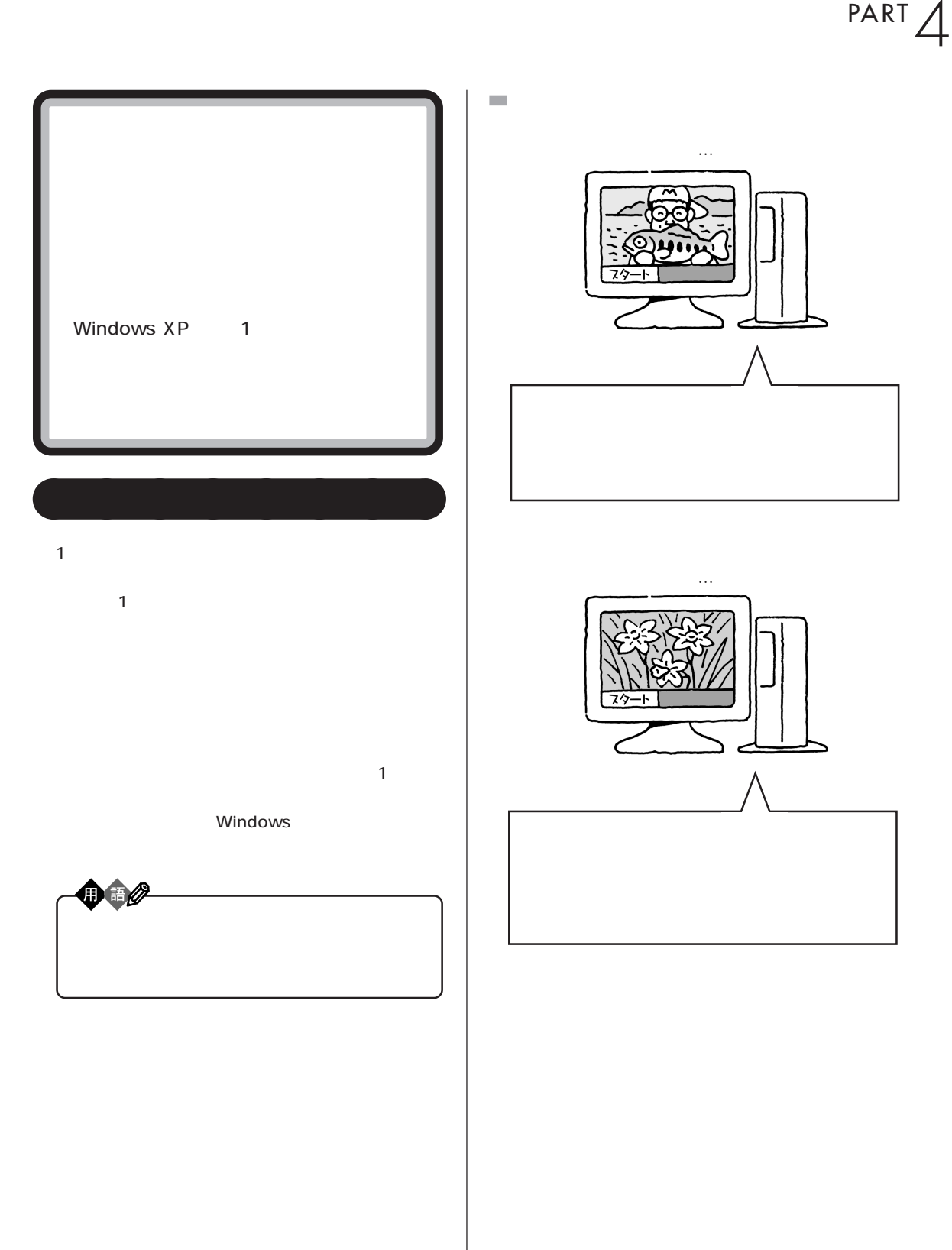

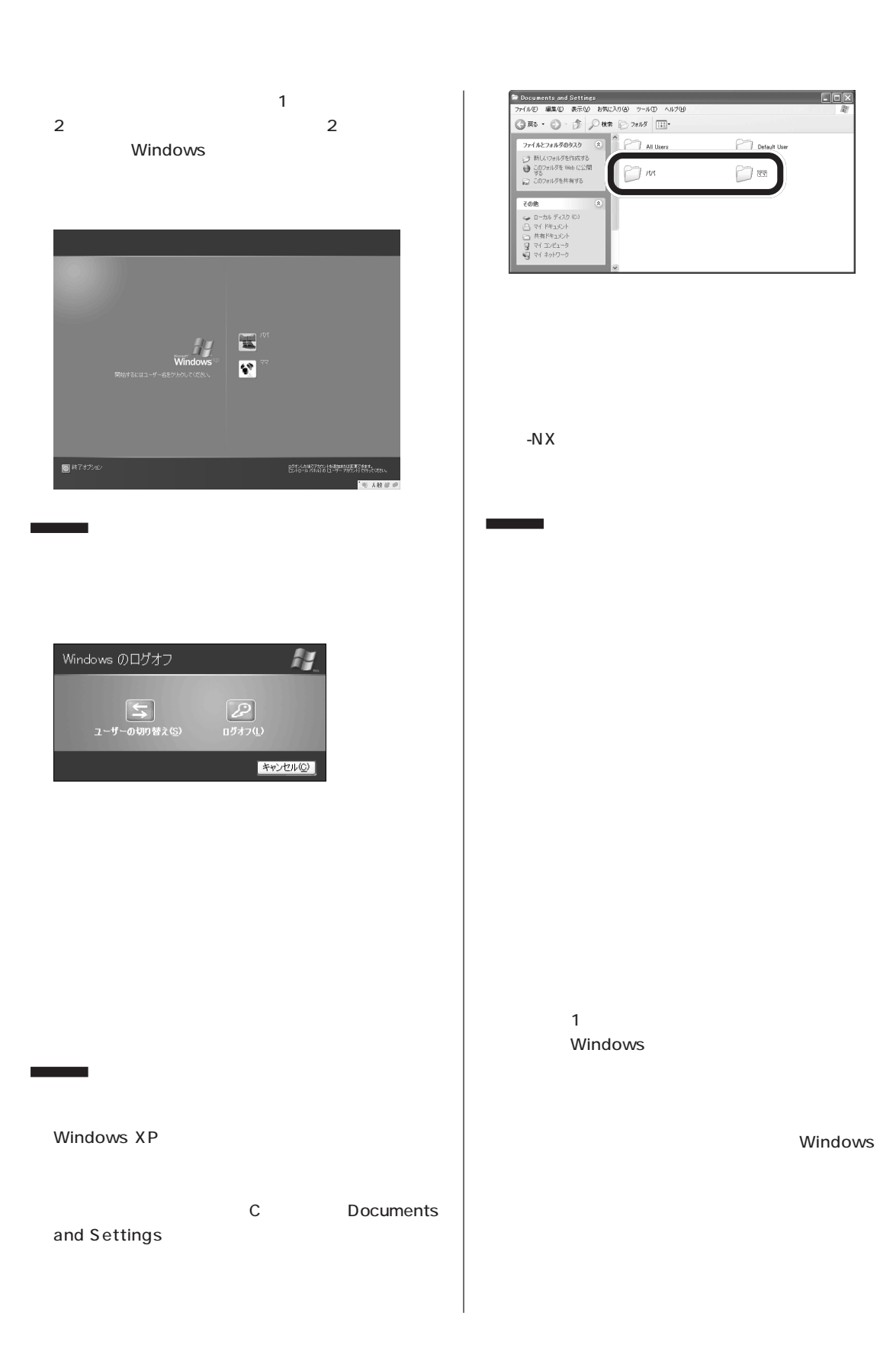

Windows

 $\Box$ 

**90**

 $-NX$ 

 $-N \times$ 

Windows

Windows

 $-N \times$ 

でできること」-「省電力の設定」をご覧ください。

ĭ

í

aaaaaaaa **マルチユーザー機能を使うときの注意**

#### <span id="page-106-0"></span>**VC500/1D**

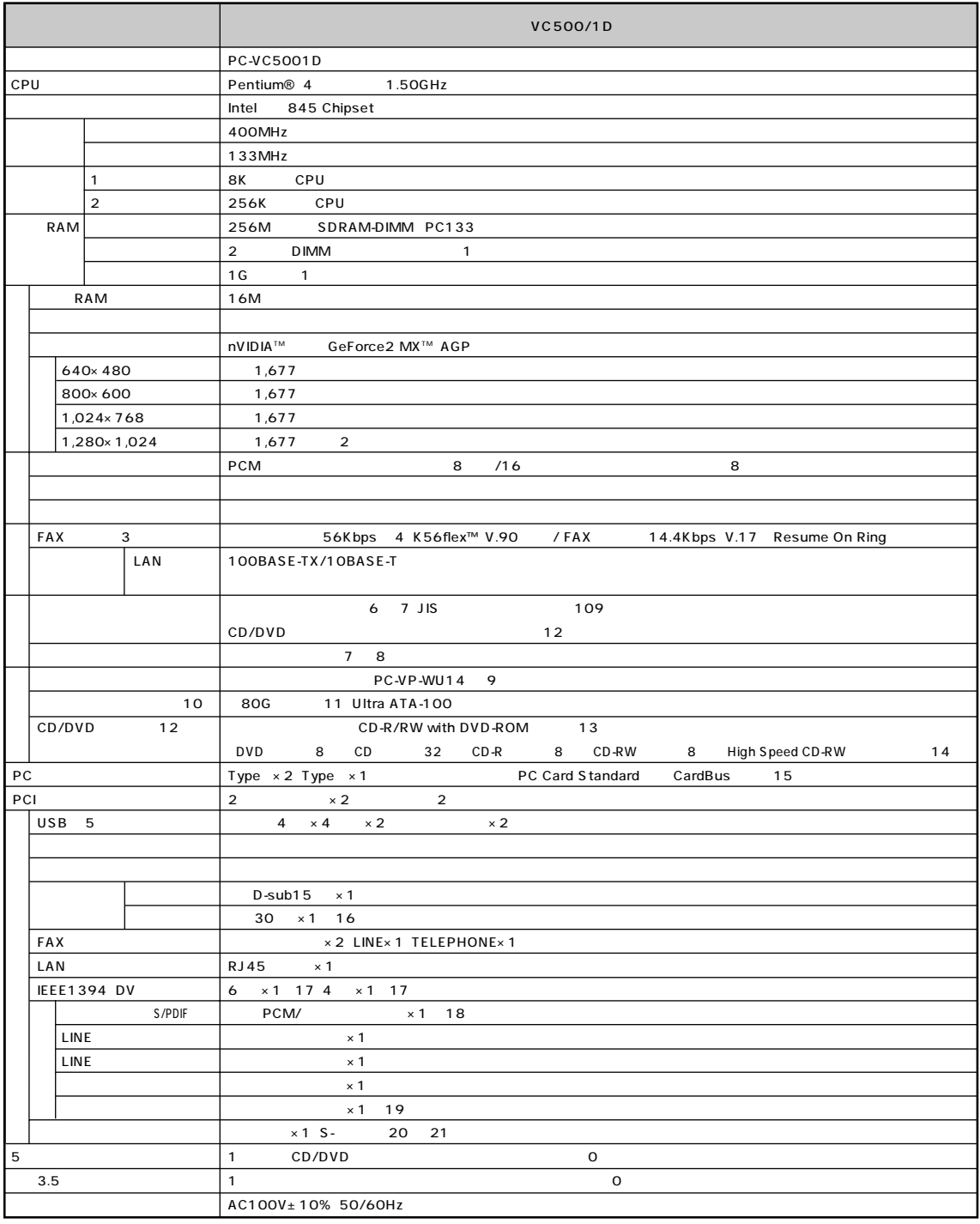

#### **VC500/1D**

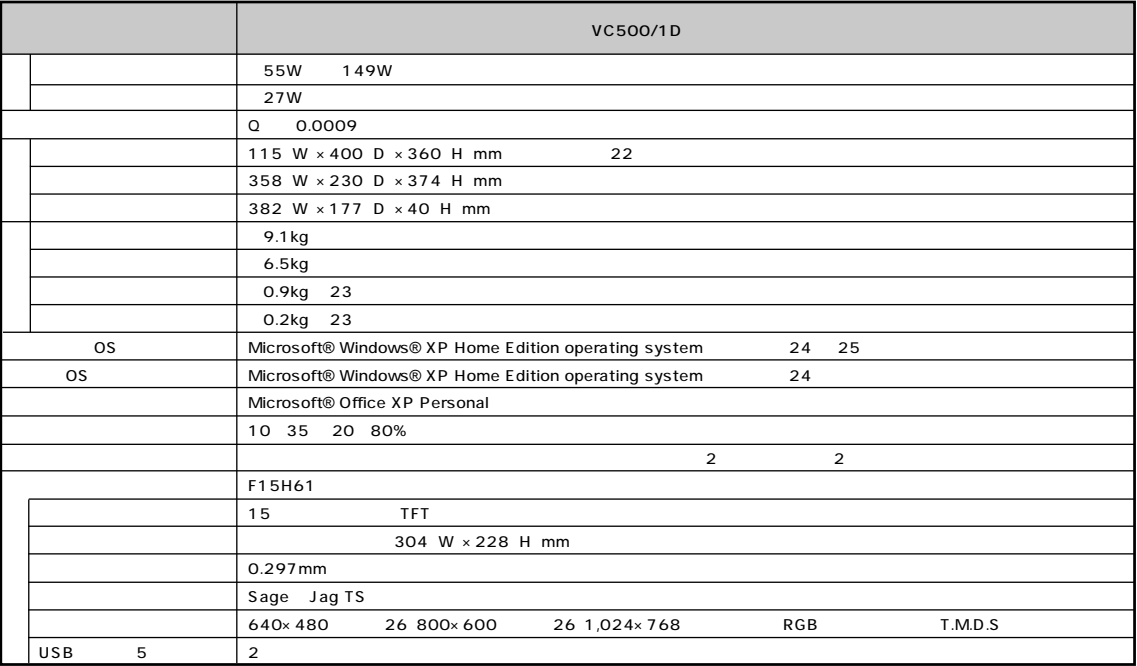

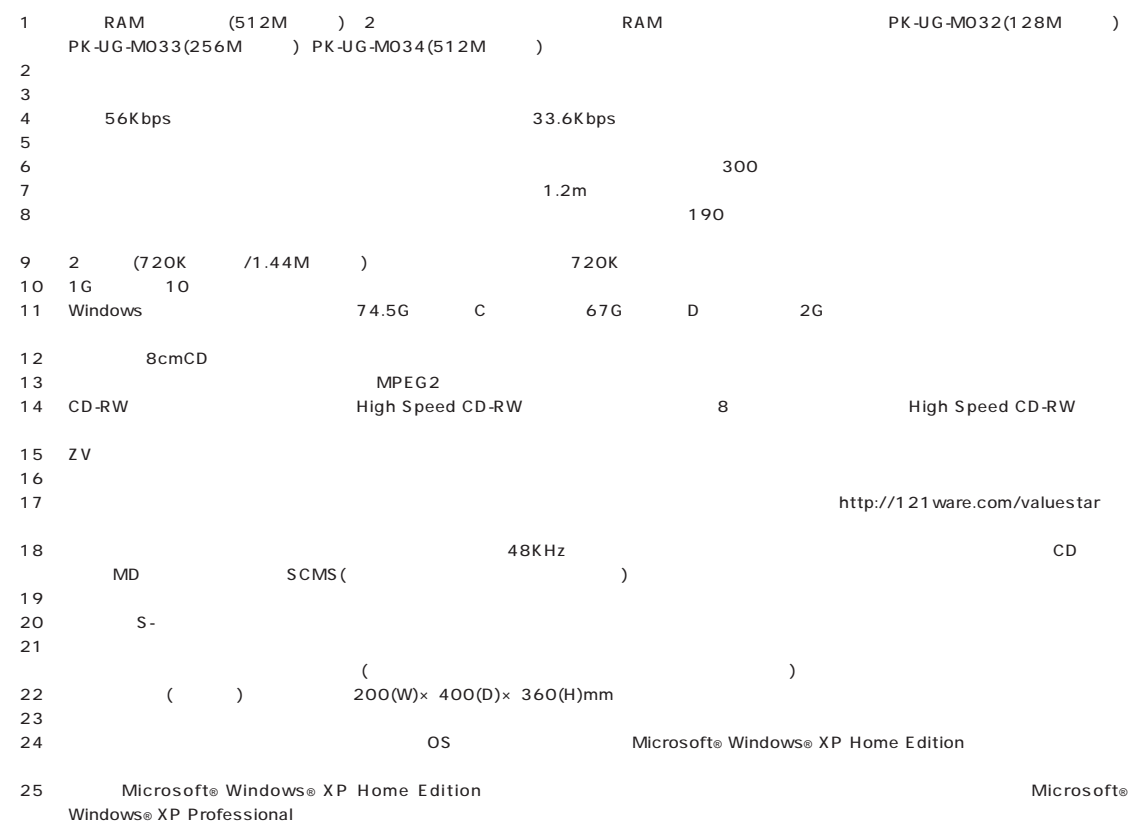

 $26$
### **VT100/1A、VT700/1A、VT900/1D、VT950/1D、VT970/1D**

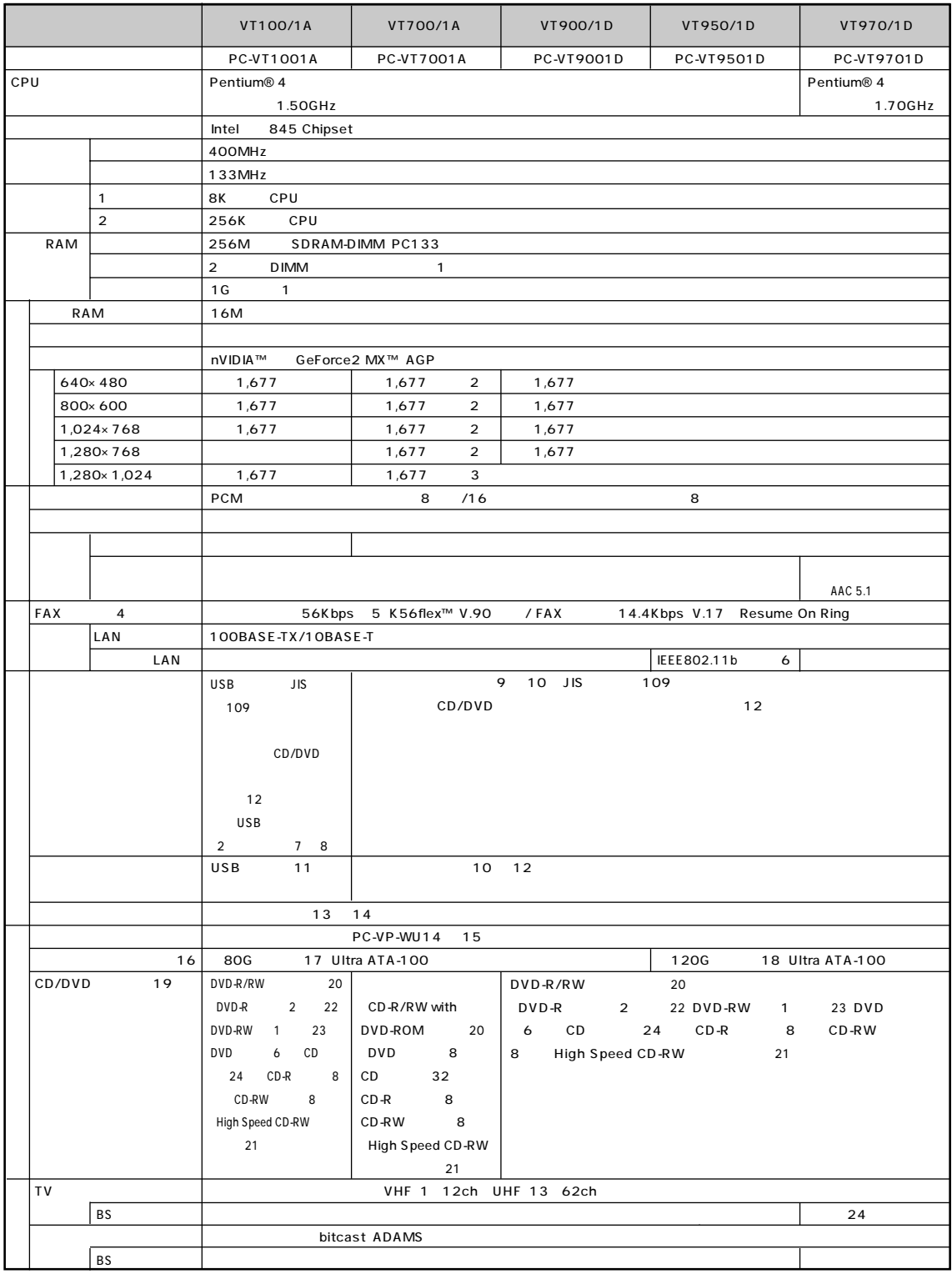

## **VT100/1A、VT700/1A、VT900/1D、VT950/1D、VT970/1D**

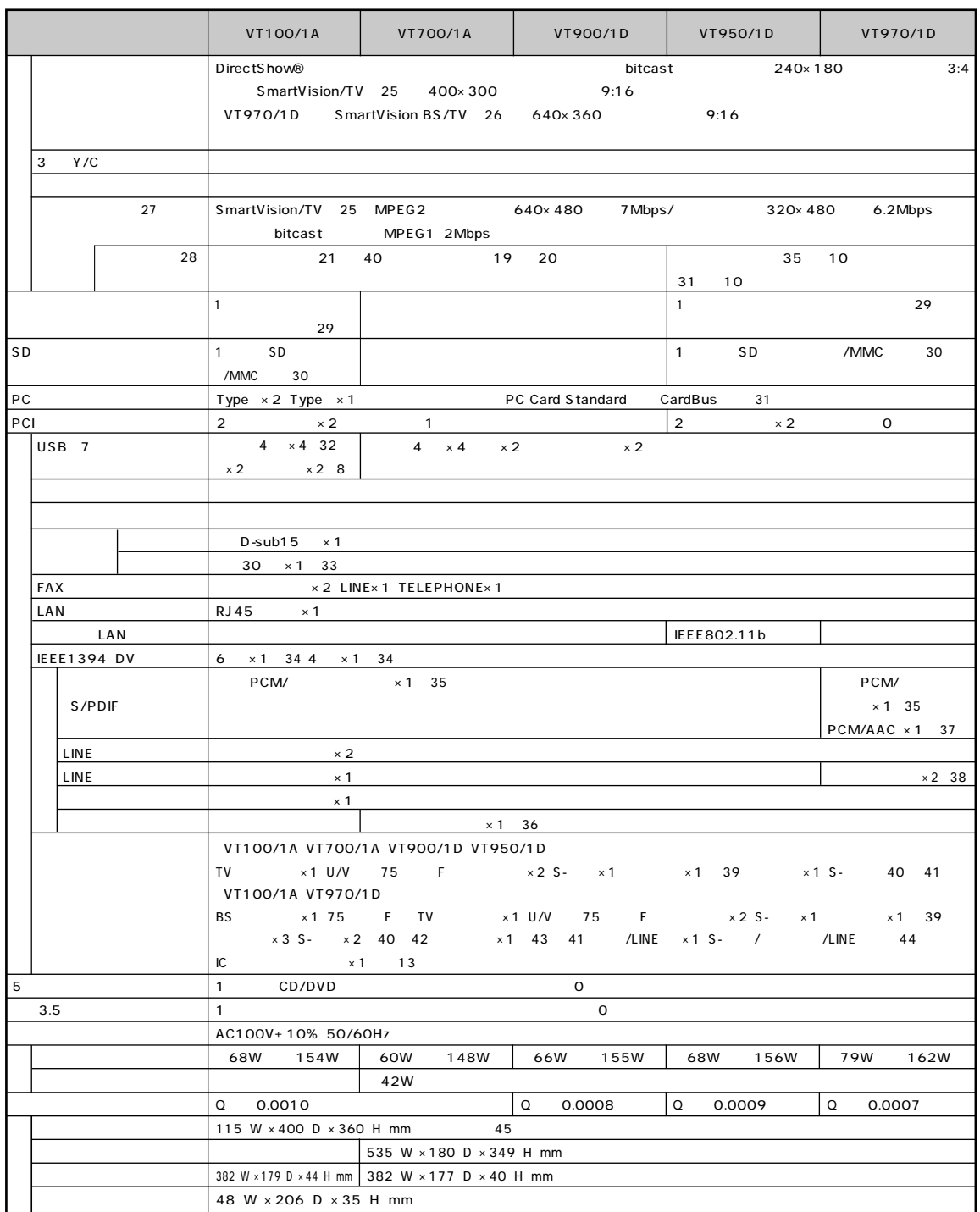

#### **VT100/1A、VT700/1A、VT900/1D、VT950/1D、VT970/1D**

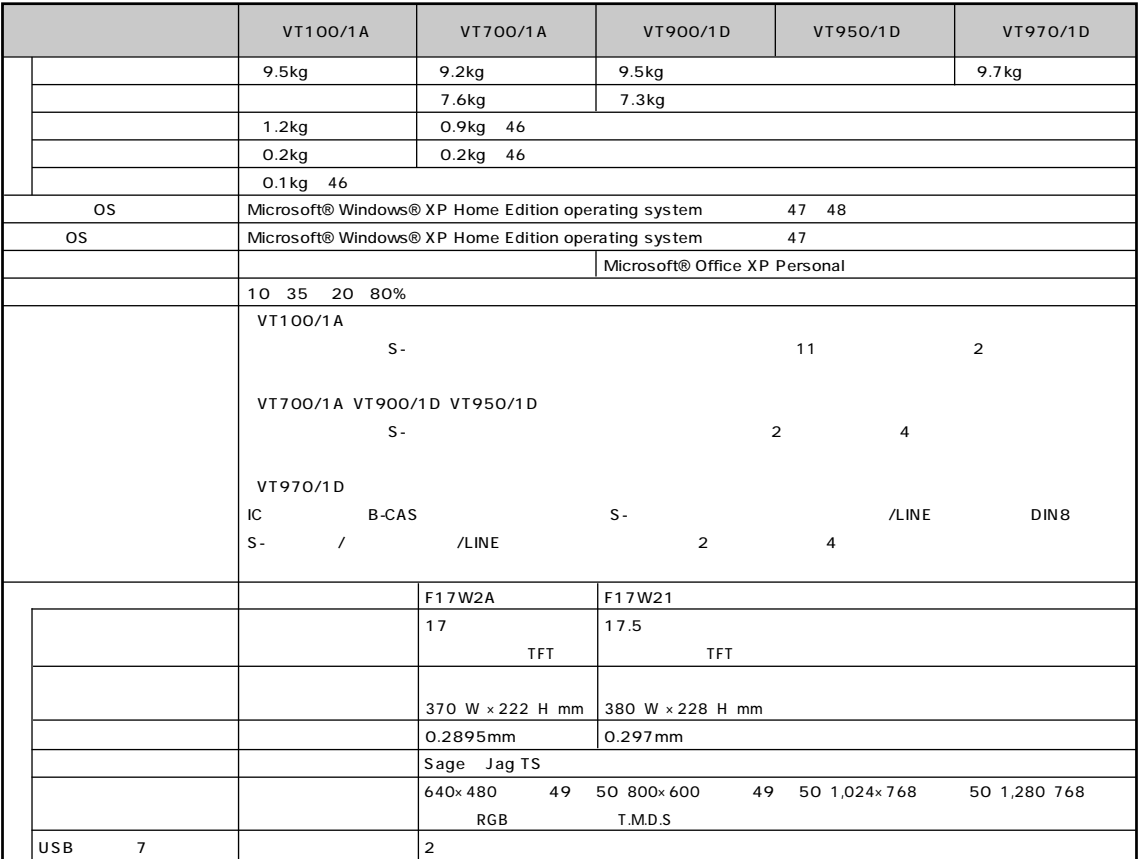

※ 1 : 増設 RAM サブボード(512M バイト)を 2 枚実装する必要があります。増設 RAM サブボードを増設する場合は、PK-UG-M032(128M バイト)、 PK-UG-M033(256M ) PK-UG-M034(512M )  $\frac{2}{3}$  :  $\frac{2}{3}$  :  $\frac{2}{3}$  :  $\frac{2}{3}$   $\frac{1}{619}$   $\frac{2}{3}$   $\frac{1}{619}$   $\frac{2}{3}$   $\frac{1}{619}$   $\frac{2}{3}$   $\frac{2}{3}$   $\frac{2}{3}$   $\frac{2}{3}$   $\frac{2}{3}$   $\frac{2}{3}$   $\frac{2}{3}$   $\frac{2}{3}$   $\frac{2}{3}$   $\frac{2}{3}$   $\frac{2}{3}$   $\frac{2}{3}$  $\sim$  3  $\frac{4}{3}$ ※ 5 : 最大 56Kbps はデータ受信時の速度です。データ送信時は最大 33.6Kbps になります。 % 11Mbps IEEE802.11b ( ) 70m LAN  $\overline{7}$ 8 USB 100mA ※ 9 : キーボードの電池寿命はご使用の環境条件や方法により異なりますがアルカリ電池で最大 300 時間です。  $\frac{9}{10}$  10  $\frac{12}{10}$   $\frac{12}{10}$ 11 : USB USB ※ 12 : マウスの電池寿命はご使用の環境条件や方法により異なりますがアルカリ電池で最大 190 時間です(マウスを持ちつづけていると動作状態とな  $\sim$  13  $\sim$  190  $\sim$ ※ 14 : 使用可能な距離はご使用の環境条件や方法により異なりますが約 3m です。 15 2 (720K /1.44M ) 720K 16 1G 10 10 17 Windows 3 3 74.5G C 67G D 2G ※ 18 : Windowsのシステムからは、容量が約111.7Gバイト(Cドライブ:約104Gバイト、D ドライブ:約2G バイト、残り:再セットアップ用として

19 8cmCD 20 MPEG2 21 CD-RW 

Whigh Speed CD-RW 8 1999 High Speed CD-RW 3 8 1999 High Speed CD-RW 3 6 1999 High Speed CD-RW 3 8 1999 High Speed CD-RW 3 8 1999 High Speed CD-RW 3 8 1999 High Speed CD-RW 3 8 1999 High Speed CD-RW 3 8 1999 High 22 DVD-R DVD for General Ver.2.0 22 DVD-R UVD for General Ver.2.0 23 DVD-RW DVD-RW Ver.1.1  $24$  $25$  $26$   $BS$ 27 VALUESTAR T VT970/1D BS  $28$  $29$  $30$  : MMC $\,$ 31 ZV  $\frac{32}{1}$   $\frac{1}{1}$   $\frac{2}{1}$   $\frac{2}{1}$   $33$ ※ 34 : 接続する周辺機器によっては対応していない場合があります。動作確認済み機種についてはホームページ(http://121ware.com/valuestar)をご確認ください  $35$  :  $35$  :  $35$  :  $35$  :  $35$  :  $35$  :  $35$  :  $35$  :  $35$  :  $35$  :  $35$  :  $35$  :  $35$  :  $35$  :  $35$  :  $35$  :  $35$  :  $35$  :  $35$  :  $35$  :  $35$  :  $35$  :  $35$  :  $35$  :  $35$  :  $35$  :  $35$  :  $35$  :  $35$  :  $35$  :  $35$  :  $35$ MD SCMS( )  $36$ 37 : 32KHz 44.1KHz 48KHz CD MD SCMS 38 BS LINE /LINE /LINE /LINE  $39$  $40 \t S$ -  $100$  $41$ デッキ経由でのテレビ出力はできません(同方式でテレビに出力しているビデオ一体型テレビを含む)。 42 BS S- S- CLINE /LINE X- S- CLINE X-S « 43 : BS TERROR TERROR TERROR TERROR TERROR TERROR TERROR TERROR TERROR TERROR TERROR TERROR TERROR TERROR TE × 44 /LINE / Contract to the S− contract of LINE LINE 2014 / LINE 2014 / LINE 2014 / LINE 2014 / LINE 2014 / L 45  $($  )  $200(W) \times 400(D) \times 360(H)$ mm  $46$ ※ 47 : 添付のソフトウェアは、インストールされている OS でのみご利用できます。Microsoft® Windows® XP Home Edition では、ネットワークで \* 48 : Microsoft® Windows® XP Home Edition 7 : 7 + 2000 Microsoft® Microsoft® Microsoft® Microsoft® 7 + 2000 Microsoft® Microsoft® 7 + 2000 Microsoft® 7 + 2000 Microsoft® 7 + 2000 Microsoft® 7 + 2000 Microsoft® 7 + 2000 M Windows® XP Professional  $49$  $50$   $256$ 

VT970/1D

(PK-IO/SP70)

<span id="page-112-0"></span>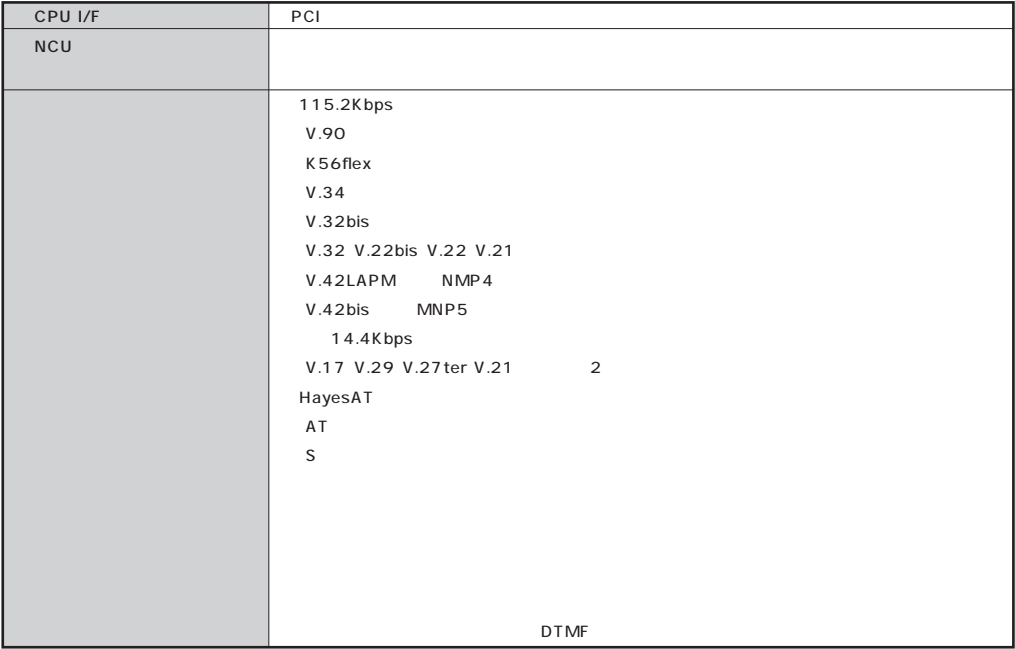

#### **FAX**

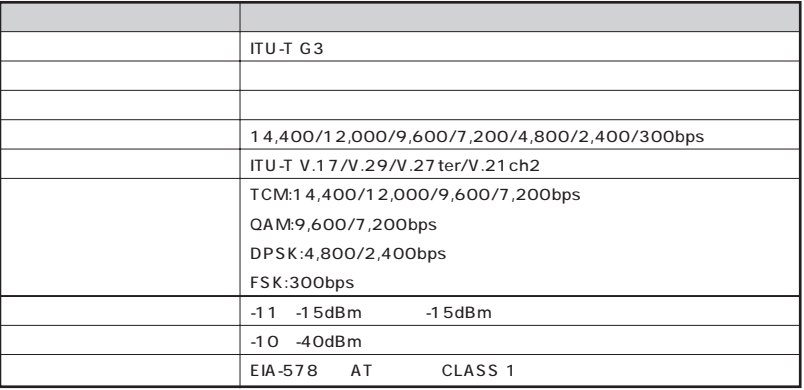

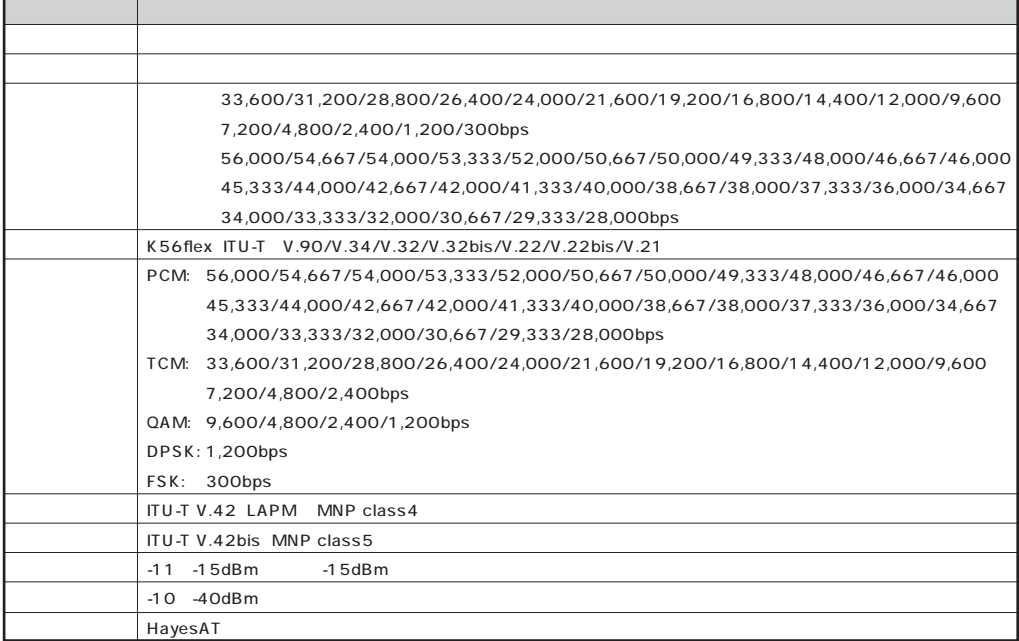

 $\sim 10^{-11}$ 

#### **NCU**

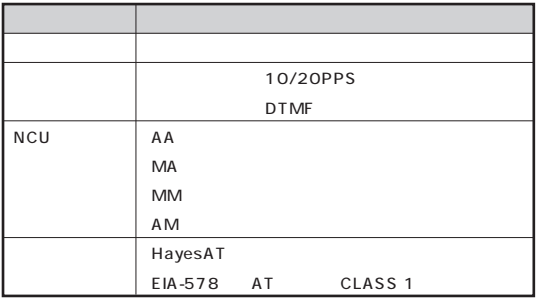

 $AT$ 

DTE

 $- AT$ 

# <span id="page-114-0"></span>LAN

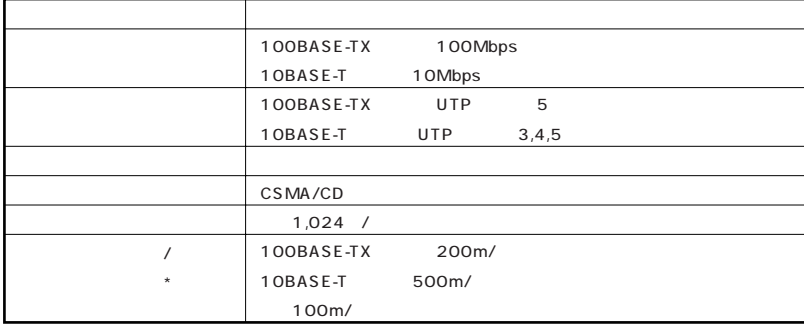

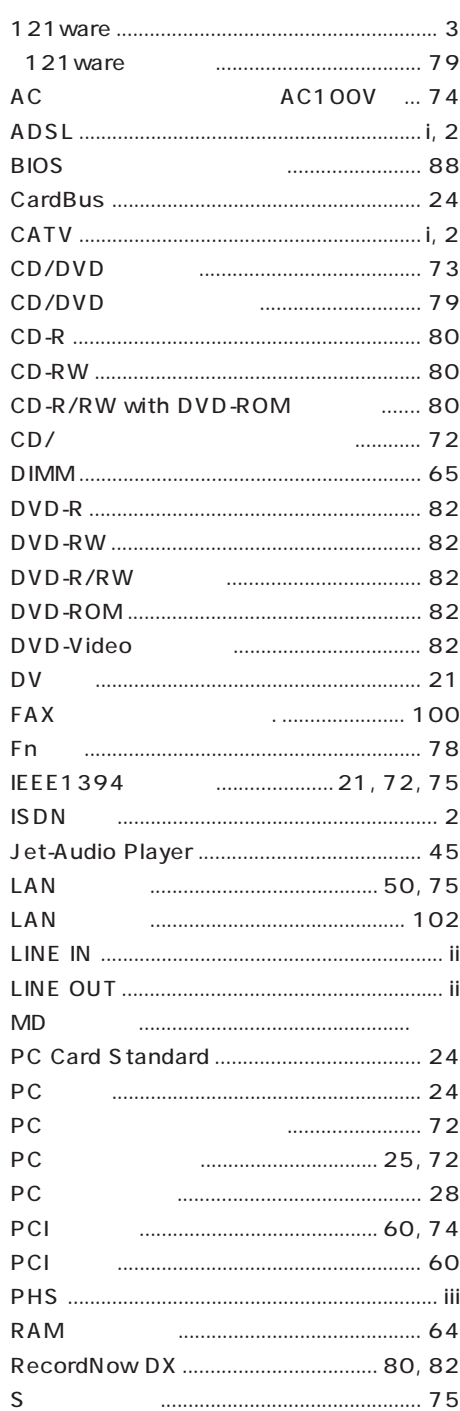

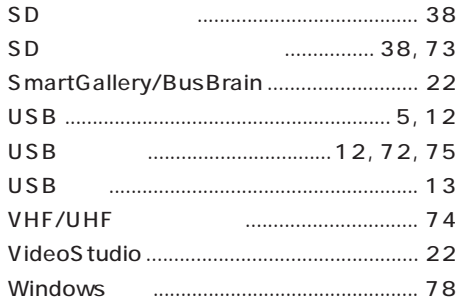

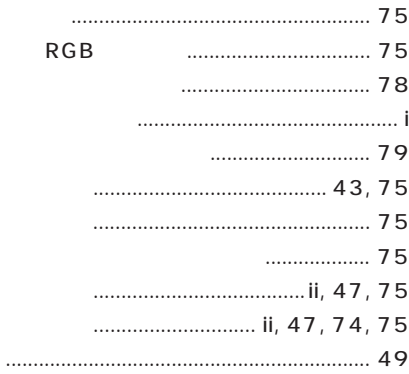

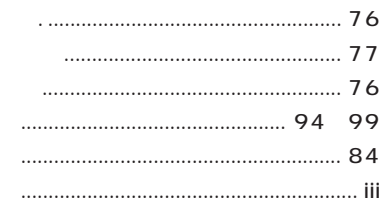

# 

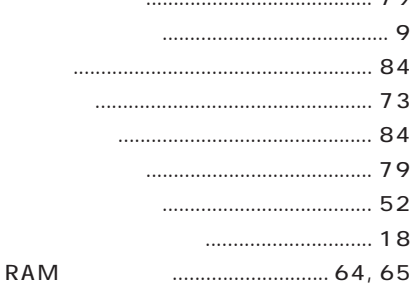

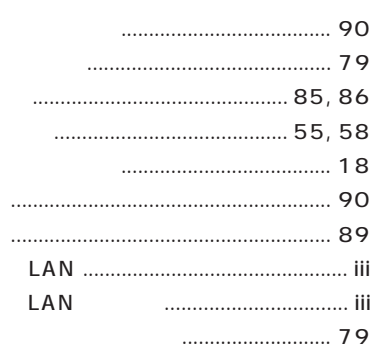

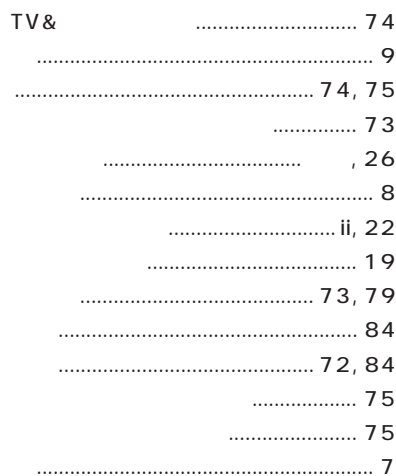

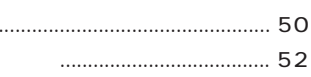

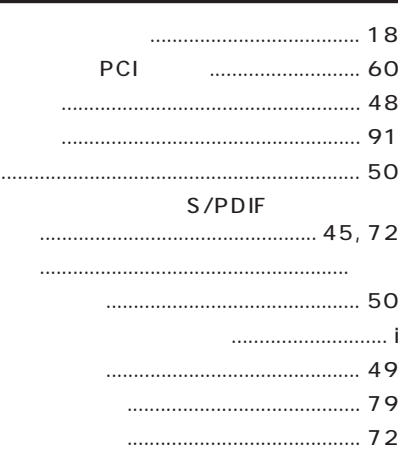

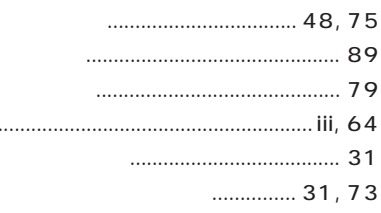

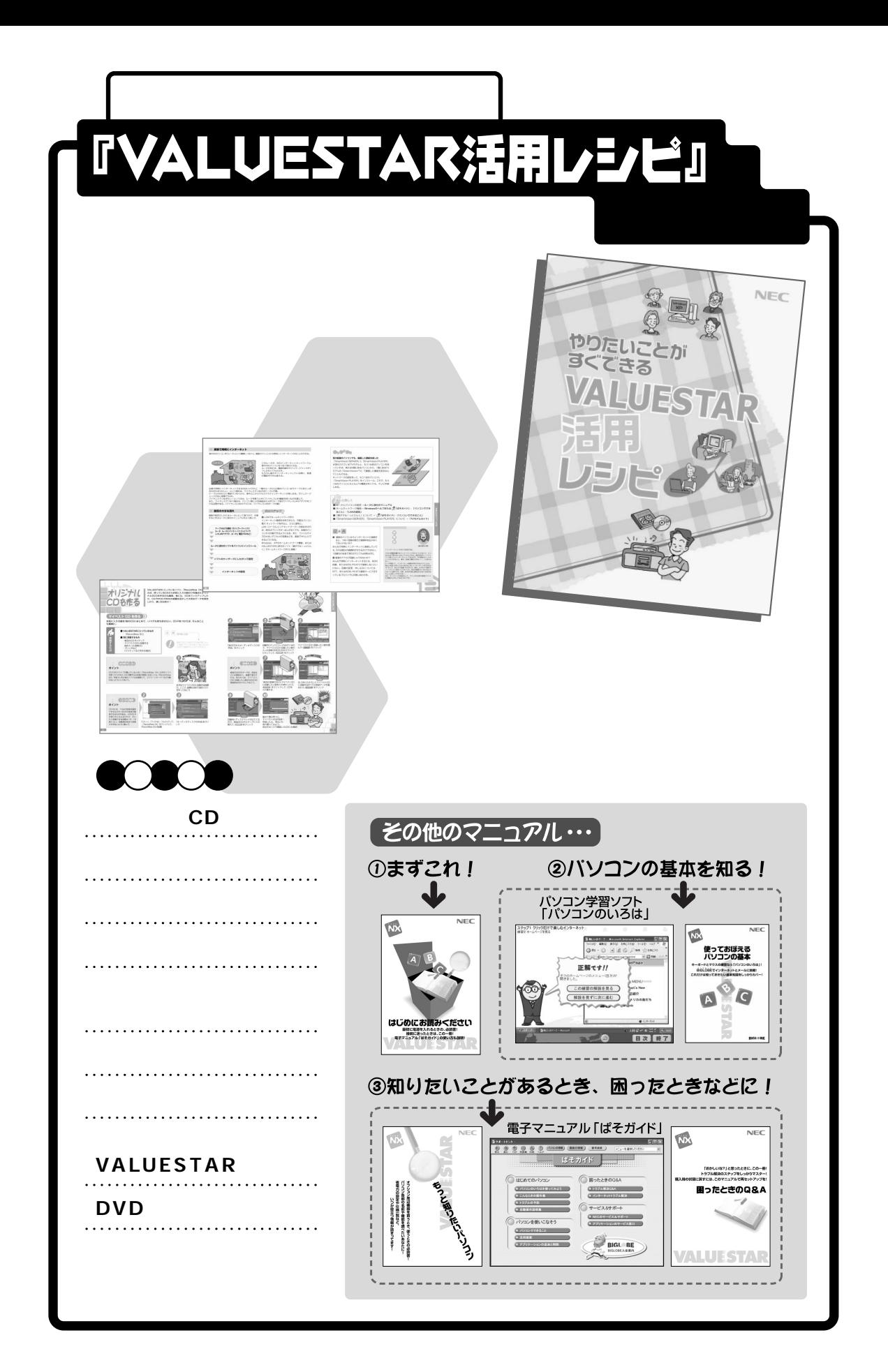

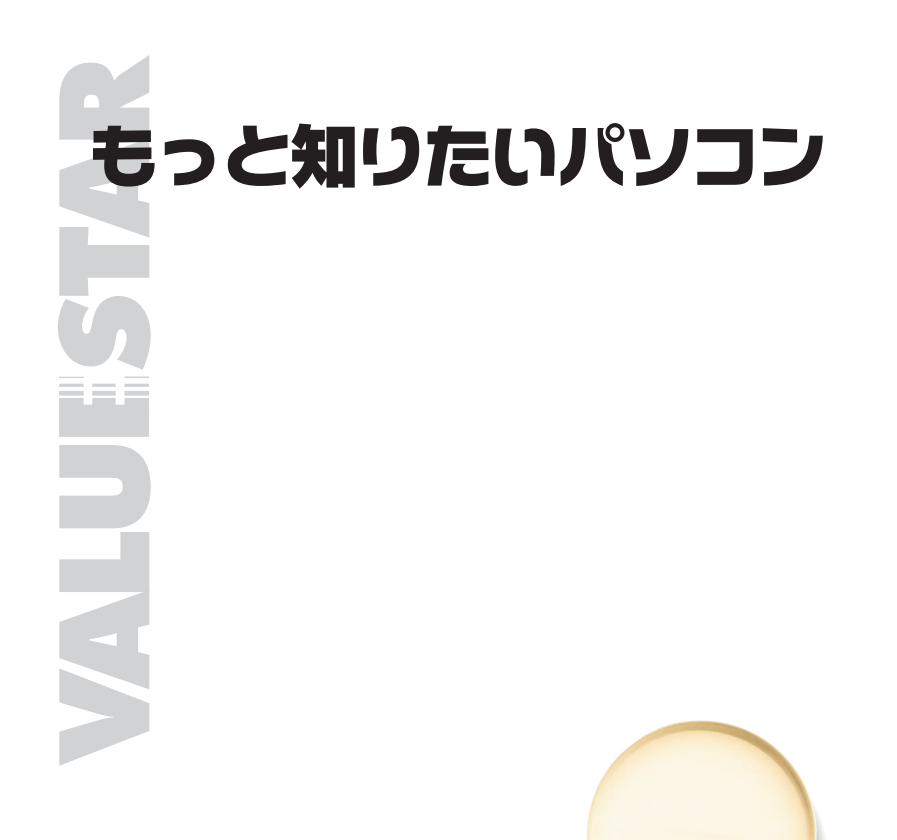

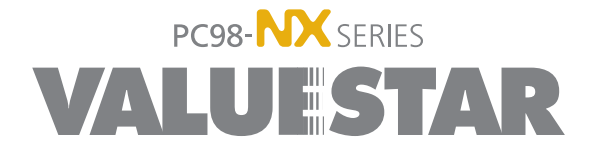

1001 NEC� P 853-810522-010-A